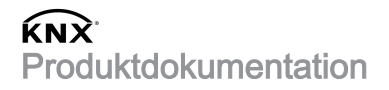

Stand der Dokumentation: 29.08.2022 20153200

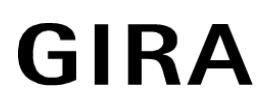

# Dimmaktor 4fach Standard Best.-Nr. 2015 00

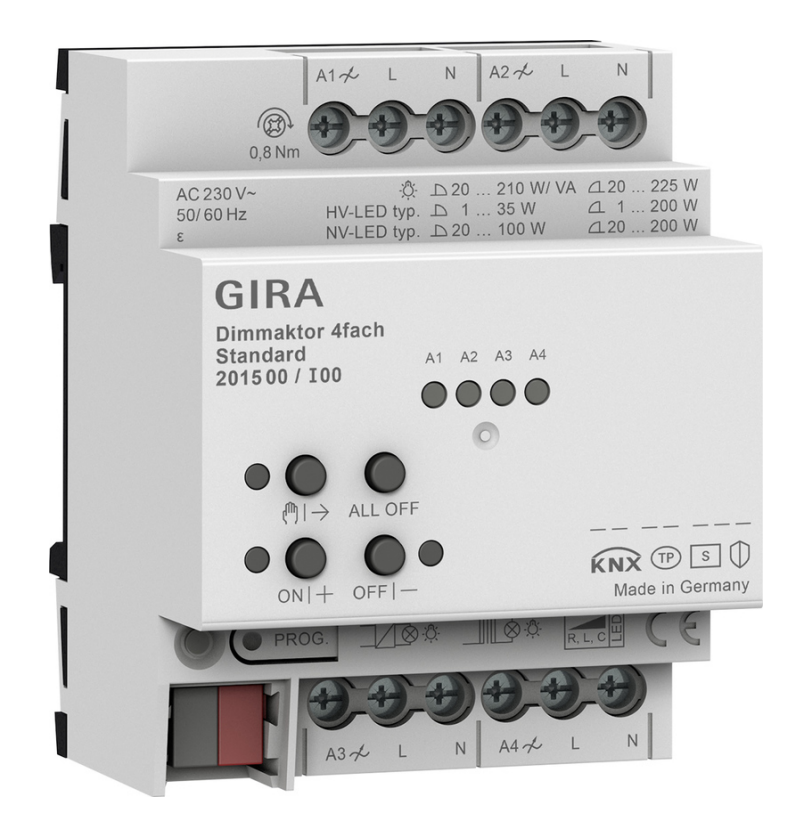

#### Inhaltsverzeichnis

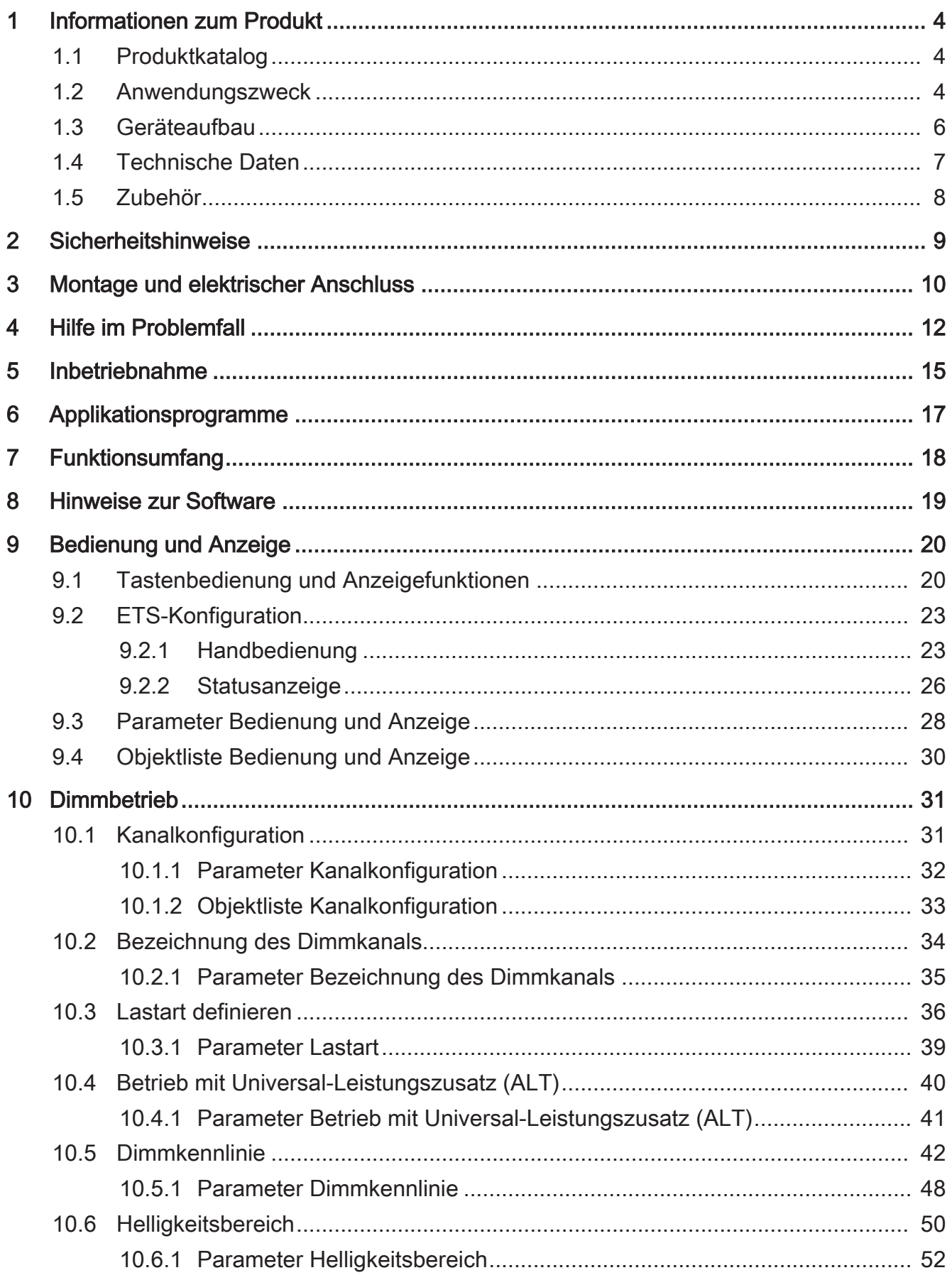

 $11$ 

# **GIRA**

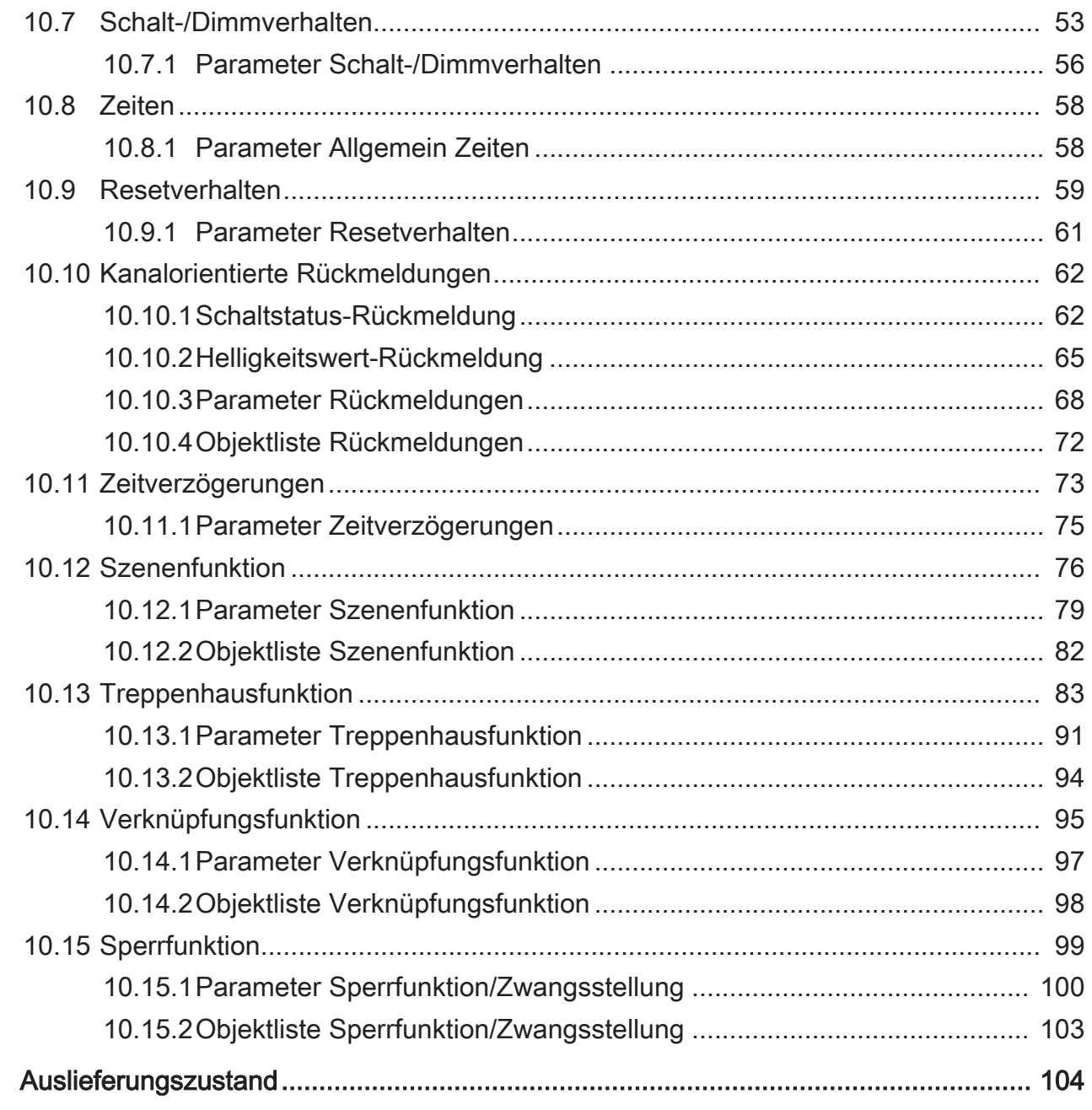

## <span id="page-3-0"></span>**1** Informationen zum Produkt

## **1.1** Produktkatalog

<span id="page-3-1"></span>Produktname: Dimmaktor 4fach Standard Verwendung: Aktor Bauform: REG Best.-Nr. 2015 00

### **1.2** Anwendungszweck

<span id="page-3-2"></span>Der Universal-Dimmaktor arbeitet nach dem Phasenan- oder Phasenabschnitt-Dimmprinzip und ermöglicht das Schalten und Dimmen von Glühlampen, HV-Halogenlampen sowie NV-Halogenlampen über konventionelle Trafos und Tronic-Trafos, dimmbaren HV-LED, NV-LED über elektronische oder konventionelle Trafos oder Kompaktleuchtstofflampen.

Die Charakteristik der angeschlossenen Last kann - sofern es die Last unterstützt separat für jeden Ausgangskanal automatisch eingemessen und das geeignete Dimmverfahren eingestellt werden. Alternativ ist es möglich, das Dimmverfahren durch die ETS-Parametrierung fest vorzugeben. Diese Vorgehensweise ist bei Lasten erforderlich, die kein automatisches Einmessen ermöglichen (z. B. Kompaktleuchtstofflampen). Es stehen 4 Dimmkanäle zur Verfügung. Zur Vereinfachung der Konfiguration können in der ETS alle vorhandenen Dimmkanäle auf gleiche Parameter zugeordnet und somit identisch parametriert werden. Die Parameteranzahl wird dazu in der ETS reduziert und automatisch auf alle Kanäle angewendet.

Das Gerät ermöglicht die getrennte Rückmeldung der einzelnen Schalt- und Helligkeitszustände der angeschlossenen Lasten auf den KNX.

Mit den Tasten auf der Vorderseite des Gerätes können Dimmkanäle durch Handbedienung parallel zum KNX, auch im unprogrammierten Zustand ein- und ausgeschaltet oder gedimmt werden. Dadurch wird eine schnelle Funktionsprüfung der angeschlossenen Verbraucher ermöglicht.

Die durch die ETS unabhängig für jeden Dimmkanal einstellbaren Funktionseigenschaften umfassen beispielsweise separat parametrierbare Helligkeitsbereiche, Rückmeldefunktionen, eine Sperrfunktion, eine Verknüpfungsfunktion, ein separat einstellbares Dimmverhalten, Soft-Dimmfunktionen, Zeitverzögerungen und eine Treppenhausfunktion mit Vorwarnung vor Abschaltung der Beleuchtung.

Jeder Dimmkanal kann darüber hinaus in bis zu 16 Szenen mit unterschiedlichen Helligkeitswerten integriert werden. Auch ist ein zentrales Schalten aller Kanäle möglich. Darüber hinaus können die Helligkeitswerte der Dimmkanäle bei Busspannungsausfall oder Busspannungswiederkehr und nach einem ETS Programmiervorgang separat eingestellt werden.

Das Gerät ist updatefähig. Firmware-Updates können komfortabel mit der Gira ETS Service-App (Zusatzsoftware) durchgeführt werden.

Das Gerät ist KNX Data Secure fähig. KNX Data Secure bietet Schutz vor Manipulation in der Gebäudeautomation und kann im ETS-Projekt konfiguriert werden. Detaillierte Fachkenntnisse werden vorausgesetzt. Zur sicheren Inbetriebnahme ist ein Gerätezertifikat erforderlich, das auf dem Gerät angebracht ist. Im Zuge der Montage ist das Zertifikat vom Gerät zu entfernen und sicher aufzubewahren.

Planung, Installation und Inbetriebnahme des Gerätes erfolgen mit Hilfe der ETS ab Version 5.7.3 oder ETS6.

Die Versorgung der Geräteelektronik erfolgt ausschließlich aus der Busspannung. Das Gerät ist zur Montage auf Hutschiene in geschlossenen Kleingehäusen oder Starkstromverteilern in festen Installationen in trockenen Innenräumen vorgesehen.

## <span id="page-5-0"></span>**1.3** Geräteaufbau

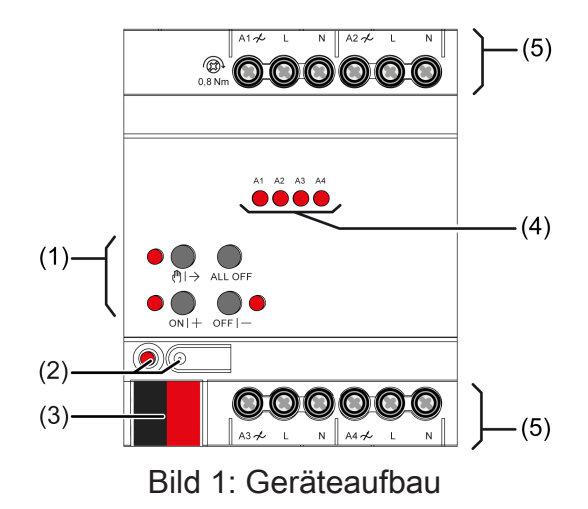

- (1) Tastenfeld für Handbedienung
- (2) Programmiertaste und -LED
- (3) KNX Anschluss
- (4) Status-LED Ausgänge
- (5) Anschlüsse Verbraucher

## **1.4** Technische Daten

<span id="page-6-0"></span>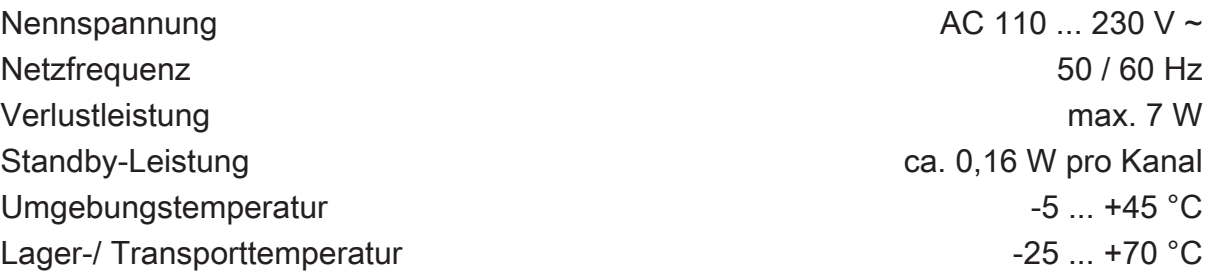

Anschlussleistung pro Kanal abhängig von den angeschlossenen Lampen und der eingestellten Lastart: [\(siehe Bild 2\)](#page-6-1), [\(siehe Bild 3\)](#page-7-1)

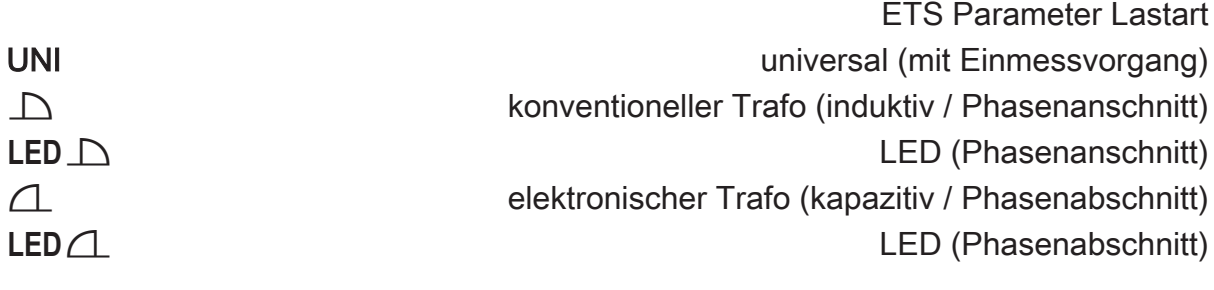

<span id="page-6-1"></span>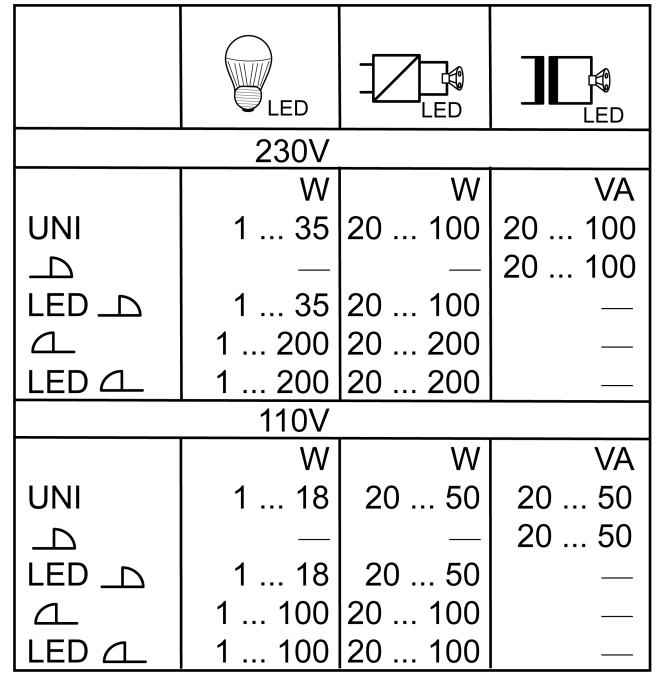

Bild 2: LED Lampenlasten

<span id="page-7-1"></span>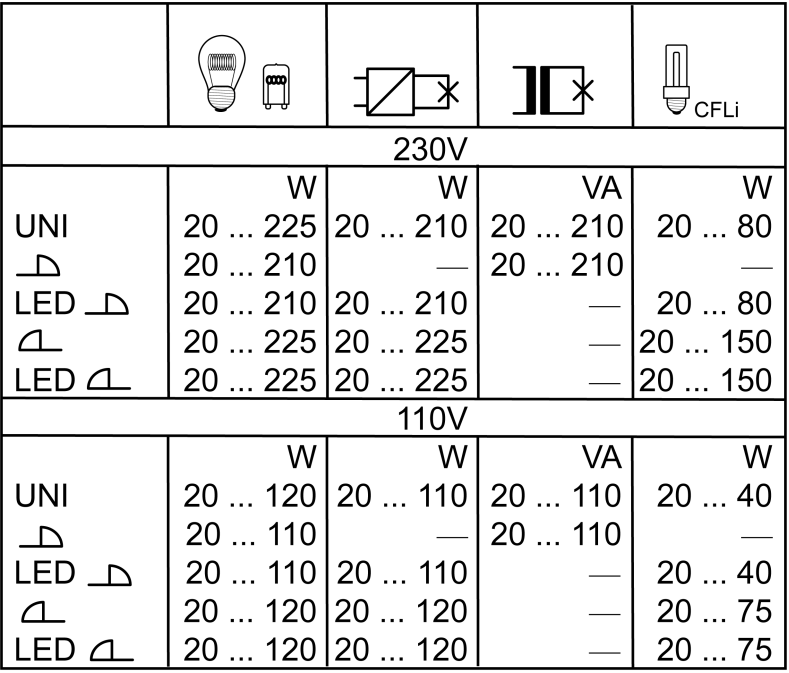

Bild 3: konventionelle Lampenlasten

 $\boxed{1}$ Mischlast kapazitiv-induktiv nicht zulässig

Leistungszusätze siehe Anleitung Leistungszusatz

**GIRA** 

**Anschluss** 

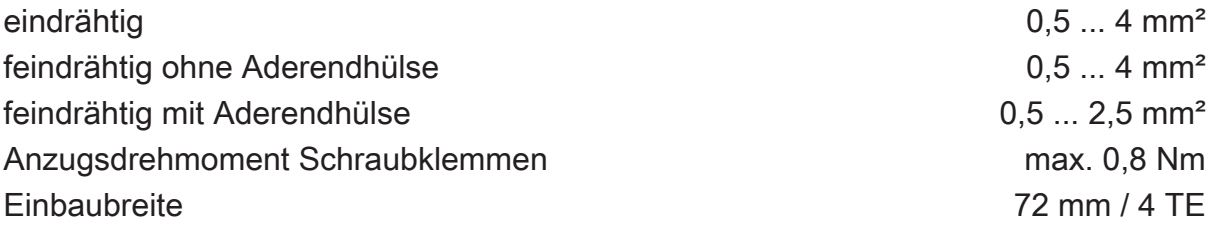

KNX

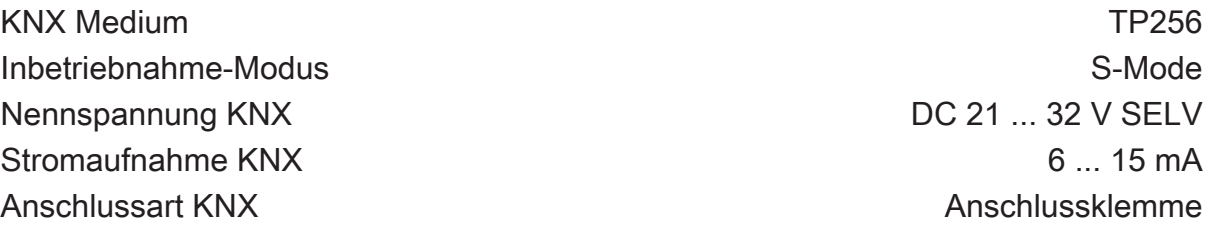

## **1.5** Zubehör

<span id="page-7-0"></span>Kompensationsmodul LED Best.-Nr. 2375 00

#### **2** Sicherheitshinweise

<span id="page-8-0"></span>Montage und Anschluss elektrischer Geräte dürfen nur durch Elektrofachkräfte (内 erfolgen.

Schwere Verletzungen, Brand oder Sachschäden möglich. Anleitung vollständig lesen und beachten.

Gefahr durch elektrischen Schlag. Vor Arbeiten an Gerät oder Last freischalten.

Gefahr durch elektrischen Schlag. Gerät ist nicht zum Freischalten geeignet, da auch bei ausgeschaltetem Ausgang Netzpotential an der Last anliegt. Vor Arbeiten an Gerät oder Last freischalten. Dazu alle zugehörigen Leitungsschutzschalter ausschalten.

Zerstörungsgefahr von Dimmer und Last, wenn eingestellte Betriebsart und Lastart nicht zueinander passen. Vor Anschluss oder Austausch der Last korrektes Dimmprinzip einstellen.

Brandgefahr. Bei Betrieb mit induktiven Trafos jeden Trafo entsprechend den Herstellerangaben primärseitig absichern. Nur Sicherheitstransformatoren nach EN 61558-2-6 (VDE 0570 Teil 2-6) verwenden.

Das Gerät darf nicht geöffnet und außerhalb der technischen Spezifikation betrieben werden.

Diese Anleitung ist Bestandteil des Produktes und muss beim Endkunden verbleiben.

## **3** Montage und elektrischer Anschluss

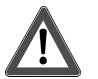

# <span id="page-9-0"></span> **GEFAHR!**

Lebensgefahr durch elektrischen Schlag. Gerät freischalten. Spannungsführende Teile abdecken.

#### **Gerät anschließen**

- Busleitung mit KNX Anschlussklemme polungsrichtig anschließen.
- Zum Schutz vor gefährlichen Spannungen Abdeckkappe auf den KNX Anschluss aufstecken.
- $\lceil i \rceil$ Auslieferungszustand: Bedienung der Ausgänge mit Handbedienung möglich.

In der Betriebsart "Universal" misst sich der Dimmaktor nur nach Freischalten der Last und auch nach einer Inbetriebnahme mit der ETS neu ein.

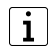

Mischlast kapazitiv-induktiv nicht zulässig

- $\lceil \cdot \rceil$ Bei LED Phasenanschnitt: Pro Ausgang maximal 2 elektronische Trafos anschließen.
- $\mathbf{1}$ Pro Leitungsschutzschalter 16 A maximal 600 W LED- oder Kompaktleuchtstofflampen anschließen. Bei Anschluss von Trafos die Angaben des Trafoherstellers beachten.

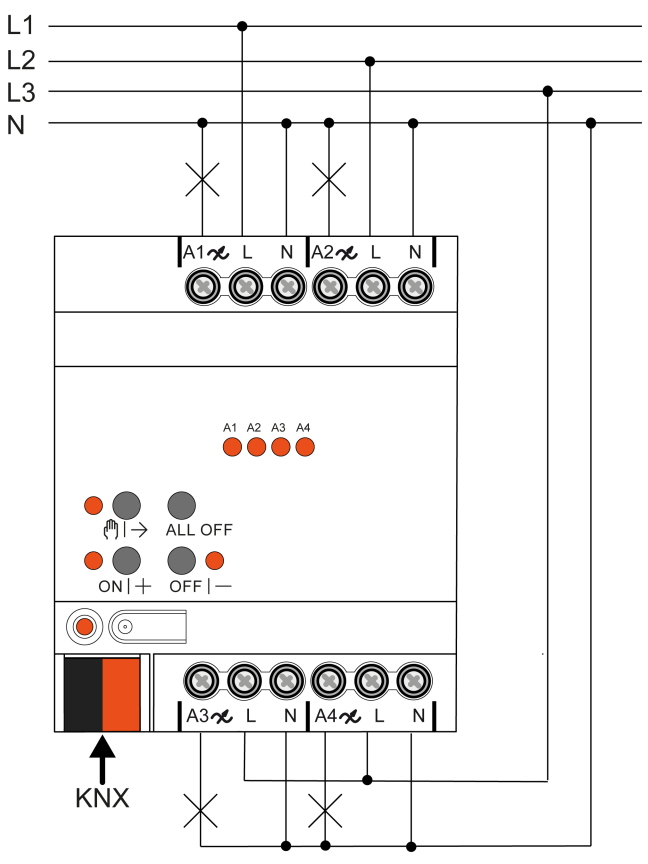

Bild 4: Geräteanschluss (Anschlussbeispiel)

■ Lampenlasten entsprechend Anschlussbeispiel anschließen.

# **4** Hilfe im Problemfall

## <span id="page-11-0"></span>**Angeschlossene LED- oder Kompaktleuchtstofflampen schalten in niedrigster Dimmstellung aus oder flackern**

Eingestellte Minimalhelligkeit ist zu niedrig. Minimalhelligkeit erhöhen.

## **Angeschlossene LED- oder Kompaktleuchtstofflampen flackern**

Ursache 1: Lampen sind nicht dimmbar.

Herstellerangaben prüfen.

Lampen gegen anderen Typ tauschen.

Ursache 2: Dimmprinzip und Lampen passen nicht optimal zusammen.

Bei HV-LED: Betrieb in anderem Dimmprinzip prüfen, dazu ggf. angeschlossene Last reduzieren.

Bei NV-LED: Lampenbetriebsgerät überprüfen; ggf. austauschen.

Bei Einstellung "Universal": Dimmprinzip manuell vorgeben.

#### **Angeschlossene HV-LED- oder Kompaktleuchtstofflampen sind in niedrigster Dimmstellung zu hell; Dimmbereich ist zu klein**

Ursache 1: Eingestellte Minimalhelligkeit ist zu hoch.

Minimalhelligkeit reduzieren.

Ursache 2: Dimmprinzip HV-LED-Phasenabschnitt passt nicht optimal zu angeschlossenen Lampen.

Betrieb in Einstellung "HV-LED-Phasenanschnitt" prüfen, dazu ggf. angeschlossene Last reduzieren.

Lampen gegen anderen Typ tauschen.

## **Ausgang hat abgeschaltet**

Ursache 1: Übertemperaturschutz hat ausgelöst.

Alle Ausgänge vom Netz trennen, zugehörige Leitungsschutzschalter abschalten.

HV-LED-Phasenabschnitt: Angeschlossene Last reduzieren. Lampen gegen anderen Typ tauschen.

HV-LED-Phasenanschnitt: Angeschlossene Last reduzieren. Betrieb in Einstellung "HVLED- Phasenabschnitt" prüfen. Lampen gegen anderen Typ tauschen.

Gerät mindestens 15 Minuten abkühlen lassen. Einbausituation prüfen, für Kühlung sorgen, z. B. Abstand zu umgebenden Geräten schaffen.

Ursache 2: Überspannungsschutz hat ausgelöst.

HV-LED-Phasenabschnitt: Betrieb in Einstellung "HV-LED-Phasenanschnitt" prüfen, dazu ggf. angeschlossene Last reduzieren.

Lampen gegen anderen Typ tauschen.

 $\mathbf{i}$ Das Ansprechen des Überspannungsschutzes kann durch Senden eines Kurzschluss- Telegramms gemeldet bzw. durch Abfrage des Kommunikationsobjektes "Kurzschluss" festgestellt werden.

Ursache 3: Kurzschluss im Ausgangskreis

Alle Ausgänge vom Netz trennen.

Kurzschluss beseitigen.

Neztspannung der Ausgänge wieder einschalten. Betroffenen Ausgang ausund wieder einschalten.

 $\vert \mathbf{i} \vert$ Bei Kurzschluss schaltet der betroffene Ausgang ab. Automatischer Wiederanlauf bei Kurzschlussbeseitigung innerhalb von 100 ms (induktive Last) bzw. 7 Sekunden (kapazitive oder ohmsche Last). Danach bleibende Ausschaltung.

 $|i|$ Bei Kurzschluss während des Einmessvorgangs misst sich die Last nach Kurzschlussbeseitigung neu ein.

Ursache 4: Lastausfall.

Last überprüfen, Leuchtmittel ersetzen. Bei induktiven Trafos Primärsicherung überprüfen und ggf. ersetzen.

#### **Handbedienung mit Tastenfeld nicht möglich**

Ursache 1: Handbedienung ist nicht programmiert.

Handbedienung programmieren.

Ursache 2: Handbedienung über Bus gesperrt. Handbedienung freigeben.

#### **Alle Ausgänge lassen sich nicht bedienen**

Ursache 1: Alle Ausgänge sind gesperrt.

Sperrung aufheben.

Ursache 2: Handbetrieb aktiv.

Handbetrieb deaktivieren (permanenten Handbetrieb ausschalten).

Ursache 3: Keine oder fehlerhafte Anwendungssoftware.

Programmierung überprüfen und korrigieren.

#### **Alle Ausgänge aus und kein Einschalten möglich**

Ursache 1: Busspannungsausfall.

Busspannung kontrollieren.

#### **Leuchten flackern oder brummen, kein korrektes Dimmen möglich, Gerät brummt**

Ursache: Falsches Dimmprinzip eingestellt.

Installations- oder Inbetriebnahmefehler. Gerät und Leuchte freischalten, Sicherungsautomat ausschalten.

Installation überprüfen und korrigieren.

Wenn falsches Dimmprinzip vorgewählt worden ist: Korrektes Dimmprinzip einstellen.

Wenn Dimmaktor sich falsch einmisst, z. B. bei stark induktivem Netz oder langen Lastleitungen: Korrektes Dimmprinzip mit Inbetriebnahme vorwählen.

#### **LED-Lampe leuchtet schwach bei ausgeschaltetem Dimmer**

Ursache: LED-Lampe ist für diesen Dimmer nicht optimal geeignet.

Kompensationsmodul verwenden, siehe Zubehör.

LED-Lampe eines anderen Typs oder Herstellers verwenden.

## **5** Inbetriebnahme

#### <span id="page-14-0"></span>**Physikalische Adresse und Applikationsprogramm laden**

- Programmiertaste drücken. Die Programmier-LED leuchtet.
- Physikalische Adresse und Applikationsprogramm mit der ETS laden.

#### **Master-Reset**

Der Master-Reset setzt das Gerät in die Grundeinstellungen zurück (physikalische Adresse 15.15.255, Firmware bleibt erhalten). Die Geräte müssen anschließend mit der ETS neu in Betrieb genommen werden. Die Handbedienung ist möglich.

Bei Secure-Betrieb: Ein Master-Reset deaktiviert die Gerätesicherheit. Das Gerät kann mit dem Gerätezertifikat anschließend erneut in Betrieb genommen werden.

#### **Master-Reset durchführen**

Voraussetzung: Der Safe-State-Mode ist aktiviert.

Programmiertaste drücken und für > 5 s halten.

Die Programmier-LED blinkt schnell.

Das Gerät führt einen Master-Reset durch, startet neu und ist nach ca. 5 s wieder betriebsbereit.

#### **Safe-State-Mode**

Der Safe-State-Mode stoppt die Ausführung des geladenen Applikationsprogramms.

 $\mathbf{1}$ Lediglich die Systemsoftware des Geräts arbeitet noch. ETS-Diagnosefunktionen und das Programmieren des Geräts sind möglich. Die Handbedienung ist nicht möglich.

#### **Safe-State-Mode aktivieren**

- Busspannung ausschalten oder KNX Anschlussklemme abziehen.
- Ca. 15 s warten.
- Programmiertaste drücken und halten.
- Busspannung einschalten oder KNX Anschlussklemme aufstecken. Die Programmiertaste erst dann loslassen, wenn die Programmier-LED langsam blinkt.

Der Safe-State-Mode ist aktiviert.

Durch erneutes kurzes Drücken der Programmier-Taste kann der Programmier-Modus wie gewohnt auch im Safe-State-Mode ein- und ausgeschaltet werden. Die Programmier-LED beendet bei aktivem Programmiermodus das Blinken.

#### **Safe-State-Mode deaktivieren**

■ Busspannung ausschalten (ca. 15 s warten) oder ETS-Programmiervorgang durchführen.

# **6** Applikationsprogramme

<span id="page-16-0"></span>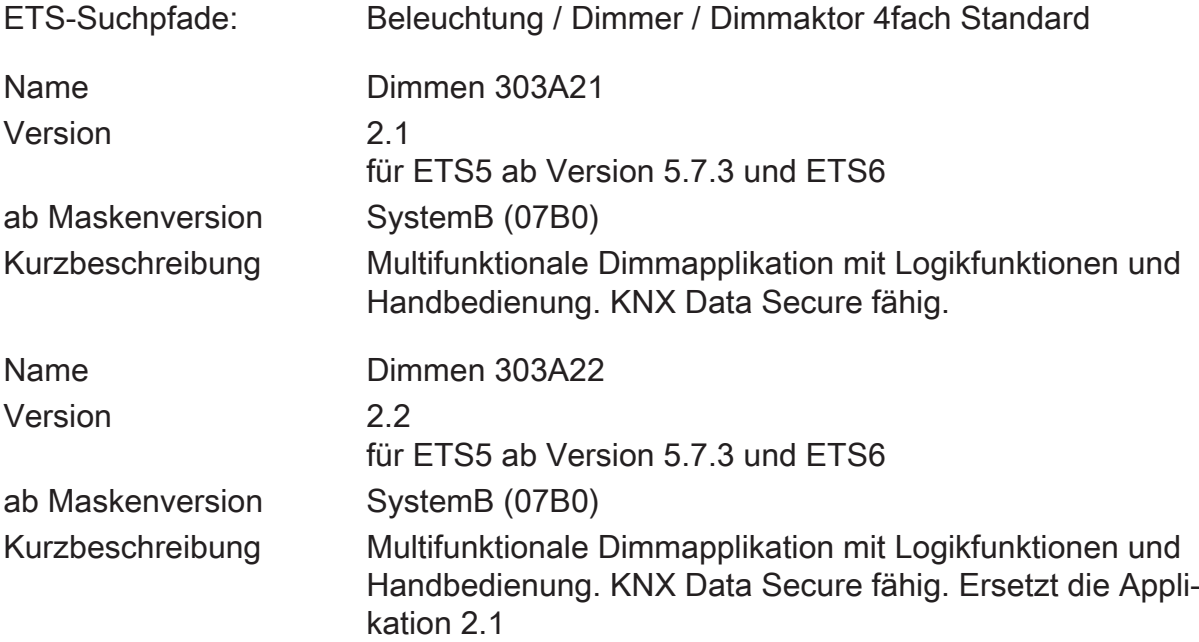

## **7** Funktionsumfang

#### <span id="page-17-0"></span>**Allgemein**

- Zur Vereinfachung der Konfiguration können in der ETS alle vorhandenen Dimmkanäle auf gleiche Parameter zugeordnet und somit identisch parametriert werden.
- Bis zu 8 unabhängige Logikfunktionen zur Realisierung einfacher oder komplexer logischer Operationen.
- Aktiv sendende Rück- oder Statusmeldungen lassen sich nach Busspannungswiederkehr oder nach einem ETS-Programmiervorgang global verzögern.
- Handbedienung der Ausgänge unabhängig vom KNX (beispielsweise für den Baustellenbetrieb) mit LED Zustandsanzeigen.

#### **Dimmausgänge**

- Unabhängiges Schalten und Dimmen der Dimmausgänge.
- Rückmeldung Schalten: Aktive (bei Änderung oder zyklisch auf den Bus sendend) oder passive (Objekt auslesbar) Rückmeldefunktion.
- Reaktion bei Busspannungsausfall-/wiederkehr und nach einem ETS-Programmiervorgang für jeden Ausgang einstellbar.
- Logische Verknüpfungsfunktion einzeln für jeden Ausgang.
- Sperrfunktion für jeden Kanal parametrierbar.
- Zeitfunktionen (Ein-, Ausschaltverzögerung, Treppenlichtfunktion auch mit Vorwarnfunktion).
- Einbeziehung in Lichtszenen möglich: Bis zu 16 interne Szenen sind je Ausgang parametrierbar.
- Eingangsüberwachung auf zyklische Aktualisierung des Schalten-Objekts mit Sicherheitsstellung.

## **8** Hinweise zur Software

#### <span id="page-18-0"></span>**Applikationsprogramm entladen**

Das Applikationsprogramm kann durch die ETS entladen werden. In diesem Fall ist das Gerät funktionslos. Eine Handbedienung ist dann nicht mehr möglich.

#### **ETS Projektierung und Inbetriebnahme**

Zur Projektierung und Inbetriebnahme des Gerätes ist die ETS5 ab Version 5.7.3 oder die ETS6 erforderlich. Eine Projektierung und Inbetriebnahme des Geräts mit der ETS2, ETS3 oder ETS4 ist nicht möglich.

## <span id="page-19-0"></span>**9** Bedienung und Anzeige

## **9.1** Tastenbedienung und Anzeigefunktionen

#### <span id="page-19-1"></span>**Bedienelemente**

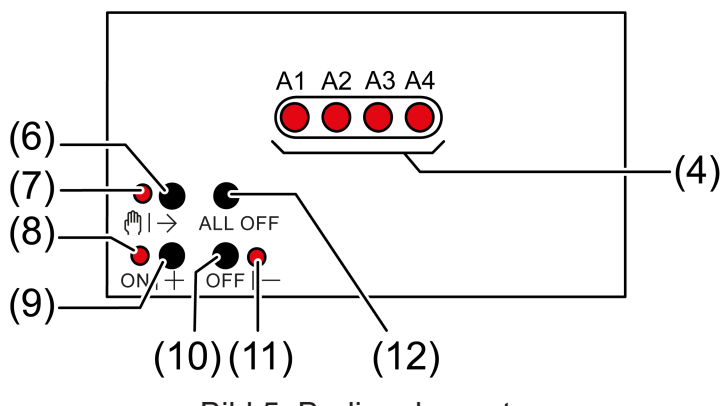

Bild 5: Bedienelemente

- (4) Status-LED Ausgänge
	- ein: Ausgang eingeschaltet, 1...100%
	- blinkt 1 Hz: Kurzschluss oder Handbetrieb
	- blinkt 2 Hz: Überlast, Netzspannungsausfall oder Firmware-Update
- $(6)$  Taste  $\binom{m}{2}$ 
	- Handbedienung
- $(7)$  LED  $(\sqrt[m]{2})$ 
	- ein: permanenter Handbetrieb
- (8) LED ON|+
	- ein: gewählter Ausgang ein, 1...100%
	- blinkt: Firmware-Update
- (9) Taste ON|+
	- Einschalten/Heller dimmen
- (10) Taste OFF|−
	- Ausschalten/Dunkler dimmen
- (11) LED OFF|−
	- ein: gewählter Ausgang aus
	- blinkt: Firmware-Update
- (12) Taste ALL OFF
	- Alle Ausgänge ausschalten
- $\lceil \cdot \rceil$ Die LED (4) zeigen den Status der Ausgänge optional nur temporär an (parameterabhängig).

#### **Betriebsarten**

– Busbetrieb: Bedienung über Tastsensoren oder andere Busgeräte

- Kurzzeitiger Handbetrieb: Handbedienung vor Ort mit Tastenfeld, automatische Rückkehr in Busbetrieb
- Permanenter Handbetrieb: Ausschließlich Handbedienung am Gerät
- $\vert$ i $\vert$ Im Handbetrieb ist kein Busbetrieb möglich.
- $\lceil \cdot \rceil$ Nach Busausfall und -wiederkehr schaltet das Gerät in den Busbetrieb.

#### **Kurzzeitigen Handbetrieb einschalten**

Die Bedienung mit Tastenfeld ist programmiert und nicht gesperrt.

■ Taste ( $\uparrow$ ) + (6) kurz drücken. LED  $\binom{m}{7}$  blinkt, LED A1... (4) des ersten konfigurierten Ausgangs blinkt. Kurzzeitiger Handbetrieb ist eingeschaltet.

 $\mathbf{i}$ Nach 5 s ohne Tastenbetätigung kehrt der Aktor selbsttätig in den Busbetrieb zurück.

#### **Kurzzeitigen Handbetrieb ausschalten**

Das Gerät befindet sich im kurzzeitigen Handbetrieb.

- 5 s keine Betätigung. - oder -
- Taste ( $\uparrow\downarrow$ ) (6) so oft kurz drücken, bis der Aktor den kurzzeitigen Handbetrieb verlässt.

Status-LED A1... (4) blinken nicht mehr, sondern zeigen den Ausgangs-Status an.

Kurzzeitiger Handbetrieb ist ausgeschaltet.

Je nach Programmierung schalten beim Ausschalten des Handbetriebs die Ausgänge in die dann aktive Position, z. B. Verknüpfung.

#### **Permanenten Handbetrieb einschalten**

Die Bedienung mit Tastenfeld ist programmiert und nicht gesperrt.

■ Taste ( $\uparrow\uparrow$ ) (6) mindestens 5 s drücken.

LED (\*) > (7) leuchtet, LED A1... (4) des ersten konfigurierten Ausgangs blinkt.

Permanenter Handbetrieb ist eingeschaltet.

#### **Permanenten Handbetrieb ausschalten**

Das Gerät befindet sich im permanenten Handbetrieb.

■ Taste ( $\uparrow$ )  $\rightarrow$  (6) mindestens 5 s drücken. LED  $\mathbb{M} \rightarrow (7)$  ist aus.

Permanenter Handbetrieb ist ausgeschaltet. Busbetrieb ist eingeschaltet.

Je nach Programmierung schalten beim Ausschalten des Handbetriebs die Ausgänge in die dann aktive Position, z. B.Verknüpfung.

#### **Ausgänge bedienen**

Das Gerät befindet sich im permanenten oder kurzzeitigen Handbetrieb.

■ Taste ( $\mathbb{N}$ ) (6) so oft kurz betätigen, bis der gewünschte Ausgang gewählt ist. LED des ausgewählten Ausgangs A1... (4) blinkt.

LED ON|+ (8) und OFF|− (11) zeigen den Status an.

■ Ausgang bedienen mit Taste ON|+ (9) oder Taste OFF|− (10). Kurz: Ein- / Ausschalten. Lang: Heller / dunkler dimmen. Loslassen: Dimmen Stopp.

LED ON|+ (8) und OFF|− (11) zeigen den Status an.

 $\lceil i \rceil$ Kurzzeitiger Handbetrieb: Nach Durchlaufen aller Ausgänge verlässt das Gerät bei erneuter kurzer Betätigung den Handbetrieb.

#### **Alle Ausgänge ausschalten**

Das Gerät befindet sich im permanenten Handbetrieb.

■ Taste ALL OFF betätigen.

Alle Ausgänge schalten aus.

## <span id="page-22-0"></span>**9.2** ETS-Konfiguration

## **9.2.1** Handbedienung

<span id="page-22-1"></span>Das Gerät verfügt über eine elektronische Handbedienung für alle Ausgänge. Über ein Tastenfeld mit 4 Funktionstasten und 3 Status-LED auf der Gerätefront können die folgenden Betriebsarten des Gerätes eingestellt werden:

- Busbetrieb: Bedienung über Tastsensoren oder andere Busgeräte
- Kurzzeitiger Handbetrieb: Manuelle Bedienung vor Ort mit Tastenfeld, automatische Rückkehr in Busbetrieb
- Permanenter Handbetrieb: Manuelle Bedienung vor Ort mit Tastenfeld

Eine Handbedienung ist bei eingeschalteter Busspannungsversorgung des Geräts möglich. Im Auslieferungszustand ist die Handbedienung vollständig freigegeben. In diesem unprogrammierten Zustand können alle Ausgänge über die Handbedienung angesteuert werden, wodurch eine schnelle Funktionsprüfung der angeschlossenen Verbraucher (beispielsweise auf der Baustelle) ermöglicht wird.

Nach der ersten Inbetriebnahme des Aktors durch die ETS kann die Handbedienung freigegeben oder vollständig gesperrt werden.

#### **Handbedienung permanent sperren**

Im Auslieferzustand ist die Handbedienung freigegeben. Wenn auf der Parameterseite "Handbedienung" der gleichnamige Parameter deaktiviert wird, sind keine Parameter und Kommunikationsobjekte zur Handbedienung verfügbar. Die Ausgänge können dann ausschließlich über den Bus gesteuert werden.

Bei einer temporären Statusanzeige zeigen die Status-LED weiterhin den Zustand der Ausgänge an, wenn die Taste "Handbedienung" betätigt wird.

#### **Handbedienung temporär sperren**

Die Handbedienung kann über den Bus – auch während einer aktivierten Handbedienung – separat gesperrt werden. Sobald bei freigegebener Sperrfunktion über das Sperrobjekt ein Sperrtelegramm empfangen wird, beendet der Aktor sofort eine ggf. aktivierte Handbedienung und verriegelt die Funktionstasten auf der Gerätefront. Die Telegrammpolarität des Sperrobjektes ist parametrierbar.

Die Handbedienung muss freigegeben sein.

Den Parameter "Sperrfunktion" auf der Parameterseite "Handbedienung" aktivieren.

Die Sperrfunktion der Handbedienung ist freigegeben und das Sperrobjekt wird sichtbar.

■ Beim Parameter "Polarität Sperrobjekt" die gewünschte Telegrammpolarität parametrieren.

- $\lceil \cdot \rceil$ Bei der Polarität "0 = gesperrt; 1 = freigegeben" ist die Sperrfunktion nach Busspannungswiederkehr oder nach einem ETS-Programmiervorgang sofort aktiv (Objektwert "AUS"). Zur Aktivierung einer Handbedienung muss in diesem Fall zunächst ein Freigabetelegramm "EIN" auf das Sperrobjekt gesendet werden.
- $\vert i \vert$ Nach Busspannungswiederkehr ist eine zuvor aktive Sperrung bei nichtinvertierter Polarität des Sperrobjektes stets inaktiv.
- $\lceil \cdot \rceil$ Wenn eine aktive Handbedienung durch eine Sperrung beendet wird, sendet der Aktor auch eine Statusmeldung "Handbedienung inaktiv" auf den Bus aus, falls die Statusmeldung freigegeben ist.

#### **Verhalten zu Beginn und am Ende der Handbedienung einstellen**

Die Handbedienung unterscheidet den kurzzeitigen und den permanenten Handbetrieb. In Abhängigkeit dieser Betriebsarten ist das Verhalten speziell am Ende der Handbedienung unterschiedlich. Grundsätzlich ist zu beachten, dass während eines aktivierten Handbetriebs die Busbedienung, also die Ansteuerung der Ausgänge durch den direkten Betrieb (Schalten / Dimmen / Helligkeitswert / Szenen / Zentral) oder durch die Sperr- oder Zwangsstellungsfunktionen, immer gesperrt ist. Die Handbedienung besitzt die höchste Priorität.

Verhalten zu Beginn der Handbedienung:

Das Verhalten zu Beginn der Handbedienung unterscheidet sich für den kurzzeitigen oder permanenten Handbetrieb nicht. Bei der Aktivierung des Handbetriebs bleiben die Helligkeitszustände der Dimmkanäle unverändert. Besonderheit Blinken bei Sperrfunktion: Das Blinken einer Sperrfunktion wird zu Beginn einer Handbedienung unterbrochen. Die Helligkeit stellt sich auf die Einschalthelligkeit ein. Der Schaltstatus wird als "EIN" angezeigt. Aktive Zwangsstellungen oder Sperrfunktionen können durch die Handbedienung übersteuert werden. Diese Funktionen werden nach der Deaktivierung des Handbedienmodus wieder aktiviert, sofern sie über den Bus noch nicht zurückgenommen wurden.

Verhalten am Ende der Handbedienung:

Das Verhalten am Ende der Handbedienung wird für den kurzzeitigen und für den permanenten Handbetrieb unterschieden. Der kurzzeitige Handbedienmodus wird automatisch ausgeschaltet, sobald der letzte Ausgang angewählt wurde und die Auswahltaste  $\mathcal{C}_k$  ein weiteres Mal gedrückt wird. Beim Ausschalten des kurzzeitigen Handbetriebs geht der Aktor wieder in den normalen Busbetrieb zurück und verändert die durch die Handbedienung eingestellten Helligkeitszustände nicht. Der permanente Handbedienmodus wird ausgeschaltet, wenn die Auswahltaste  $\mathcal{C}_{\mathbb{A}}$ länger als 5 Sekunden gedrückt wird. Je nach Parametrierung des Aktors in der ETS werden beim Ausschalten des permanenten Handbetriebs die Ausgänge auf den durch die Handbedienung zuletzt eingestellten oder intern nachgeführten Zustand (direkter Betrieb, Zwangsstellung, Sperrverriegelung) eingestellt. Der Parameter "Ende der permanenten Handbedienung" legt dabei die Reaktion fest.

Den Parameter "Ende der permanenten Handbedienung" einstellen auf "keine Änderung".

Alle während der aktiven permanenten Handbedienung empfangenen Telegramme zur direkten Bedienung (Schalten, Dimmen, Helligkeitswert, Zentral, Szenen) werden verworfen. Nach dem Beenden der permanenten Handbedienung bleibt der momentane Helligkeitszustand aller Kanäle unverändert. Wenn jedoch über den KNX vor oder während der Handbedienung eine Zwangsstellung oder eine Sperrfunktion aktiviert wurde, führt der Aktor für die betroffenen Kanäle diese höher priorisierten Funktionen neu aus.

■ Den Parameter "Ende der permanenten Handbedienung" einstellen auf "Ausgänge nachführen".

Während der aktiven permanenten Handbedienung werden alle eintreffenden Telegramme intern nachgeführt. Beim Beenden der Handbedienung werden die Kanäle auf die zuletzt nachgeführten Helligkeitszustände eingestellt. Wenn über den KNX vor oder während der Handbedienung eine Zwangsstellung oder eine Sperrfunktion aktiviert wurde, führt der Aktor für die betroffenen Kanäle diese höher priorisierten Funktionen neu aus.

#### **Statusmeldung der Handbedienung einstellen**

Der Aktor kann eine Statusmeldung über ein separates Objekt auf den KNX aussenden, wenn die Handbedienung aktiviert oder deaktiviert wird. Das Statustelegramm kann nur bei eingeschalteter Busspannung ausgesendet werden. Die Polarität der Statusmeldung ist parametrierbar.

Die Handbedienung muss freigegeben sein.

- Den Parameter "Status" auf der Parameterseite "Handbedienung" aktivieren. Die Statusmeldung der Handbedienung ist freigegeben und das Statusobjekt wird sichtbar.
- Beim Parameter "Funktion und Polarität Statusobjekt" festlegen, ob das Statustelegramm generell beim Aktivieren der Handbedienung oder nur bei Aktivierung der permanenten Handbedienung "EIN" wird.
- $\lceil i \rceil$ Das Statusobjekt ist immer "0", wenn die Handbedienung deaktiviert ist.
- $\vert \mathbf{i} \vert$ Der Status "inaktiv" wird nach Busspannungswiederkehr oder nach einem ETS-Programmiervorgang automatisch auf den Bus ausgesendet.
- $\vert i \vert$ Wenn eine aktive Handbedienung durch eine Sperrung beendet wird, sendet der Aktor auch eine Statusmeldung "Handbedienung inaktiv" auf den Bus aus.

#### **Sperrung der Bussteuerung einstellen**

Einzelne Dimmkanäle lassen sich vor Ort durch eine Handbedienung am Gerät sperren, so dass die angeschlossenen Verbraucher nicht mehr über den KNX ansteuerbar sind. Eine solche Sperrung der Busbedienung wird durch Bedienung im permanenten Handbetrieb eingeleitet und durch schnelles Blinken der Status-LED auf der Gerätefront signalisiert. Die gesperrten Ausgänge können dann ausschließlich in der permanenten Handbedienung angesteuert werden.

Die Handbedienung muss freigegeben sein.

■ Den Parameter "Bussteuerung von einzelnen Ausgängen sperrbar" auf der Parameterseite "Handbedienung" aktivieren.

Die Funktion zur Sperrung der Bussteuerung ist freigegeben und kann vor Ort aktiviert werden. Alternativ verhindert das Deaktivieren des Parameters an dieser Stelle das Aktivieren der Sperrung der Bussteuerung im permanenten Handbetrieb.

 $\mathbf{1}$ Die vor Ort eingeleitete Sperrung hat die höchste Priorität. Somit werden andere Funktionen des Aktors, die über den KNX aktiviert werden können (z. B. Zwangsstellung oder Sperrfunktion), übersteuert. Der busgesperrte Ausgang bleibt auf dem zuletzt im permanenten Handbetrieb eingestellten Zustand. Je nach Parametrierung des Aktors in der ETS werden die Gruppen bei Sperrfreigabe und anschließendem Ausschalten des permanenten Handbetriebs auf den durch die Handbedienung zuletzt eingestellten oder intern nachgeführten Zustand (direkter Betrieb, Zwangsstellung, Sperrverriegelung) eingestellt.

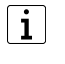

Die Sperrfunktion der Handbedienung beeinflusst busgesperrte Ausgänge nicht.

 $\vert i \vert$ Ein Ausfall der Busspannung oder ein ETS-Programmiervorgang deaktiviert die Sperrung der Bussteuerung.

#### **9.2.2** Statusanzeige

<span id="page-25-0"></span>Die Status-LED auf der Gerätevorderseite können die aktuellen Zustände der Dimmkanäle dauerhaft oder temporär anzeigen.

- Dauerhafte Statusanzeige: Der Parameter "Status temporär anzeigen" auf der Parameterseite "Statusanzeige" ist deaktiviert. Bei einer dauerhaften Statusanzeige zeigen die Status-LED immer den aktuellen Zustand der Ausgänge an.
- Temporäre Statusanzeige:

Der Parameter "Status temporär anzeigen" auf der Parameterseite "Statusanzeige" ist aktiviert. Bei temporärer Anzeige wird durch eine Betätigung der Taste "Handbedienung" die Statusanzeige aktiviert. Die Anzeigedauer wird in der ETS eingestellt.

Sofern die Handbedienung in der ETS freigegeben ist, wird durch eine Betätigung der Taste "Handbedienung" auch der kurzzeitige oder permanente Handbetrieb aktiviert. Während einer Handbedienung bleibt die Statusanzeige immer aktiv. Am Ende eines Handbetriebs wird die Anzeigedauer der temporären Statusanzeige neu angestoßen. Die Status-LED erlöschen dann nach Ablauf der konfigurierten Zeit.

Wenn die Handbedienung in der ETS nicht freigegeben ist, zeigen bei einer Betätigung der Taste "Handbedienung" alle Status-LED gemäß Anzeigedauer lediglich den Zustand der Ausgänge an.

- $\mathbf{1}$
- Im Auslieferungszustand ist die dauerhafte Statusanzeige voreingestellt.

Bei aktiviertem Parameter "Über Objekt ansteuern" ist in der ETS das Kommunikationsobjekt "Temporäre Statusanzeige" verfügbar. Dieses Objekt ist bidirektional und kann zum einen den Zustand der temporären Statusanzeige signalisieren und zum anderen die Statusanzeige aktivieren. Sofern eine temporäre Statusanzeige durch die Betätigung der Taste "Handbedienung" aktiviert wurde, sendet das Objekt den Wert "EIN". Wenn das Objekt ein Telegramm mit dem Wert "AUS" oder "EIN" empfängt, zeigen die Status-LED gemäß Anzeigedauer den Zustand der Ausgänge an. Die Handbedienung wird dabei nicht aktiviert.

Durch das Verknüpfen der Objekte "Temporäre Statusanzeige" mehrerer Aktoren mit Hilfe einer gemeinsamen Gruppenadresse können die Anzeigefunktionen der Status-LED aufeinander synchronisiert werden. So ist es möglich, die Status-Anzeigen aller Aktoren in einem Schaltschrank zeitgleich zu aktivieren, wenn an nur einem Aktor - z. B. zu Service- oder Wartungszwecken - die Handbedienung ausgelöst wird. Zudem könnte das Objekt "Temporäre Statusanzeige" beispielsweise durch einen an den KNX angebundenen Magnetkontakt angesteuert werden, so dass durch das Öffnen der Schaltschranktür die Status-Anzeigen aller Aktoren aktiviert werden. Ist die Tür geschlossen, bleiben die Status-Anzeigen zur Energieeinsparung ausgeschaltet.

 $\lceil \cdot \rceil$ Während einer laufenden Anzeigedauer sendet das Objekt "Temporäre Statusanzeige" bei weiteren Betätigungen der Taste "Handbedienung" keine neuen Telegramme aus.

## **9.3** Parameter Bedienung und Anzeige

<span id="page-27-0"></span>Handbedienung

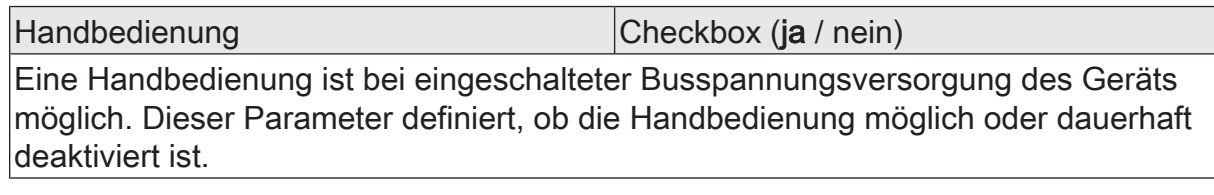

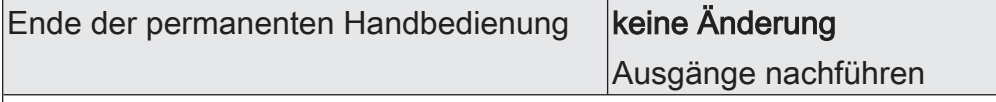

Das Verhalten des Aktors am Ende der permanenten Handbedienung ist abhängig von diesem Parameter. Dieser Parameter ist nur sichtbar, wenn die Handbedienung freigegeben ist.

keine Änderung: Alle während der aktiven permanenten Handbedienung empfangenen Telegramme zur direkten Bedienung (Schalten, Dimmen, Helligkeitswert, Szenen) werden verworfen. Nach Beenden der permanenten Handbedienung bleibt der Zustand aller Ausgänge, der zuletzt in der Handbedienung aktuell war, unverändert. Wenn jedoch über den KNX vor oder während der Handbedienung eine Zwangsstellung oder Sperrfunktion aktiviert wurde, führt der Aktor für die betroffenen Dimmkanäle diese Funktionen mit einer höheren Priorität aus.

Ausgänge nachführen: Während der aktiven permanenten Handbedienung werden alle eintreffenden Telegramme intern nachgeführt. Beim Beenden der Handbedienung werden die Kanäle auf die zuletzt nachgeführten Helligkeitszustände eingestellt. Wenn über den KNX vor oder während der Handbedienung eine Zwangsstellung oder eine Sperrfunktion aktiviert wurde, führt der Aktor für die betroffenen Kanäle diese höher priorisierten Funktionen neu aus.

Dieser Parameter ist nur sichtbar, wenn die Handbedienung freigegeben ist.

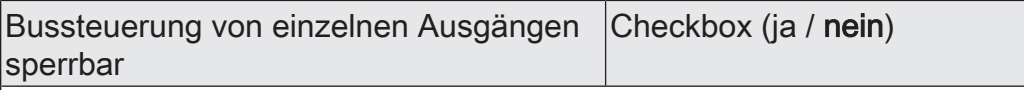

Einzelne Ausgänge lassen sich während einer permanenten Handbedienung vor Ort sperren, so dass die gesperrten Ausgänge nicht mehr durch den KNX ansteuerbar sind. Eine Sperrung durch die Handbedienung wird nur dann zugelassen, wenn dieser Parameter aktiviert ist.

Dieser Parameter ist nur sichtbar, wenn die Handbedienung freigegeben ist.

**Statusanzeige** 

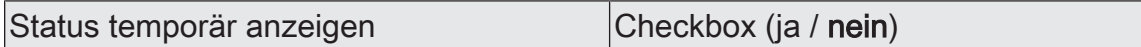

Die Status-LED auf der Gerätevorderseite können die aktuellen Zustände der Dimmkanäle dauerhaft oder temporär anzeigen.

Parameter deaktiviert: Dauerhafte Statusanzeige. In diesem Fall zeigen die Status-LED immer den aktuellen Zustand der Ausgänge an.

Parameter aktiviert: Temporäre Statusanzeige. In diesem Fall wird durch eine Betätigung der Taste "Handbedienung" die Statusanzeige aktiviert. Die Anzeigedauer wird in der ETS eingestellt. Sofern die Handbedienung in der ETS freigegeben ist, wird durch eine Betätigung der Taste "Handbedienung" auch der kurzzeitige oder permanente Handbetrieb aktiviert. Während einer Handbedienung bleibt die Statusanzeige immer aktiv. Am Ende eines Handbetriebs wird die Anzeigedauer der temporären Statusanzeige neu angestoßen. Die Status-LED erlöschen dann nach Ablauf der konfigurierten Zeit.

Anzeigedauer (6...255) 6 ... 10 ... 255

Dieser Parameter definiert die Anzeigedauer bei aktivierter temporärer Statusanzeige.

 $Über Object answer$  (ja / nein)

Bei aktiviertem Parameter "Über Objekt ansteuern" ist in der ETS das Kommunikationsobjekt "Temporäre Statusanzeige" verfügbar. Dieses Objekt ist bidirektional und kann zum einen den Zustand der temporären Statusanzeige signalisieren und zum anderen die Statusanzeige aktivieren. Sofern eine temporäre Statusanzeige durch die Betätigung der Taste "Handbedienung" aktiviert wurde, sendet das Objekt den Wert "EIN". Wenn das Objekt ein Telegramm mit dem Wert "AUS" oder "EIN" empfängt, zeigen die Status-LED gemäß Anzeigedauer den Zustand der Ausgänge an. Die Handbedienung wird dabei nicht aktiviert.

## **9.4** Objektliste Bedienung und Anzeige

<span id="page-29-0"></span>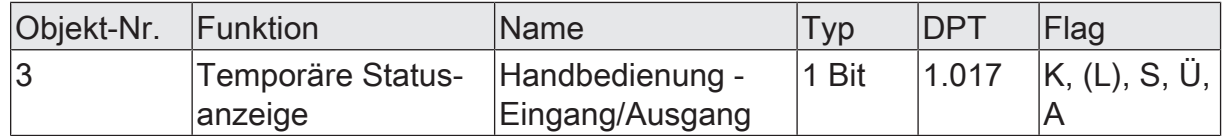

1-Bit Objekt zur Meldung und zur Aktivierung der temporären Statusanzeige. Dieses Objekt ist bidirektional und kann zum einen den Zustand der temporären Statusanzeige signalisieren und zum anderen die Statusanzeige aktivieren. Sofern eine temporäre Statusanzeige durch die Betätigung der Taste "Handbedienung" aktiviert wurde, sendet das Objekt den Wert "EIN".

Wenn das Objekt ein Telegramm mit dem Wert "AUS" oder "EIN" empfängt, zeigen die Status-LED gemäß Anzeigedauer den Zustand der Ausgänge an. Die Handbedienung wird dabei nicht aktiviert.

Das Objekt ist nur sichtbar, wenn die temporäre Statusanzeige aktiviert ist

## <span id="page-30-0"></span>**10** Dimmbetrieb

## **10.1** Kanalkonfiguration

#### <span id="page-30-1"></span>**Kanalkonfiguration**

Das Gerät dient zum Dimmen von bis zu vier Beleuchtungsgruppen.

 $\lceil \cdot \rceil$ Pro Leitungsschutzschalter 16 A maximal 600 W LED- oder Kompaktleuchtstofflampen anschließen. Bei Anschluss von Trafos die Angaben des Trafoherstellers beachten.

 $|i|$ Auslieferungszustand beachten. Vor Anschluss und Einschalten den Dimmaktor auf die geänderte Ausgangsbelegung programmieren.

Zur Vereinfachung der Konfiguration können in der ETS alle vorhandenen Dimmkanäle auf gleiche Parameter zugeordnet und somit identisch parametriert werden. Der Parameter "Kanal-Parameter" auf der Parameterseite "Allgemein" gibt vor, ob jeder Dimmkanal des Gerätes individuell parametriert werden kann, oder ob alle Kanäle durch die gleichen Parameter konfiguriert werden sollen.

Bei der Einstellung "alle Kanäle gleich" wird die Parameteranzahl in der ETS reduziert. Die sichtbaren Parameter werden dann automatisch auf alle Kanäle angewendet. Lediglich die Kommunikationsobjekte sind dann getrennt für die Kanäle projektierbar. Diese Einstellung ist beispielsweise dann zu wählen, wenn sich alle Kanäle identisch verhalten und lediglich durch verschiedene Gruppenadressen angesteuert werden sollen (z. B. in Bürokomplexen oder bei Hotelzimmern).

 $\vert \mathbf{i} \vert$ Die Parameter- und Objektkonfigurationen der einzelnen Ausgänge sind von den Parametern auf der Seite "Allgemein" abhängig und werden durch die ETS verstellt, wenn die Kanaldefinition verändert wird. Dadurch können Parametereinstellungen oder Zuordnungen von Gruppenadressen zu Objekten verloren gehen. Aus diesem Grund die Kanaldefinitionen zu Beginn der Parametrierung des Aktors einstellen!

<span id="page-31-0"></span>Allgemein -> Kanalkonfiguration

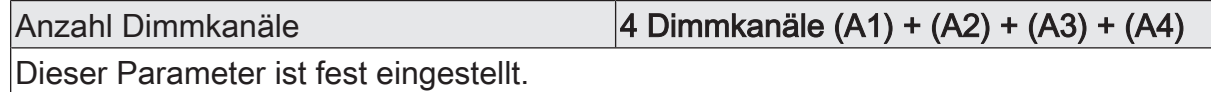

Kanal-Parameter **individuell** jeder Kanal individuell alle Kanäle gleich

GIRA

Zur Vereinfachung der Konfiguration können in der ETS alle vorhandenen Dimmkanäle auf gleiche Parameter zugeordnet und somit identisch parametriert werden. Dieser Parameter gibt vor, ob jeder Dimmkanal des Gerätes individuell parametriert werden kann, oder ob alle Kanäle durch die gleichen Parameter konfiguriert werden sollen.

Bei der Einstellung "alle Kanäle gleich" wird die Parameteranzahl in der ETS reduziert. Die sichtbaren Parameter werden dann automatisch auf alle Kanäle angewendet. Lediglich die Kommunikationsobjekte sind dann getrennt für die Kanäle projektierbar. Diese Einstellung ist beispielsweise dann zu wählen, wenn sich alle Kanäle identisch verhalten und lediglich durch verschiedene Gruppenadressen angesteuert werden sollen (z. B. in Bürokomplexen oder bei Hotelzimmern). Bei der Einstellung "jeder Kanal individuell" können alle Dimmkanäle des Geräts autark konfiguriert werden.

## **10.1.2** Objektliste Kanalkonfiguration

<span id="page-32-0"></span>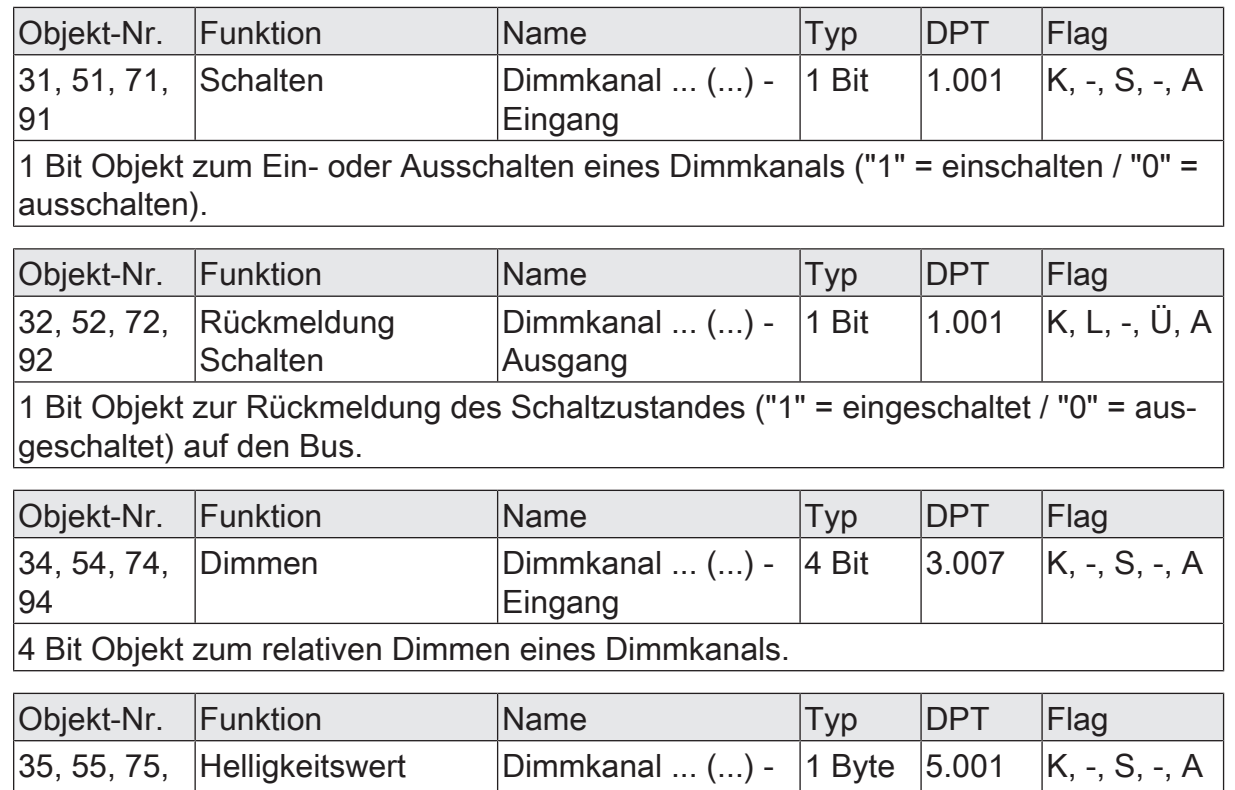

95 **Eingang** 1 Byte Objekt zur Vorgabe eines absoluten Dimmwertes (Helligkeitswert 0...255) vom Bus.

## **10.2** Bezeichnung des Dimmkanals

<span id="page-33-0"></span>Für jeden Dimmausgang können optional Bezeichnungen vergeben werden. Die Bezeichnungen sollten die Verwendung des Ausgangs verdeutlichen (z. B. "Wandleuchte Wohnzimmer", "Deckenleuchte Bad"). Die Bezeichnungen werden ausschließlich in der ETS im Text der Parameterseiten und Kommunikationsobjekte verwendet.

## **10.2.1** Parameter Bezeichnung des Dimmkanals

<span id="page-34-0"></span>Dimmkanal ... -> DA... - Allgemein

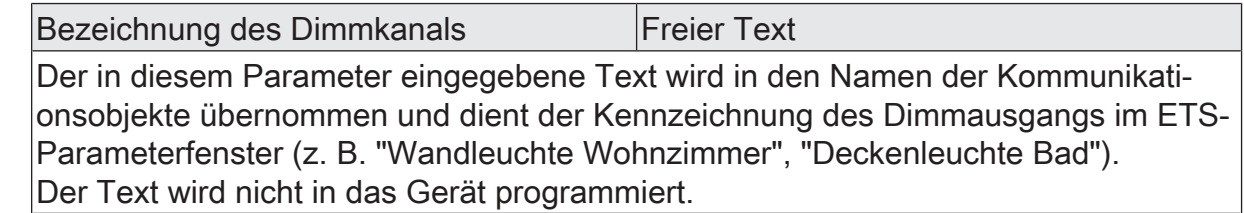

## **10.3** Lastart definieren

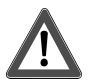

# <span id="page-35-0"></span> **VORSICHT!**

Zerstörungsgefahr, wenn voreingestelltes Dimmprinzip und angeschlossene Last nicht zueinander passen.

Dimmer und Last können zerstört werden.

Vor Änderung des Dimmprinzips installierte Lastart beachten.

Vor Änderung der Lastart korrektes Dimmprinzip sicherstellen.

Vor Änderung der Lastart den betroffenen Lastkreis freischalten. Parametereinstellung kontrollieren und ggf. korrigieren.

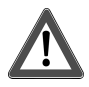

# **VORSICHT!**

Zerstörungsgefahr durch gemischte Lasten.

Dimmer und Last können zerstört werden.

Kapazitive Lasten, z. B. elektronische Trafos, und induktive Lasten, z. B. induktive Trafos, nicht gemeinsam an einen Dimmerausgang anschließen.

Induktive Trafos nicht gemeinsam mit HV-LED oder Kompaktleuchtstofflampen an einen Dimmerausgang anschließen.

Das Gerät arbeitet nach dem Phasenan- oder Phasenabschnittprinzip und ermöglicht das Schalten und Dimmen von Glühlampen, HV-Halogenlampen , NV-Halogenlampen über konventionelle Trafos und Tronic-Trafos, Kompaktleuchtstofflampen sowie HV-LED und NV-LED über konventionelle Trafos und Tronic-Trafos. Die Charakteristik der angeschlossenen Last kann separat für jeden Dimmkanal automatisch eingemessen und das geeignete Dimmverfahren eingestellt werden. Alternativ kann das Dimmverfahren durch einen Parameter in der ETS fest vorgegeben werden, ohne dass ein Einmessen erfolgt. Diese Vorgehensweise ist bei Lasten erforderlich, die kein automatisches Einmessen ermöglichen.

 $\vert \, 1 \, \vert$ Generell sind bei der Auswahl des geeigneten Dimmprinzips die Angaben der Hersteller der Lampen und / oder der Trafos zu beachten.

■ Den Parameter einstellen auf "universal (mit Einmessvorgang)".

Der Dimmkanal misst sich universal auf die angeschlossene Lastart ein. Nach einem ETSProgrammiervorgang, nach Busspannungswiederkehr oder nach dem Einschalten der Netzspannungsversorgung eines Lastausgangs misst sich der Aktor automatisch auf die angeschlossene Last ein. Der Einmessvorgang macht sich bei ohmschen Lasten durch kurzes Flackern bemerkbar und dauert, je nach Netzverhältnis, bis zu 10 Sekunden.

 $\Box$ Diese Einstellung darf nicht gewählt werden bei Lasten, die kein automatisches Einmessen ermöglichen. In diesem Fall muss ein geeignetes Dimmprinzip vorgewählt werden (siehe folgende Einstellungen).

■ Den Parameter einstellen auf "elektronischer Trafo (kapazitiv / Phasenabschnitt)".
Der Dimmkanal wird fest auf Phasenabschnittprinzip eingestellt. Es erfolgt kein automatisches Einmessen der Lastart. An den Ausgang können ohmsche Lasten, elektronische Trafos oder NV-LED (über Tronic-Trafos) angeschlossen werden.

Den Parameter einstellen auf "konventioneller Trafo / (induktiv / Phasenanschnitt)".

Der Dimmkanal wird fest auf Phasenanschnittprinzip eingestellt. Es erfolgt kein automatisches Einmessen der Lastart. An den Ausgang können konventionelle Trafos oder NV-LED (über konv. Trafos) angeschlossen werden.

■ Den Parameter einstellen auf "LED (Phasenabschnitt)". Der Dimmkanal wird fest auf ein optimiertes Phasenabschnittprinzip eingestellt.

Es erfolgt kein automatisches Einmessen der Lastart. An den Ausgang können HV-LED oder Kompaktleuchtstofflampen angeschlossen werden, die für dieses Dimmprinzip optimiert sind.

■ Den Parameter einstellen auf "LED (Phasenanschnitt)".

Der Dimmkanal wird fest auf ein optimiertes Phasenanschnittprinzip eingestellt. Es erfolgt kein automatisches Einmessen der Lastart. An den Ausgang können HV-LED oder Kompaktleuchtstofflampen angeschlossen werden, die für dieses Dimmprinzip optimiert sind. An den Ausgang können keine konventionellen Trafos angeschlossen werden.

- $\mathbf{ii}$ Im Auslieferungszustand des Geräts ist das Dimmprinzip für alle Ausgänge auf "universal" eingestellt.
- $\lceil \cdot \rceil$ Beim Wechsel einer Lastart an einem Ausgang muss ggf. auch das Dimmprinzip verändert werden!

Empfehlung zur Konfiguration des Dimmprinzips bei HV-LED-Lampen:

Es wird empfohlen, die "Art der angeschlossenen Last" in der ETS auf "universal" zu konfigurieren (dieses Dimmprinzip entspricht auch dem Auslieferungszustand des Dimmaktors). Wenn das automatische Einmessen der Last nicht funktioniert oder Dimmergebnisse liefert, die unzureichend sind, wird empfohlen, HV-LED-Lampen unabhängig von der Herstellervorgabe bevorzugt in der Lastart "LED Phasenabschnitt" zu betreiben. Der Vorteil dieser Einstellung liegt darin, dass ein Dimmausgang die maximale LED-Nennlast (siehe technische Daten) bereitstellen kann. Bei Phasenanschnittprinzip ist dies häufig nicht möglich. Nur, wenn der Betrieb der angeschlossenen LED-Lampen im Phasenabschnittprinzip nicht zufriedenstellend ist (z. B. Dimmbereich zu gering), die Art der Last in der ETS auf "LED Phasenanschnitt" konfigurieren.

Durch Schutzfunktionen (Überspannungsabschaltung) wird sichergestellt, dass das Gerät nicht zerstört wird, wenn die angeschlossenen LED-Lampen in einem Dimmprinzip angesteuert werden, für die sie herstellerseitig nicht ausgelegt sind.

Problembehebung bei HV-LED-Lampen:

Im Folgenden werden mögliche Probleme im Betrieb von HV-LED-Lampen und deren Abhilfemaßnahmen aufgezeigt.

Parametereinstellung "LED Phasenabschnitt" -> Probleme:

- Dimmbereich zu klein
- Minimalhelligkeit zu hoch
- Lampen flackern
- Ausgang schaltet wegen Überspannung ab

Abhilfe: Betrieb im Phasenanschnitt prüfen, dazu ggf. angeschlossene Last reduzieren, Lampen gegen anderen Typ tauschen.

Parametereinstellung "LED Phasenanschnitt" -> Probleme:

- Lampen flackern
- Dimmaktor überhitzt (Ausgang schaltet wegen Übertemperatur ab)
- Dimmaktor brummt

Abhilfe: Angeschlossene Last reduzieren, Betrieb im Phasenabschnitt prüfen, Lampen gegen anderen Typ tauschen.

## **10.3.1** Parameter Lastart

Dimmkanal ... -> DA... - Allgemein

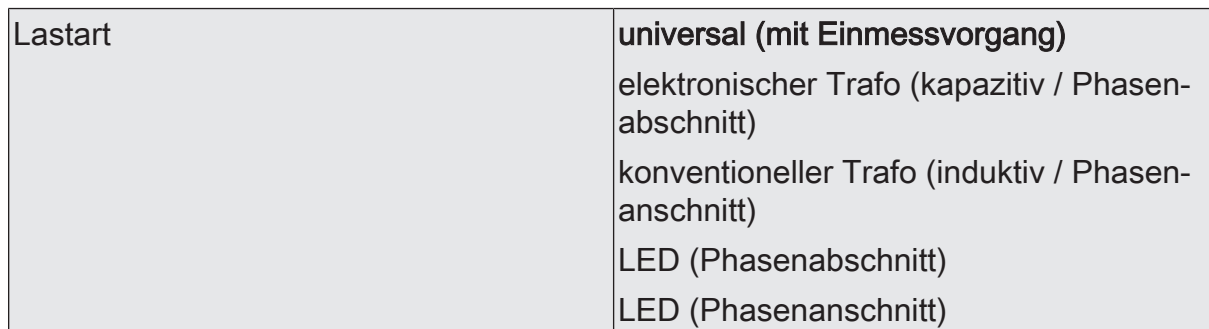

An dieser Stelle wird das Dimmprinzip des Dimmkanals festgelegt.

universal (mit Einmessvorgang): Der Dimmkanal misst sich universal auf die angeschlossene Lastart ein. Nach einem ETS-Programmiervorgang, nach Busspannungswiederkehr (ohne Netzspannung) oder nach dem Einschalten der Netzspannungsversorgung eines Lastausgangs misst sich der Aktor automatisch auf die angeschlossene Last ein. Der Einmessvorgang macht sich bei ohmschen Lasten durch kurzes Flackern bemerkbar und dauert, je nach Netzverhältnis, bis zu 10 Sekunden.

elektronischer Trafo (kapazitiv / Phasenabschnitt): Der Dimmkanal wird fest auf Phasenabschnittprinzip eingestellt. Es erfolgt kein automatisches Einmessen der Lastart. An den Ausgang können ohmsche Lasten oder elektronische Trafos angeschlossen werden.

konventioneller Trafo (induktiv / Phasenanschnitt): Der Dimmkanal wird fest auf Phasenanschnittprinzip eingestellt. Es erfolgt kein automatisches Einmessen der Lastart. An den Ausgang können konventionelle Trafos angeschlossen werden.

LED (Phasenabschnitt): Der Dimmkanal wird fest auf ein optimiertes Phasenabschnittprinzip eingestellt. Es erfolgt kein automatisches Einmessen der Lastart. An den Ausgang können HV-LED oder Kompaktleuchtstofflampen angeschlossen werden, die für dieses Dimmprinzip optimiert sind.

LED (Phasenanschnitt): Der Dimmkanal wird fest auf ein optimiertes Phasenanschnittprinzip eingestellt. Es erfolgt kein automatisches Einmessen der Lastart. An den Ausgang können HV-LED oder Kompaktleuchtstofflampen angeschlossen werden, die für dieses Dimmprinzip optimiert sind.

## **10.4** Betrieb mit Universal-Leistungszusatz (ALT)

Zur Erweiterung der Anschlussleistung können Leistungszusätze an das Gerät angeschlossen werden.

- $\lceil i \rceil$ Leistungserweiterung durch Leistungszusätze aus unserem Haus möglich.
- $\lceil i \rceil$ Die Leistungszusätze sind passend zum Dimmer und zur Last auszuwählen! Weitere Informationen sind unbedingt der Anleitung des jeweiligen Leistungszusatzes zu entnehmen.
- $\lceil \cdot \rceil$ Sichtbare Helligkeitsunterschiede zwischen der Beleuchtung an einem Dimmaktorausgang ohne Leistungszusatz und einem Dimmaktor mit Leistungszusatz sind möglich.
- $\lceil i \rceil$ Bei der Verwendung von konventionellen Leistungszusätzen für Phasenanschnitt- oder Phasenabschnittprinzip (NV- oder TRONIC-Leistungszusätze) ist im Normalfall keine Anpassung des Dimmaktor-Ausgangssignals erforderlich.
- $\vert i \vert$ Bei einer Parallelverdrahtung von Dimmausgängen ist es nicht zulässig, an die betroffenen Lastausgänge zusätzliche Leistungserweiterungen anzuschließen!
- $\mathbf{1}$ Ältere Universal-Leistungszusätze (Best. Nr. 1035 00), die nicht für den Betrieb mit LED ausgelegt sind, versorgen sich unmittelbar über Anteile des Ausgangssignals des Dimmaktors selbst mit Energie (kein Neutralleiteranschluss vorhanden). Damit ein störungsfreier Betrieb der Leistungszusätze möglich ist, muss das Dimmaktor-Ausgangssignal so angepasst werden, dass bei größter Dimmstellung noch ein gewisser Restphasenwinkel (Restanschnitt oder -abschnitt) verbleibt. Dieser Restphasenwinkel muss so groß sein, dass sich Universal-Leistungszusätze ausreichend selbst mit Energie versorgen können. Bei Anschluss des aktuellen Universal-LED-Leistungszusatz REG Best. Nr. 2383 00 ist diese Anpassung nicht erforderlich.
- Den Parameter "Betrieb mit Universal-Leistungszusatz (ALT)" deaktivieren.

Es ist kein Universal-Leistungszusatz (Best. Nr. 1035 00) am Dimmkanal angeschlossen. Bei größter Dimmstellung (100 % Helligkeitswert) wird der kleinstmögliche Restphasenwinkel am Dimmerausgang eingestellt. Hierdurch wird die angeschlossene Beleuchtung auf die technisch maximal mögliche Beleuchtungsstärke eingestellt.

■ Den Parameter "Betrieb mit Universal-Leistungszusatz (ALT)" aktivieren.

Es ist mindestens ein Universal-Leistungszusatz (Best. Nr. 1035 00) am Dimmkanal angeschlossen. Bei größter Dimmstellung (100 % Helligkeitswert) wird ein für Universal-Leistungszusätze erforderlicher Restphasenwinkel am Dimmerausgang eingestellt. Das auf diese Weise an- oder abgeschnittene Ausgangssignal entspricht einer resultierenden Helligkeit von ca. 90 % im Vergleich zu einem baugleichen Dimmaktor ohne Leistungszusatz. Der Dimmaktor skaliert den einstellbaren Helligkeitsbereich für den betroffenen Kanal automatisch um, so dass eine Vorgabe und Rückmeldung im Bereich 0...100 % weiterhin möglich ist.

## **10.4.1** Parameter Betrieb mit Universal-Leistungszusatz (ALT)

Dimmkanal ... -> DA... - Allgemein

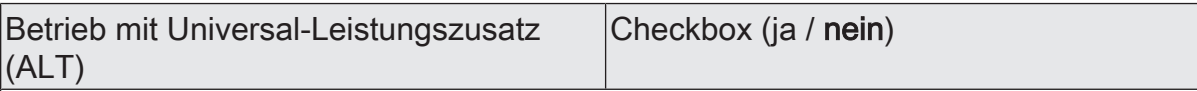

Bei einer Erweiterung der Ausgangsleistung durch ältere Universal-Leistungszusätze (Best. Nr. 1035 00) muss die Parametrierung des entsprechenden Kanals des Dimmaktors an dieser Stelle angepasst werden. Der Dimmaktor passt anhand der Einstellung dieses Parameters automatisch das Ausgangssignal zur Verwendung von Universal-Leistungszusätzen an. Bei Anschluss des aktuellen Universal-LED-Leistungszusatz REG Best. Nr. 2383 00 ist diese Anpassung nicht erforderlich.

## **10.5** Dimmkennlinie

Das menschliche Auge ist an das natürliche Tageslicht angepasst. Dadurch funktioniert es in einem sehr großen Helligkeitsbereich von der Dämmerung am frühen Morgen und späten Abend bis zum hellen Tageslicht am Mittag. Im unteren Bereich ist das Auge deutlich empfindlicher als im oberen Bereich.

Beim Dimmen einfacher Lampen wird die elektrische Leistung gleichmäßig in einen Lichtstrom umgesetzt, der in den umgebenden Raum abgegeben wird. Aus diesem Lichtstrom resultiert eine Beleuchtungsstärke, die mit einem Luxmeter gemessen werden kann. Wenn die Lampe 50% ihres maximalen Lichtstromes abgibt, erscheint es für das Auge schon als intensive Helligkeit. Wenn der Lichtstrom der Lampe auf 75% steigt, steigt die Beleuchtungsstärke im gleichen Maße. Das Auge nimmt diese Änderung aber wesentlich schwächer wahr.

Beim Dimmen unterschiedlicher aktueller Lampentypen können die Lichtströme und die subjektiven Empfindungen der Helligkeit deutlich voneinander abweichen. Darum bietet der Dimmaktor mehrere Möglichkeiten, die Dimmkennlinien nach Bedarf anzupassen.

- Wenn die Beleuchtung regelmäßig über prozentuale Vorgabe des Dimmwertes gesteuert wird, sollte vorrangig die Eignung der Dimmkennlinie im Wertebereich geprüft werden.
- Wenn die Beleuchtung manuell über das 4-Bit-Objekt gedimmt wird, kann eine Anpassung der Dimmkennlinie im Zeitbereich erfolgen.

## **Dimmkennlinienverlauf im Wertebereich**

Zur Anpassung an unterschiedliche Leuchtmittel stehen sechs Kennlinien zur Verfügung, die der Dimmaktor zur Umrechnung des prozentualen Eingangswertes vom KNX (DPT 5.001) in den Ausgangswert des Dimmkanals verwenden kann. Die folgende Tabelle stellt die Unterschiede der Kennlinien dar.

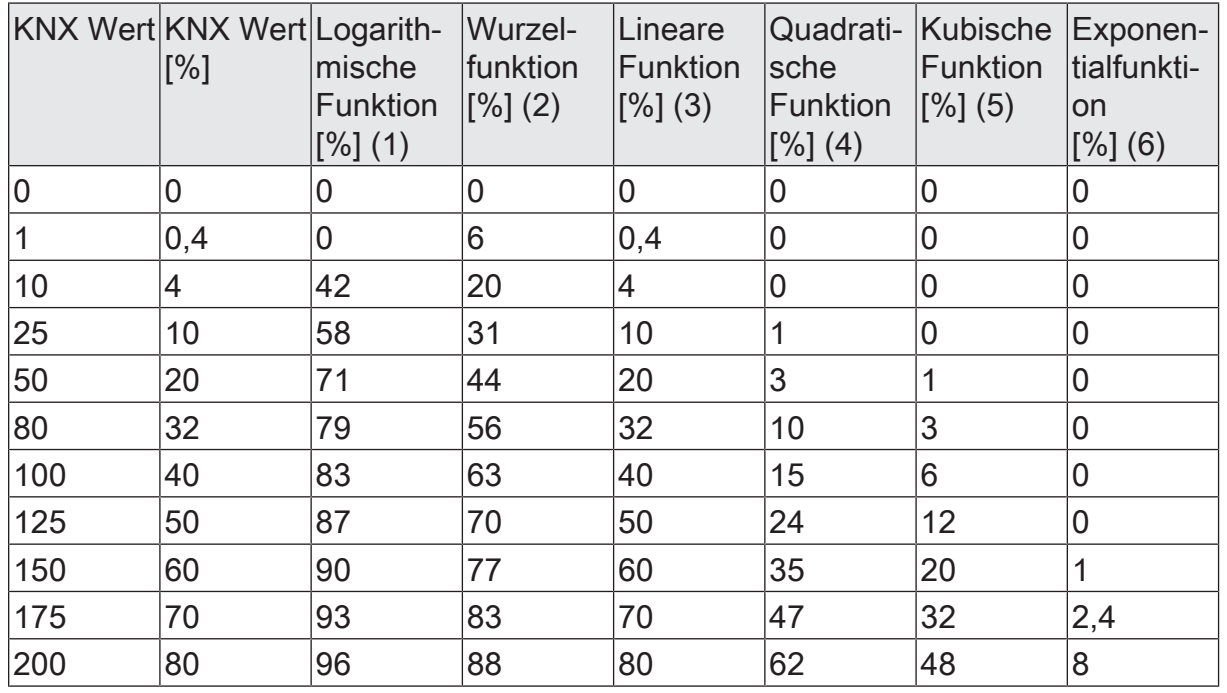

## GIRA

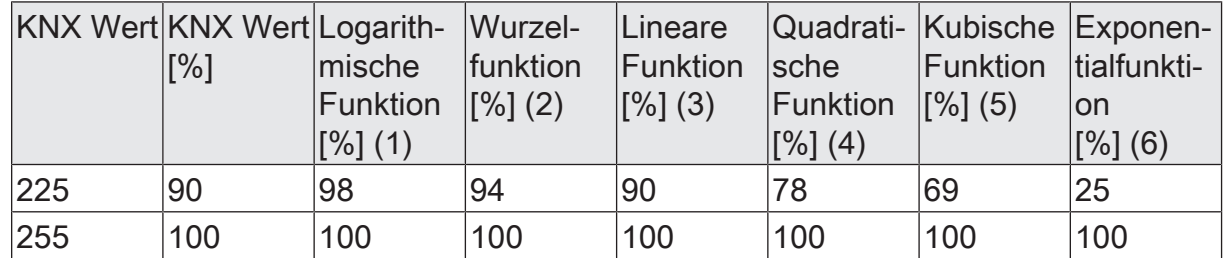

Tab. 1: Dimmkennlinien im Wertebereich

Die angeschlossenen Leuchtmittel wandeln die gedimmte Ausgangsspannung in einen Lichtstrom um, der an den Raum abgegeben wird. Dieser Lichtstrom ist bei jedem Lampentyp unterschiedlich. Die subjektive Helligkeitswahrnehmung des menschlichen Auges weicht von der messtechnisch ermittelbaren Beleuchtungsstärke ab.

Die folgenden Diagramme stellen für einen Lampentyp die gemessene Beleuchtungsstärke und die von einem wahrgenommene Helligkeit bei den in der ETS einstellbaren Dimmkennlinien gegenüber. Weil die Eigenschaften unterschiedlicher Lampentypen voneinander abweichen, muss die am besten geeignete Dimmkennlinie bedarfsweise vor Ort ermittelt werden. Wenn eine vorhandene Lampe durch eine Lampe eines anderen Typs ausgetauscht wird, kann eine Änderung der Dimmkennlinie sinnvoll sein.

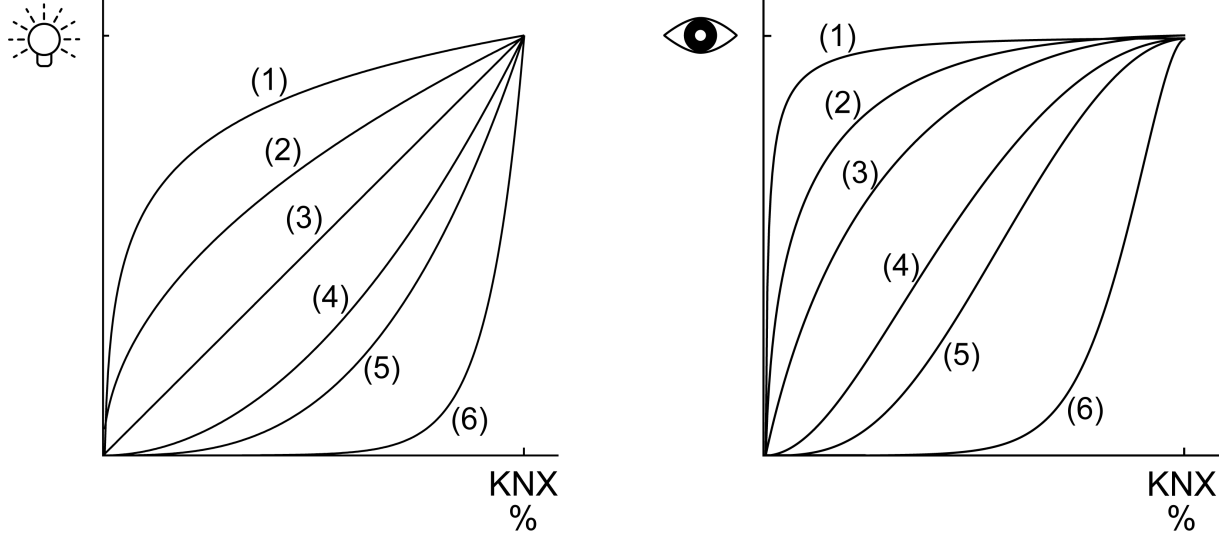

Bild 6: Dimmkennlinien im Wertebereich

#### **Dimmkennlinie im Wertebereich einstellen**

Im Auslieferungszustand ist die lineare Dimmkennlinie im Wertebereich eingestellt. Wenn das Dimmverhalten vor allem im unteren Dimmbereich nicht zufriedenstellend ist, kann das Dimmverhalten durch die Wahl einer anderen Dimmkennlinie möglicherweise verbessert werden. Die Anpassung der Dimmkennlinie hängt mit der Anpassung der unteren Helligkeitsgrenze und der Maximalhelligkeit zusammen.

Das 1-Byte Kommunikationsobjekt Helligkeitswert ist mit einer Gruppenadresse verbunden. Die Maximalhelligkeit ist auf 100 % eingestellt. Bei Empfang eines Helligkeitswertes wird der Wert angesprungen.

Die untere Helligkeitsgrenze prüfen/einstellen.

- Schrittweise den Helligkeitswert vergrößern und die Helligkeitsänderung beurteilen.
- Wenn die Helligkeitsänderung im unteren Bereich zu stark ist, eine flachere Kennlinie wählen.
- Wenn die Helligkeitsänderung im unteren Bereich zu schwach ist, eine steilere Kennlinie wählen.
- Den Helligkeitswert, ab dem im oberen Bereich keine Änderung mehr sichtbar ist, als Maximalhelligkeit einstellen.

Die Dimmkennlinie im Wertebereich ist eingestellt.

 $\lceil i \rceil$ Wenn der Dimmbetrieb mit den Dimmkennlinien im Wertebereich nicht zufriedenstellend eingestellt werden kann, die Lastart prüfen oder die Lampe gegen einen anderen Typ tauschen.

#### **Dimmkennlinienverlauf im Zeitbereich**

Beim Dimmaktor ist der technisch dimmbare Helligkeitsbereich (Grundhelligkeit ... 100 %) in 255 Dimmstufen unterteilt (8 Bit Helligkeitswert: 1...255 / 0 = ausgeschaltet). Im Auslieferungszustand des Aktors sind die Dimmschrittzeiten, also die Dimmzeiten zwischen 2 der 255 Dimmstufen, identisch lang eingestellt. Dadurch ergibt sich über den gesamten Helligkeitsbereich ein linearer Kennlinienverlauf.

Der dimmbare Helligkeitsbereich wird an der oberen Grenze durch die in der ETS konfigurierte Maximalhelligkeit beschränkt. Die untere Grenze ist entweder festgelegt durch die Grundhelligkeit ("Stufe 1", "Stufe 2" bis "Stufe 8" -> "1 %") oder alternativ durch die Minimalhelligkeit. Die in den folgenden Bildern gezeigten Dimmkennlinien unterscheiden diese Konfigurationsweisen und verdeutlichen die sich daraus ergebende reale Dimmzeit eines Dimmvorgangs.

# GIRA

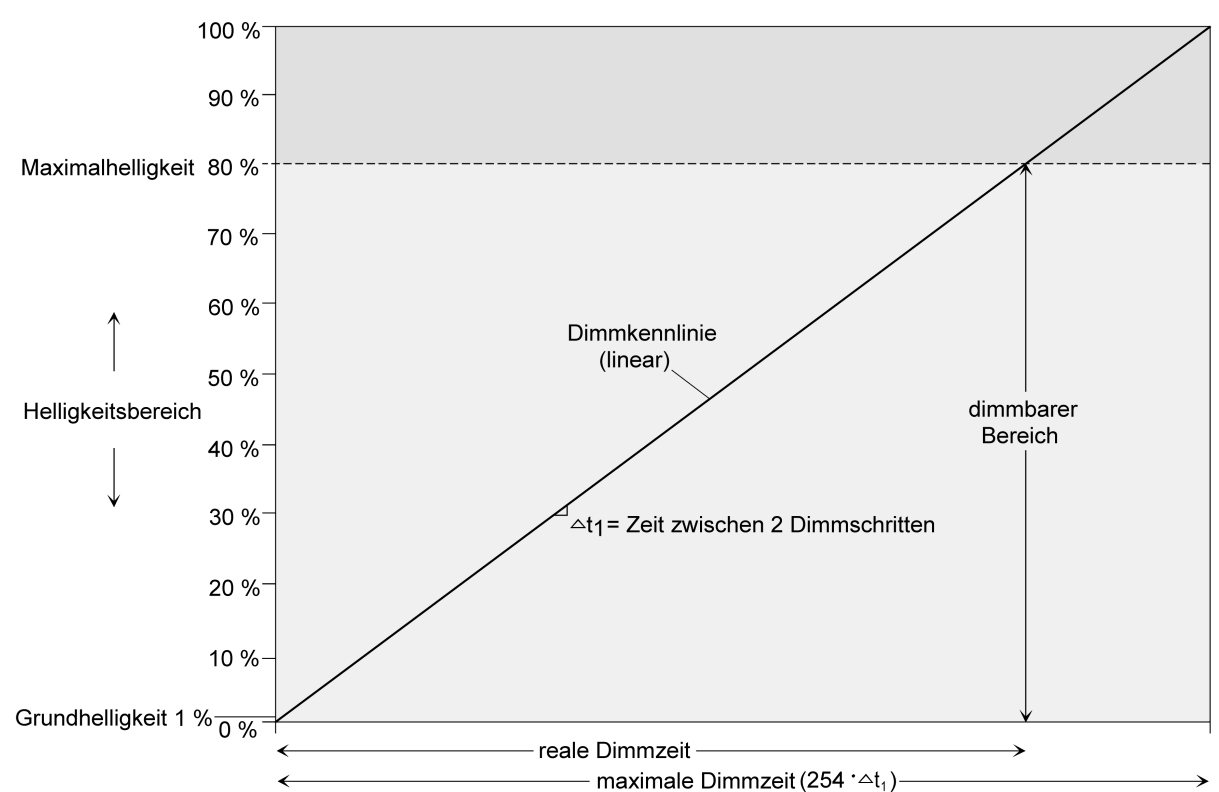

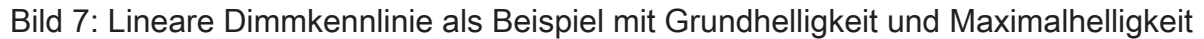

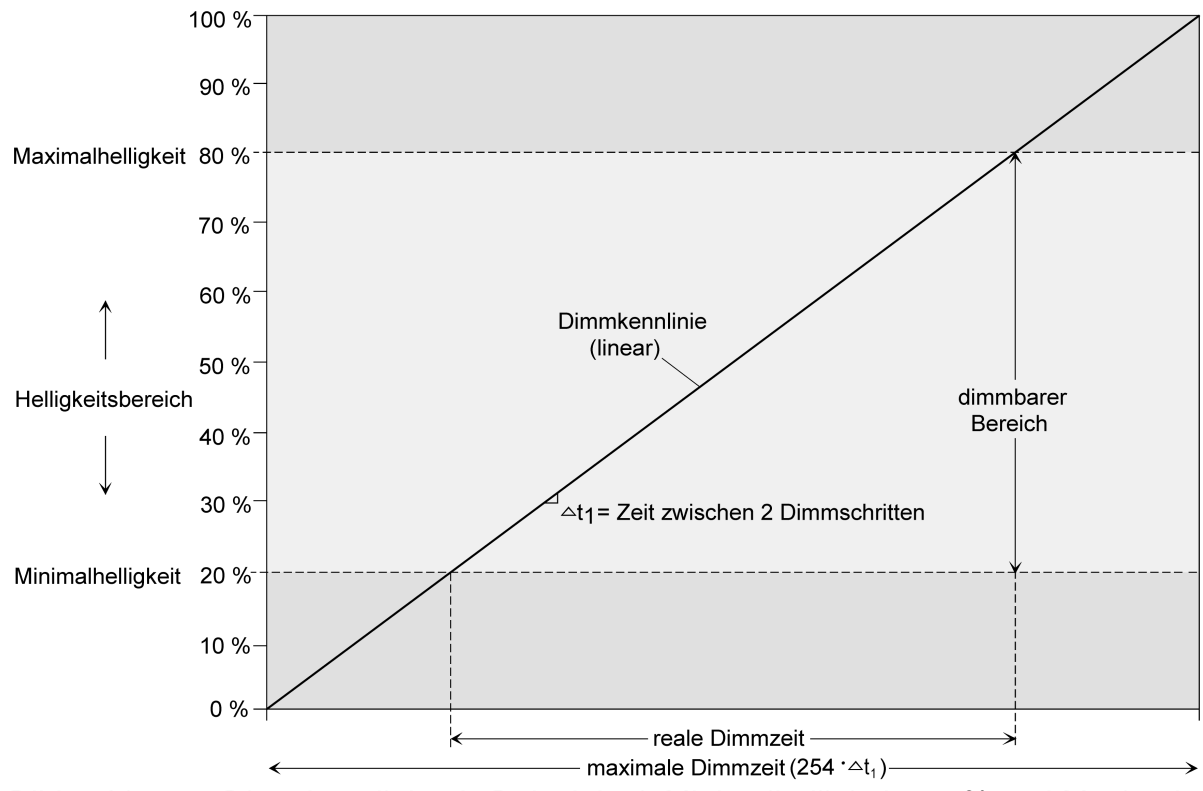

Bild 8: Lineare Dimmkennlinie als Beispiel mit Minimalhelligkeit > 0 % und Maximalhelligkeit

In einigen praktischen Anwendungsfällen ist eine lineare Dimmkennlinie nicht optimal. Deshalb ermöglicht der Aktor in der ETS alternativ eine benutzerdefinierte Anpassung des Dimmverlaufes. Dadurch können beispielsweise Helligkeitsveränderungen beim Dimmen an das subjektive Helligkeitsempfinden des menschlichen Auges angepasst werden, indem der Helligkeitsbereich in bis zu fünf Teilbereiche mit unterschiedlichen Dimmschrittzeiten aufgeteilt wird.

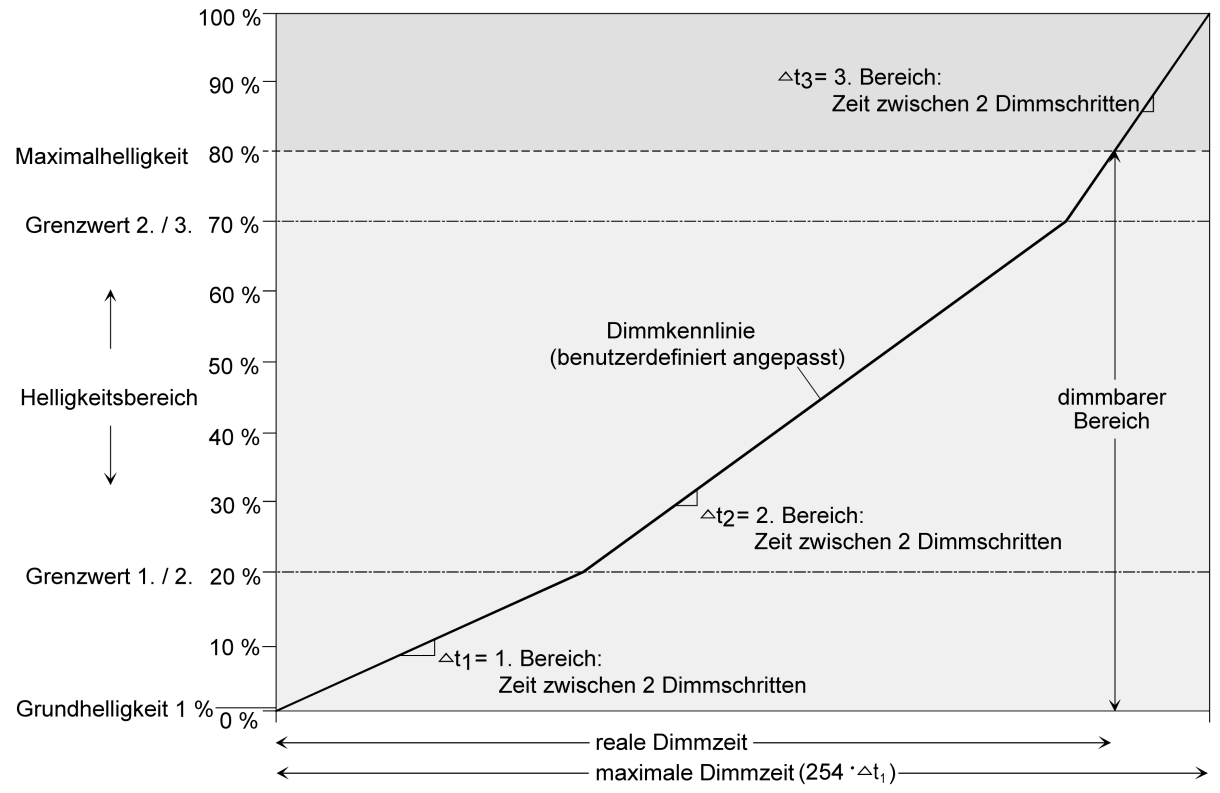

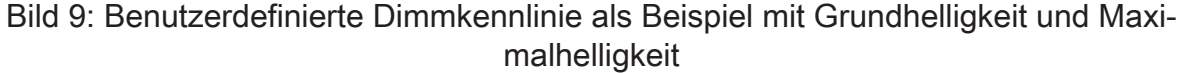

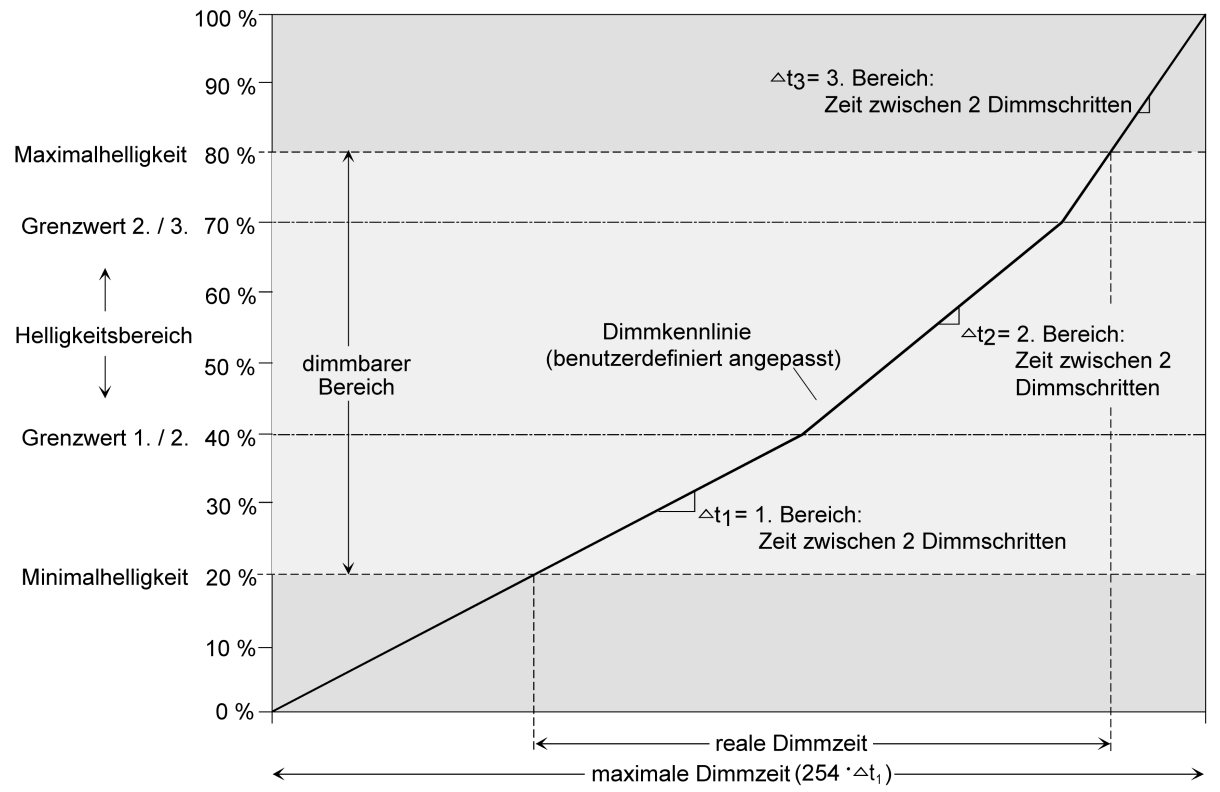

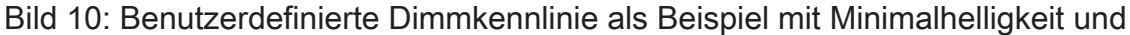

GIRA

## **Dimmkennlinie im Zeitbereich einstellen**

■ Den Parameter "Kennlinienverlauf im Zeitbereich" auf der Parameterseite "DAx - Dimmkennlinie" (x = Nummer des Dimmkanals 1...4) auf "Lineare Funktion" einstellen.

Es ist ein linearer Dimmkennlinienverlauf eingestellt. Es kann weiter eine Zeit zwischen zwei Dimmschtritten für den gesamten Helligkeitsbereich in der ETS konfiguriert werden.

■ Den Parameter "Kennlinienverlauf im Zeitbereich" auf der Parameterseite "DAx - Dimmkennlinie" (x = Nummer des Dimmkanals 1...4) auf "benutzerdefiniert (y Bereiche)" ( $y = 2...5$ ) einstellen.

Es ist ein benutzerdefinierter Dimmkennlinienverlauf eingestellt. Es können weiter bis zu vier Grenzwerte und fünf Zeiten zwischen zwei Dimmschritten zur Definition der Helligkeits-Teilbereiche definiert werden

Die Dimmschrittgeschwindigkeit ist für einen relativen Dimmvorgang oder für das Andimmen eines absoluten Helligkeitswertes (nicht Fading) identisch und kann in der ETS separat für jeden Dimmkanal in den Kennlinienparametern eingestellt werden.

Der Parameter "Kennlinienverlauf im Zeitbereich" ist auf "linear" eingestellt.

Den Parameter "Zeit zwischen zwei Dimmschritten" auf der Parameterseite "DAx - Dimmkennlinie" (x = Nummer des Dimmkanals 1...4) auf die erforderliche Dimmschrittzeit einstellen.

Bei jedem relativen oder absoluten Dimmvorgang wird über den gesamten Helligkeitsbereich mit der konfigurierten Dimmschrittgeschwindigkeit gedimmt.

Der Parameter "Kennlinienverlauf" ist auf "benutzerdefiniert" eingestellt.

■ Zunächst die Helligkeitsgrenzwerte festlegen. Dazu die Parameter "bis Helligkeits-Grenzwert" der verschiedenen Bereiche auf der Parameterseite "DAx - Dimmkennlinie" (x = Nummer des Dimmkanals 1...4) auf die erforderlichen Teilbereichs-Grenzen einstellen.

Bei der Konfiguration der Grenzwerte ist darauf zu achten, dass die Werte nicht die Maximalhelligkeit überschreiten oder die ggf. konfigurierte Minimalhelliglkeit unterschreiten.

Der dimmbare Helligkeitsbereich wird in bis zu fünf Teilbereiche aufgeteilt. Im Folgenden können die Dimmschrittgeschwindigkeiten für diese drei Bereiche separat eingestellt werden.

Die Parameter "Zeit zwischen zwei Dimmschritten" auf der Parameterseite "DAx - Dimmkennlinie" (x = Nummer des Dimmkanals 1...4) für jeden Bereich auf die erforderlichen Dimmschrittzeiten einstellen.

Die Dimmkennlinie ist fertig definiert. Für jeden der bis zu fünf Teilbereiche wird mit der angegebenen Dimmschrittgeschwindigkeit gedimmt.

## **10.5.1** Parameter Dimmkennlinie

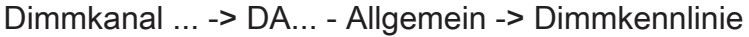

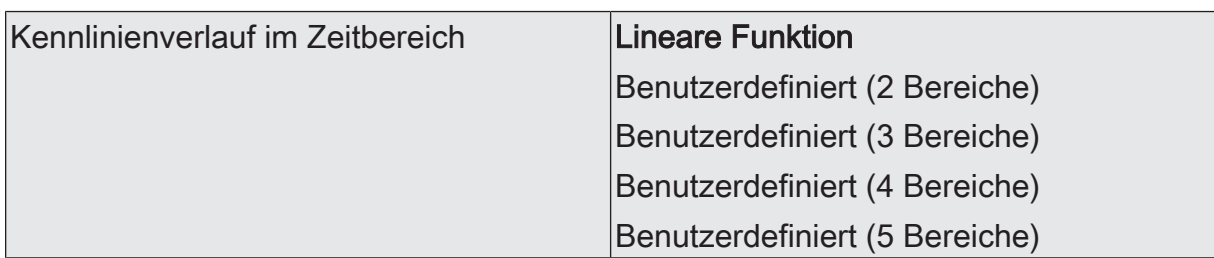

An dieser Stelle kann der Verlauf der Dimmkennlinie des Dimmkanals abgebildet über die Zeit eingestellt werden. Dadurch ist eine Anpassung auf das verwendete Leuchtmittel und auf das Helligkeitsempfinden des menschlichen Auges möglich.

Lineare Funktion: Der Helligkeitsverlauf von Grundhelligkeit (dezimaler Helligkeitswert "1") bis 100 % (dezimaler Helligkeitswert "255") ist linear.

Benutzerdefiniert (... Bereiche): Der Helligkeitsverlauf zwischen Grundhelligkeit / Minimalhelligkeit und Maximalhelligkeit kann individuell angepasst werden. Dazu wird der Helligkeitsbereich in bis zu fünf Teilbereiche unterteilt. Jeder Teilbereich kann mit einer unabhängigen Dimmgeschwindigkeit konfiguriert werden.

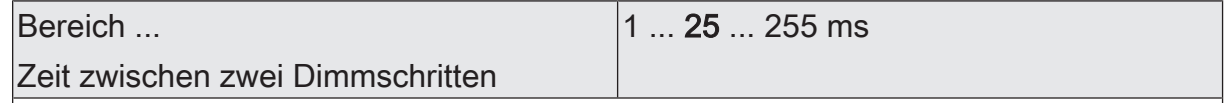

An dieser Stelle wird die Dimmschrittgeschwindigkeit (Zeit zwischen zwei Dimmwerten) des jeweiligen Teilbereiches eingestellt.

Bei einer linearen Kennlinie gibt es nur den Bereich 1.

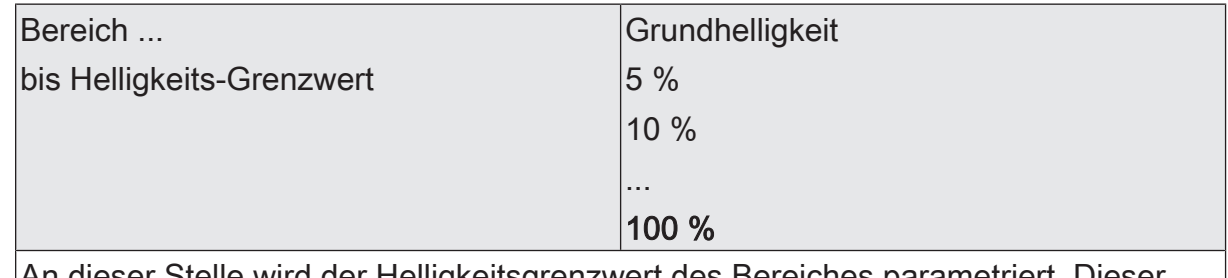

er Helligkeitsgrenzwert des Bereiches parametri Grenzwert legt die Grenze zwischen dem ersten und dem zweiten Teilbereich fest. Bei einer linearen Kennlinie ist der Grenzwert fest auf 100 % eingestellt.

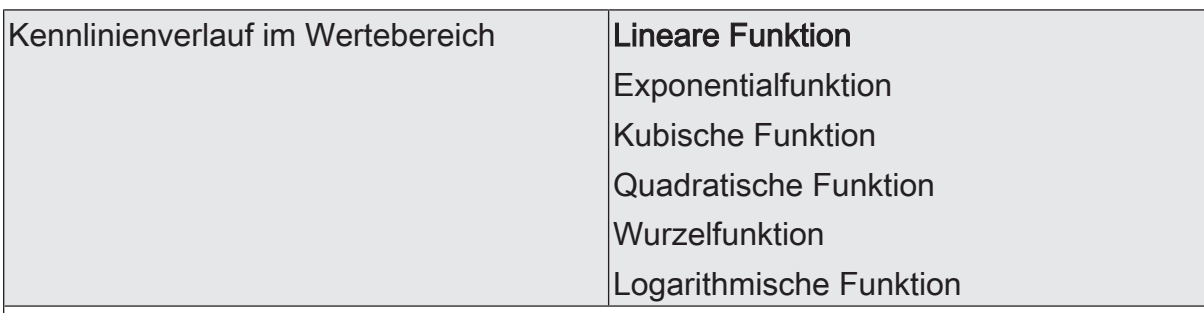

Die Einstellung der Kennlinie im Wertebereich ermöglicht eine Anpassung der auf KNX möglichen 256 Dimmschritte an das Empfinden des menschlichen Auges. Bei einer Änderung dieses Parameters wird in dem darunter stehenden Diagramm der Verlauf der Kennlinie dargestellt.

Die Wahl der Kennlinie hängt vom angeschlossenen Leuchtmittel ab.

## **10.6** Helligkeitsbereich

Der durch Schalt- oder Dimmvorgänge einstellbare Helligkeitsbereich ist durch Definition eines unteren und eines oberen Helligkeitswertes abgrenzbar. Der untere Helligkeitswert wird durch die Grundhelligkeit definiert. Der obere Helligkeitswert wird stets durch die Maximalhelligkeit charakterisiert. Die in der ETS einstellbare Maximalhelligkeit wird im eingeschalteten Betriebszustand eines Dimmkanals in keinem Fall überschritten. Weder beim Einschalten, noch beim Dimmen. Das Reduzieren des Maximalhelligkeitswerts kann beispielsweise aus Energiespargründen erfolgen. In Kombinationen mit manchen Leistungszusätzen kann zudem das Reduzieren der Maximalhelligkeit erforderlich sein (Dokumentation der Leistungszusätze und Hinweise im Kapitel "Montage und elektrischer Anschluss" in dieser Dokumentation beachten!). Darüber hinaus kann der Helligkeitswert vorgegeben werden, der bei jedem Einschalten über das Objekt "Schalten" oder "Zentral Schalten" oder durch eine Handbedienung beim Dimmkanal eingestellt werden soll. Diese Einschalthelligkeit muss stets zwischen dem oberen und unteren Helligkeitsgrenzwert des Dimmbereichs liegen. Die in der ETS einstellbaren Eigenschaften des unteren Helligkeitswerts unterscheiden sich wie folgt...

■ Die untere Helligkeitsgrenze wird durch die Grundhelligkeit eingestellt [\(siehe Bild 11\)](#page-49-0):

Der Parameter "Grundhelligkeit" auf der Parameterseite "DAx – Allgemein" (x = Nummer des Dimmkanals 1...4) legt die untere Helligkeitsschwelle durch Anpassung auf das Leuchtmittel fest.

Die Grundhelligkeit kann auf einen von 8 Stufenwerten eingestellt werden und ist ein Maß für den kleinsten einstellbaren Restphasenwinkel des angeschnittenen Ausgangssignals bezogen auf die dezimalen Helligkeitswerte "1", "2" und "3" (prozentual: ~0,4 ... 1 %). Lediglich durch Ausschalten kann die Grundhelligkeit unterschritten werden. Durch die konfigurierbare Grundhelligkeit erfolgt eine Anpassung des Dimmsignals in die kleinste mögliche Dimmstellung der verwendeten Leuchtmittel. Die Grundhelligkeit sollte auf einen Stufenwert eingestellt werden, bei dem die Beleuchtung im kleinsten Helligkeitswert noch ausreichend hell leuchtet, so dass diese als eingeschaltet erkannt wird. Eine Empfehlung für Glühlampen und Halogenlampen ist in der ETS als Einstellhilfe angegeben.

<span id="page-49-0"></span>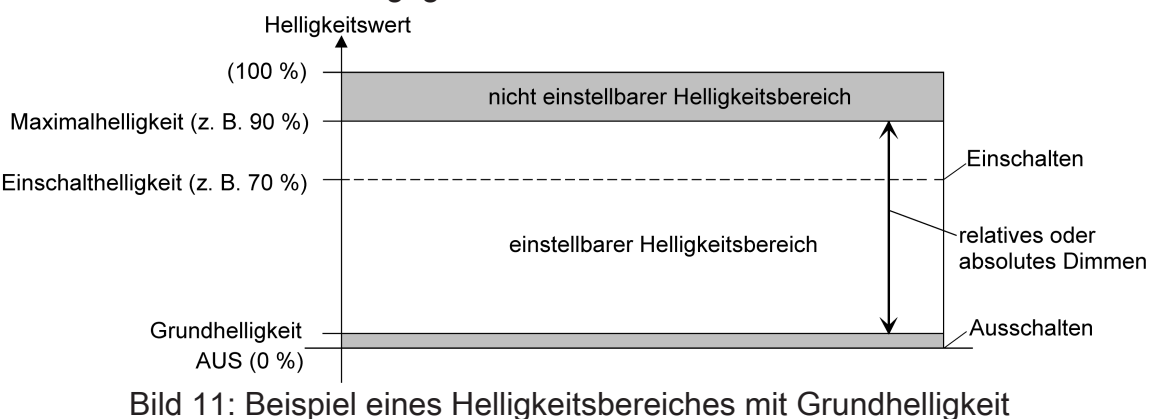

## **Grundhelligkeit einstellen**

Die Grundhelligkeit kann separat für jeden Dimmkanal eingestellt werden.

Der Parameter "Untere Helligkeitsgrenze" ist auf "als Grundhelligkeit" konfiguriert.

- Den Parameter "Grundhelligkeit" auf den erforderlichen Stufenwert einstellen. Der eingestellte Stufenwert ist ein Maß für den kleinsten einstellbaren Restphasenwinkel des angeschnittenen Ausgangssignals und kann somit in keinem eingeschalteten Betriebszustand des Dimmkanals unterschritten werden.
- $\lceil i \rceil$ Der Parameter sollte so eingestellt werden, dass bei geringster Dimmstellung das Leuchtmittel gerade eben noch leuchtet.
- $\mathbf{1}$ Beim Betrieb eines Universal-Leistungszusatzes am Dimmerausgang (siehe Parameter "Betrieb mit Universal-Leistungszusatz (ALT)") ist die "Stufe 1" zwar einstellbar, aber wirkungslos. Sollte der Parameter in diesem Fall auf Stufe 1 eingestellt sein, führt das Gerät automatisch Stufe 2 als Grundhelligkeit aus.

#### **Maximalhelligkeit einstellen**

Die Maximalhelligkeit kann separat für jeden Dimmkanal eingestellt werden.

■ Den Parameter "Maximalhelligkeit" auf der Parameterseite "DAx – Allgemein" (x = Nummer des Dimmkanals 1...4) auf den erforderlichen Helligkeitswert einstellen.

Die eingestellte Helligkeit wird in keinem eingeschalteten Betriebszustand des Dimmkanals überschritten.

- $\mathbf{1}$ Die ETS prüft beim Editieren der Maximalhelligkeit alle parametrierten Helligkeitswerte eines Kanals (z. B. Einschalthelligkeit, Szenenwerte etc.) nicht! Wenn Werte durch die ETS-Konfiguration vorgegeben werden, die größer als die parametrierte Maximalhelligkeit sind, stellt der Aktor später im Betrieb als Helligkeitswert die Maximalhelligkeit ein. Gleiches gilt, wenn der Aktor im Betrieb über das Helligkeitsobjekt Werte empfängt, die die Maximalhelligkeit überschreiten.
- $\mathbf{ii}$ Wenn eine Erweiterung der Leistung eines Dimmkanals durch Universal-Leistungszusätze aus unserem Haus stattfindet, ist die maximale Helligkeit auf höchstens 90 % zu reduzieren!

## **10.6.1** Parameter Helligkeitsbereich

Dimmkanal ... -> DA... - Allgemein -> Helligkeitsbereich

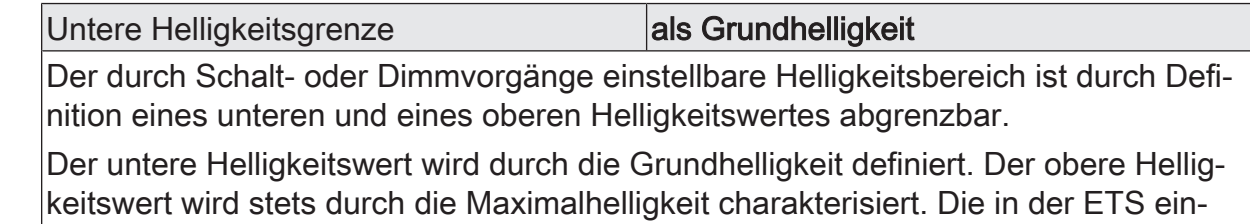

stellbare Maximalhelligkeit wird im eingeschalteten Betriebszustand eines Dimmkanals in keinem Fall überschritten. Weder beim Einschalten, noch beim Dimmen.

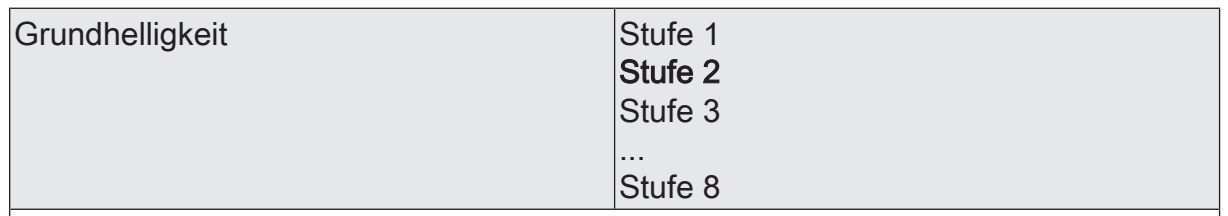

Der an dieser Stelle eingestellte Stufenwert ist ein Maß für den kleinsten einstellbaren Restphasenwinkel des angeschnittenen Ausgangssignals und wird mit den dezimalen Helligkeitswerten = "1", "2" und "3" eingestellt.

Der Stufenwert kann in keinem eingeschalteten Betriebszustand des Dimmkanals unterschritten werden.

Dieser Parameter ist nur sichtbar, wenn die "Untere Helligkeitsgrenze" als "Grundhelligkeit" eingestellt ist.

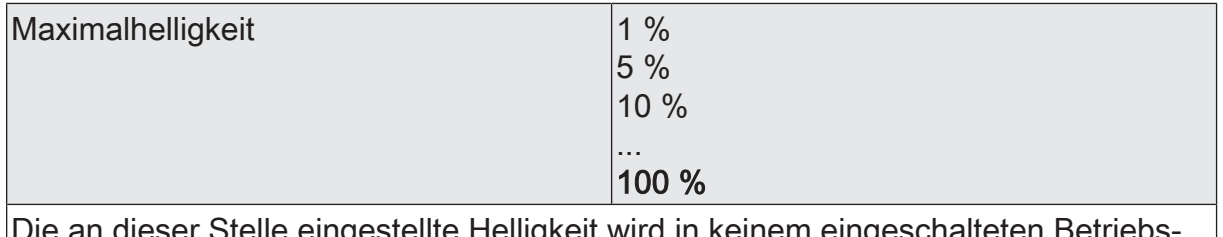

Stelle eingestellte Helligkeit wird in keinem eingeschalteten Betriebs zustand überschritten.

## **10.7** Schalt-/Dimmverhalten

## **Einschalthelligkeit**

Die Einschalthelligkeit kann separat für jeden Dimmkanal eingestellt werden.

Den Parameter "Einschalthelligkeit" auf der Parameterseite "DAx – Allgemein" (x = Nummer des Dimmkanals 1...4) auf den erforderlichen Helligkeitswert einstellen.

Die eingestellte Helligkeit wird beim Empfang eines EIN-Telegramms über das Kommunikationsobjekt "Schalten" oder beim Einschalten durch die Handbedienung am Dimmkanal eingestellt. Außerdem wird die parametrierte Einschalthelligkeit beim Empfang eines Zentraltelegramms mit der Polarität "aktiviert" eingestellt.

■ Alternativ den Parameter "Einschalthelligkeit" auf "Memorywert (Helligkeit vor letztem Ausschalten)" einstellen.

Beim Einschalten wird der vor dem letzten Ausschalten (über das Objekt "Schalten" oder "Zentral Schalten") aktive und intern abgespeicherte Helligkeitswert eingestellt. Nach einem ETS-Programmiervorgang ist der Wert auf Maximalhelligkeit vordefiniert. Ein Busspannungsausfall löscht hingegen den Memorywert nicht.

- $\mathbf{1}$ Wenn die parametrierte Einschalthelligkeit größer als die parametrierte Maximalhelligkeit ist, stellt der Aktor für den betroffenen Dimmkanal beim Einschalten als neuen Helligkeitswert die Maximalhelligkeit ein (Minimalhelligkeit < Einschalthelligkeit < Maximalhelligkeit).
- $\mathbf{ii}$ Ein Memorywert wird durch ein Ausschalt-Telegramm auch dann intern abgespeichert, wenn das busgesteuerte Ausschalten beispielsweise durch eine Sperr- oder Zwangsstellungsfunktion oder durch eine Handbedienung übersteuert wird. In diesem Fall wird als Memorywert der intern nachgeführte Helligkeitswert abgespeichert.
- $\mathbf{1}$ Wenn keine Soft-EIN-Funktion aktiviert ist, wird der Helligkeitswert beim Einschalten angesprungen. Sobald eine Soft-EIN-Funktion aktiviert ist, wird die Einschalthelligkeit gemäß der Dimmgeschwindigkeit für die Soft-EIN-Funktion angedimmt.

#### **Verhalten bei Erhalt eines Helligkeitswertes**

In der ETS kann das Dimmverhalten für das absolute Dimmen über das Objekt "Helligkeitswert" separat für jeden Dimmkanal eingestellt werden.

Den Parameter "Bei Empfang eines Helligkeitswertes" auf der Parameterseite "DAx - Allgemein" (x = Nummer des Dimmkanals 1...4) auf "andimmen" einstellen.

Sobald ein neuer Helligkeitswert empfangen wird, wird dieser anhand der konfigurierten Dimmschrittzeit anhand der vorgegebenen Dimmkennlinie eingestellt.

■ Den Parameter "Dimmverhalten bei Empfang eines Helligkeitswertes" auf "anspringen" einstellen.

Sobald ein neuer Helligkeitswert empfangen wird, wird dieser unmittelbar angesprungen.

Den Parameter "Dimmverhalten bei Empfang eines Helligkeitswertes" auf "Fading" einstellen. Zudem die erforderliche Fadingzeit beim Parameter "Zeit für Helligkeitswert über Fading" für das Andimmen des Helligkeitswerts definieren.

Neu empfangene Helligkeitswerte werden angedimmt. Das Dimm-Fading ist aktiviert. Die Fadingzeit definiert die Dauer des Dimmvorgangs bis zum Erreichen des neuen Helligkeitswertes. Dabei sind der Helligkeitswert eines Dimmkanals, bei dem der Dimmvorgang beginnt, und die konfigurierte Dimmkennlinie ohne Bedeutung. Der Dimmvorgang bei Vorgabe eines neuen Helligkeitswertes benötigt also immer exakt die vorgegebene Zeit.

 $\vert \mathbf{i} \vert$ Das Einstellen von Helligkeitswerten ist auch durch eine Sperr- oder Zwangsstellungsfunktion möglich. Auch bei Busspannungsausfall oder bei Bus- oder Netzspannungswiederkehr oder nach einem ETS-Programmiervorgang kann ein absolutes Dimmen durch die Vorgabe von Helligkeitswerten aktiviert werden. Bei diesen absoluten Dimmfunktionen werden die Helligkeitswerte stets angesprungen. Bei einem Szenenabruf kann das Dimmverhalten separat konfiguriert werden.

## **Hochdimmen im ausgeschalteten Zustand**

Ein relativer Dimmvorgang kann über das je Dimmkanal separat vorhandene 4 Bit Kommunikationsobjekt "Dimmen" oder über einen langen Tastendruck der Handbedienung ausgelöst werden. Das Datenformat des Objektes "Dimmen" entspricht dem KNX-Standard gemäß DPT "3.007", so dass im Dimmtelegramm die Dimmrichtung und relative Dimmschrittweiten vorgegeben oder auch Dimmvorgänge gestoppt werden können. Ein relativer Dimmvorgang über das Objekt wird solange ausgeführt, bis die konfigurierte Grund- /Minimalhelligkeit oder Maximalhelligkeit des Dimmkanals eingestellt ist, der Dimmwert die im Telegramm vorgegebene Dimmschrittweite erreicht, oder ein Stopp-Telegramm empfangen wird. Ein relativer Dimmvorgang erlaubt das stetige Ändern eines Helligkeitswerts und geht immer von der Helligkeit aus, die zum Zeitpunkt des eintreffenden Dimmtelegramms stationär oder dynamisch eingestellt ist.

Ein relatives Dimmtelegramm kann einen Dimmkanal auch einschalten, wenn sich dieser im Zustand "AUS" befindet. In manchen Anwendungsfällen kann es jedoch erforderlich sein, dass ein ausgeschalteter Dimmkanal ausgeschaltet bleibt, sofern ein relatives Dimmtelegramm empfangen wird. Dies ist beispielsweise bei Verwendung von Lichtszenen interessant: Mehre Dimmaktorkanäle werden über eine Lichtszene auf einen definierten Helligkeitswert eingestellt. Andere Kanäle werden durch die Szene ausgeschaltet. Durch anschließendes Hochdimmen sollen nur die Kanäle in der Helligkeit verändert werden, die nicht durch den Szenenabruf ausgeschaltet wurden. Hier ist es erforderlich, dass Dimmkanäle nicht auf ein relatives Dimmen reagieren und folglich nicht einschalten.

Der Parameter "Bei relativem Hochdimmen im ausgeschalteten Zustand" legt fest, ob ein Dimmkanal im Zustand "AUS" auf ein relatives Dimmtelegramm reagiert, oder nicht.

■ Den Parameter einstellen auf "Kanal einschalten".

Der Dimmkanal reagiert immer auf ein relatives Dimmtelegramm und führt einen Dimmvorgang aus. Im Zustand "AUS" schaltet der Kanal bei einem Telegramm "Hochdimmen" ein.

■ Den Parameter einstellen auf "keine Reaktion".

Der Dimmkanal reagiert nur dann auf ein relatives Dimmtelegramm, wenn er eingeschaltet ist. Im Zustand "AUS" ignoriert der Kanal ein Telegramm "Hochdimmen".

 $\vert i \vert$ Bei einer Handbedienung vor Ort am Gerät kann im Zustand "AUS" stets durch eine lange Tastenbedienung eingeschaltet und hochgedimmt werden. Der Parameter "Bei relativem Hochdimmen im ausgeschalteten Zustand" hat folglich auf eine Handbedienung keine Auswirkung.

## **10.7.1** Parameter Schalt-/Dimmverhalten

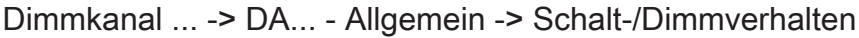

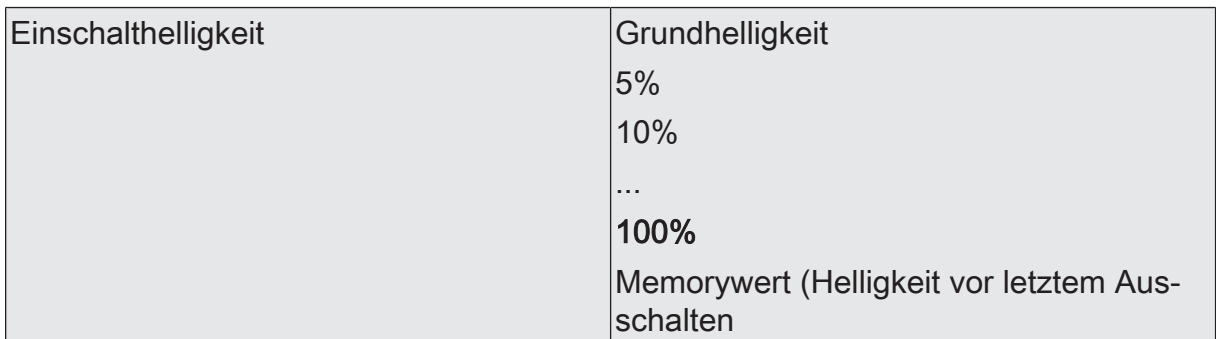

Dieser Parameter gibt den Helligkeitswert vor, der bei jedem Einschalten über das Objekt "Schalten" oder "Zentral Schalten" oder durch eine Handbedienung beim Dimmkanal eingestellt werden soll. Die Einschalthelligkeit muss stets zwischen dem oberen und unteren Helligkeitsgrenzwert des Dimmbereichs liegen.

Die Auswahl "Grundhelligkeit" entfällt bei Verwendung einer Minimalhelligkeit.

Bei der Einstellung "Memorywert" wird beim Einschalten der vor dem letzten Ausschalten (über das Objekt "Schalten" oder "Zentral Schalten") aktive und intern abgespeicherte Helligkeitswert eingestellt.

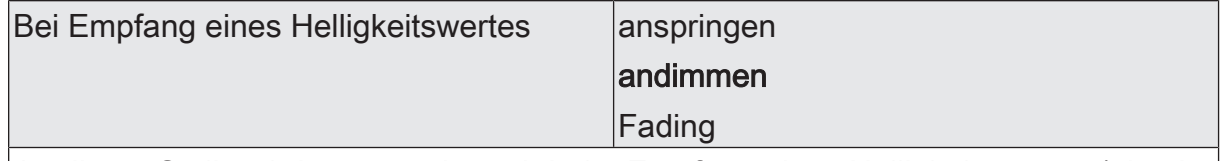

An dieser Stelle wird parametriert, ob beim Empfang eines Helligkeitswertes (absolutes Dimmen) über den Bus dieser Wert direkt angesprungen oder über die eingestellte Dimmkennlinie angedimmt wird. Alternativ ist auch ein Fading möglich. Beim Fading wird der empfangene Helligkeitswert in exakt der parametrierten Fadingzeit erreicht, unabhängig von der Dimmkennlinie und unabhängig davon, bei welchem Helligkeitswert der Dimmvorgang gestartet wurde. Dadurch lassen sich beispielsweise mehrere Dimmausgänge zeitgleich auf die selbe Helligkeit einstellen.

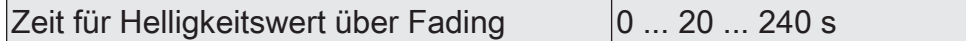

Hier wird die Fadingzeit eingestellt, wenn beim Dimmverhalten das Fading vorgegeben ist. Ein Dimmvorgang über Fading dauert exakt die parametrierte Zeit. Die Einstellung "0" bewirkt ein direktes Anspringen des Helligkeitswerts.

"Hochdimmen".

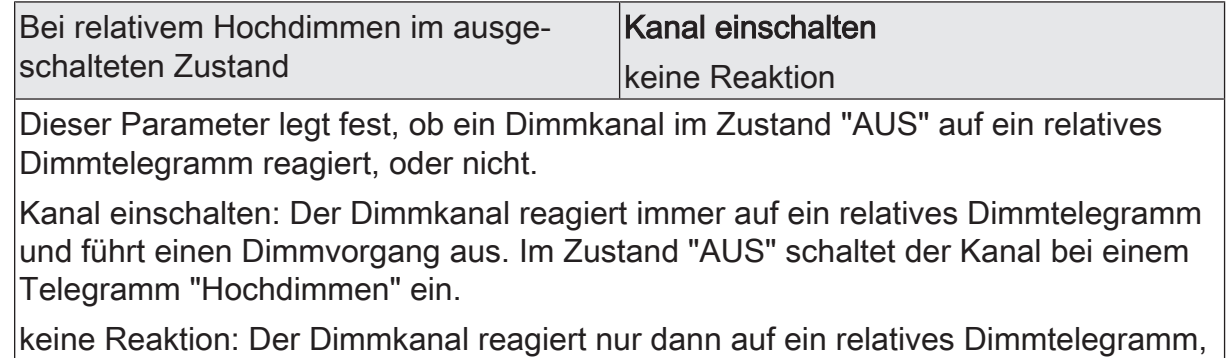

wenn er eingeschaltet ist. Im Zustand "AUS" ignoriert der Kanal ein Telegramm

Dimmaktor 4fach Standard | Best.-Nr. 2015 00 | 20153200 Seite 57 von 105

## **10.8** Zeiten

### **Verzögerung nach Busspannungswiederkehr**

Zur Reduzierung des Telegrammverkehrs auf der KNX Busleitung nach dem Einschalten der Busspannung (Busreset), nach dem Anschluss des Gerätes an die Buslinie oder nach einem ETS-Programmiervorgang ist es möglich, alle aktiv sendenden Status- oder Rückmeldungen der Schaltfunktion zu verzögern. Dazu kann kanalübergreifend eine Verzögerungszeit festgelegt werden (Parameter "Verzögerung nach Busspannungswiederkehr" auf der Parameterseite "Allgemein"). Erst nach Ablauf der parametrierten Zeit werden Rückmeldetelegramme zur Initialisierung auf den KNX ausgesendet.

Welche Telegramme tatsächlich verzögert werden, lässt sich unabhängig für jeden Ausgang und für jede Statusfunktion einstellen.

- $|i|$ Die Verzögerung wirkt nicht auf das Verhalten der Ausgänge. Es werden lediglich die Bustelegramme der Status- oder Rückmeldungen zeitverzögert. Die Ausgänge können auch während der Verzögerung nach Busspannungswiederkehr angesteuert werden.
- $\vert i \vert$ Die Einstellung "0" für die Verzögerungszeit nach Busspannungswiederkehr deaktiviert die Zeitverzögerung vollständig. In diesem Fall werden alle Meldungen, falls aktiv sendend, unverzögert auf den KNX ausgesendet.

## **Zeit für Blinken der Sperrfunktion**

Für jeden Kanal kann separat eine Sperrfunktion als Zusatzfunktion aktiviert werden Sperrfunktion als Zusatzfunktion einstellen. Bei dieser Sperrfunktion ist es möglich, den Ausgang zu Beginn oder zum Ende der Sperre blinken zu lassen. Die Zeit für das Blinken wird für alle Kanäle gemeinsam eingestellt.

## **10.8.1** Parameter Allgemein Zeiten

Allgemein -> Zeiten

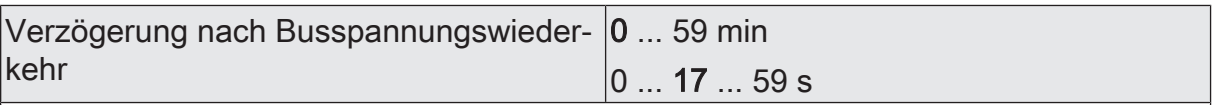

Zur Reduzierung des Telegrammverkehrs auf der Busleitung nach dem Einschalten der Busspannung (Busreset), nach dem Anschluss des Gerätes an die Buslinie oder nach einem ETS-Programmiervorgang ist es möglich, alle aktiven Rückmeldungen des Aktors zu verzögern. Dieser Parameter legt für diesen Fall geräteübergreifend eine Verzögerungszeit fest. Erst nach Ablauf der an dieser Stelle parametrierten Zeit werden ggf. Rückmeldetelegramme zur Initialisierung auf den Bus ausgesendet.

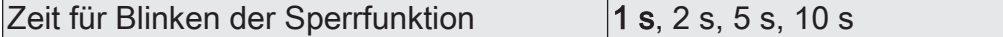

Zu Beginn und am Ende der Zusatzfunktion "Sperren" kann ein Dimmkanal blinken. An dieser Stelle wird allgemein für alle betroffenen Dimmkanäle die Blink-Zykluszeit eingestellt.

## **10.9** Resetverhalten

#### **Verhalten bei einem Gerätereset**

Das Verhalten der Dimmkanäle nach Busspannungsausfall oder nach einem ETS-Programmiervorgang sind fest auf "keine Reaktion" eingestellt. Das Verhalten der Dimmkanäle nach Busspannungswiederkehr kann eingestellt werden.

## **Verhalten nach ETS-Programmiervorgang**

- $|i|$ Nach jedem ETS-Programmiervorgang initialisiert sich der Aktor kurz. Dimmkanäle, deren Lastart auf "universal" projektiert sind, messen sich auf die Last ein. Der Einmessvorgang macht sich bei ohmschen Lasten durch kurzes Flackern bemerkbar und dauert, je nach Netzverhältnis, bis zu 10 Sekunden.
- $\vert i \vert$ Ein nach einem ETS-Programmiervorgang eingestellter Schaltzustand und Helligkeitswert wird in den Rückmeldeobjekten nachgeführt. Aktiv sendende Rückmeldeobjekte senden auch nach einem ETS-Programmiervorgang erst, wenn die Initialisierung abgeschlossen und ggf. die "Verzögerungszeit nach Busspannungswiederkehr" abgelaufen ist.
- $\mathbf{ii}$ Ein aktiver Handbetrieb wird durch einen ETS-Programmiervorgang beendet.
- $\lceil \cdot \rceil$ Nach einem ETS-Programmiervorgang ist die Sperrfunktionen stets deaktiviert. Die bei Busspannungsausfall gespeicherten Helligkeitswerte werden gelöscht.

#### **Verhalten bei Busspannungsausfall**

- $|i|$ Aktive Sperrfunktionen werden durch einen Busspannungsausfall gelöscht und bleiben, bis sie wieder aktiviert werden, inaktiv.
- $\vert \mathbf{i} \vert$ Bei Busspannungsausfall werden die aktuellen Helligkeitswerte aller Dimmkanäle intern dauerhaft gespeichert, so dass diese Helligkeitswerte nach Busspannungswiederkehr wieder eingestellt werden können, falls dies in der ETS parametriert ist. Die Speicherung erfolgt vor Ausführung der parametrierten Reaktion bei Busausfall und nur dann, wenn zuvor für mindestens 20 Sekunden nach dem letzten Reset ununterbrochen Busspannung zur Verfügung gestanden hat (Energiespeicher für Speichervorgang ausreichend geladen). Andernfalls erfolgt keine Speicherung (Helligkeitswerte = "0").

#### **Verhalten nach Busspannungswiederkehr**

Der Parameter "Verhalten nach Busspannungswiederkehr" ist separat für jeden Dimmkanal auf der Parameterseite "DAx – Allgemein" (x = Nummer des Dimmkanals 1...4) angelegt.

- Parameter einstellen auf "Helligkeitswert (100%)". Der Dimmkanal wird bei Busspannungswiederkehr mit maximaler Helligkeit eingeschaltet.
- Parameter einstellen auf "keine Reaktion".

Bei Busspannungswiederkehr zeigt der Dimmkanal keine Reaktion und verbleibt im aktuell eingestellten Helligkeitszustand oder ausgeschaltet.

 $\lceil i \rceil$ Beim Einschalten der Busspannung wird der Helligkeitswert auf "0 %" eingestellt, wenn zum Zeitpunkt der Buswiederkehr keine Netzspannung an den Lastausgängen eingeschaltet ist.

 $\vert i \vert$ Bei Einstellung "keine Reaktion": Bei Busspannungswiederkehr mit dauerhaft eingeschalteter Netzspannung zeigt der entsprechende Dimmkanal keine Reaktion und verbleibt im zuletzt eingestellten Helligkeitszustand.

- $|i|$ Nach jedem Einschaltvorgang der Netzspannung initialisiert sich der Aktor kurz. Dimmkanäle, deren Lastart auf "universal" projektiert sind, messen sich auf die Last ein. Der Einmessvorgang macht sich bei ohmschen Lasten durch kurzes Flackern bemerkbar und dauert, je nach Netzverhältnis, bis zu 10 Sekunden.
- $\lceil \cdot \rceil$ Ein nach Busspannungswiederkehr eingestellter Schaltzustand und Helligkeitswert wird in den Rückmeldeobjekten nachgeführt. Aktiv sendende Rückmeldeobjekte senden nach Bus- oder Netzspannungswiederkehr jedoch erst, wenn die Initialisierung des Aktors abgeschlossen und ggf. die "Verzögerungszeit nach Busspannungswiederkehr" abgelaufen ist.
- $\lceil \cdot \rceil$ Bei Sperrfunktion als Zusatzfunktion: Aktive Sperrfunktionen sind nach Busspannungswiederkehr stets inaktiv.
- $\lceil i \rceil$ Bei Busspannungswiederkehr wird eine aktive Handbedienung beendet.

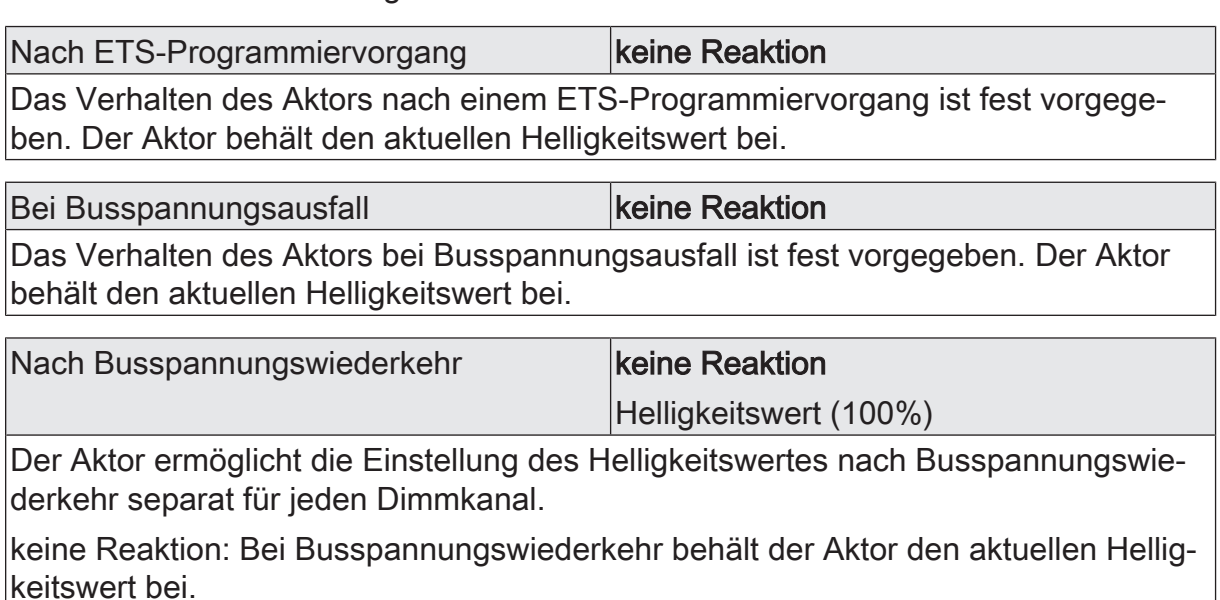

Helligkeitswert (100%): Nach Busspannungswiederkehr wird der Kanal mit maximaler Helligkeit eingeschaltet.

**GIRA** 

## **10.10** Kanalorientierte Rückmeldungen

Der Aktor kann den aktuellen Schaltzustand und Helligkeitswert eines Dimmkanals über separate Rückmeldeobjekte nachführen und auch auf den Bus aussenden, sofern die Busspannung eingeschaltet ist. Die folgenden Rückmeldeobjekte sind für jeden Kanal unabhängig voneinander freischaltbar…

- Rückmeldung Schaltstatus (1 Bit)
- Rückmeldung Helligkeitswert (1 Byte)

Der Aktor errechnet bei jedem Schalt- oder Dimmvorgang den Objektwert der Rückmeldeobjekte. Auch, wenn ein Dimmkanal über die Handbedienung oder die Szenenfunktion angesteuert wird, führt der Aktor den Schaltzustand oder den Helligkeitswert nach und aktualisiert die Rückmeldeobjekte.

## **10.10.1** Schaltstatus-Rückmeldung

Das Schaltstatus-Rückmeldeobjekt wird intern bei den folgenden Ereignissen aktualisiert…

- Unmittelbar nach dem Einschalten eines Dimmkanals (ggf. erst nach Ablauf einer Einschaltverzögerung und zu Beginn eines Soft-EIN-Dimmvorgangs / auch bei einer Treppenhausfunktion).
- Nach dem Ausschalten eines Dimmkanals (ggf. erst nach Ablauf einer Ausschaltverzögerung und erst am Ende eines Soft-AUS-Dimmvorgangs / auch bei einer Treppenhausfunktion).
- Unmittelbar beim Ausschalten durch die automatische Ausschaltfunktion.
- Zu Beginn eines Dimmvorgangs beim Eindimmen (relatives Hochdimmen oder Helligkeitswert = 1…100 %) eines Dimmkanals.
- Am Ende eines Dimmvorgangs beim Ausdimmen (Helligkeitswert = 0 %) eines Dimmkanals.
- Nur, wenn sich der Schaltzustand verändert (also nicht bei Dimmvorgängen ohne Änderung des Schaltzustandes z. B. von 10 % auf 50 % Helligkeit).
- Bei Aktualisierungen des Schaltzustandes von "EIN" nach "EIN", wenn der Dimmkanal bereits eingeschaltet ist.
- Bei Aktualisierungen des Schaltzustandes von "AUS" nach "AUS", wenn der Dimmkanal bereits ausgeschaltet ist.
- Immer zu Beginn oder am Ende einer Sperrfunktion (nur, wenn sich der Schaltzustand dadurch verändert).
- Immer bei Busspannungswiederkehr, bei Netzspannungsausfall ("AUS") oder am Ende eines ETS-Programmiervorgangs (ggf. auch zeitverzögert und nach dem Einmessen der Last).

#### **Schaltstatus-Rückmeldungen aktivieren**

Die Schaltstatus-Rückmeldung kann als ein aktives Meldeobjekt oder als ein passives Statusobjekt verwendet werden. Als aktives Meldeobjekt wird die Schaltstatus-Rückmeldung bei jeder Aktualisierung des Rückmeldewerts auch direkt auf den KNX

GIRA

ausgesendet. In der Funktion als passives Statusobjekt erfolgt keine Telegrammübertragung bei Aktualisierung. Hier muss der Objektwert ausgelesen werden. Die ETS setzt automatisch die zur Funktion erforderlichen Kommunikationsflags des Objekts.

Der Parameter "Schaltstatus" ist separat für jeden Ausgang auf der Parameterseite "Dimmkanal ... -> DA... - Allgemein -> Rückmeldungen" verfügbar. Die Rückmeldung erfolgt über das Objekt "Rückmeldung Schalten".

#### Voraussetzung:

Die Rückmeldungen müssen auf der Parameterseite "Dimmkanal... -> DA... - Allgemein -> Freigaben" freigegeben sein.

Den Parameter einstellen auf "Rückmeldung ist aktives Meldeobjekt".

Ein Schaltstatus wird ausgesendet, sobald dieser aktualisiert wird. Nach Busspannungswiederkehr oder nach einem ETS-Programmiervorgang erfolgt automatisch eine Telegrammübertragung der Rückmeldung.

Den Parameter einstellen auf "Rückmeldung ist passives Statusobjekt".

Ein Schaltstatus wird nur dann als Antwort ausgesendet, wenn das Rückmeldeobjekt vom KNX ausgelesen wird. Nach Busspannungswiederkehr oder nach einem ETS-Programmiervorgang erfolgt keine automatische Telegrammübertragung der Rückmeldung.

■ Den Parameter einstellen auf "keine Rückmeldung".

Die Schaltstatus-Rückmeldung des betroffenen Dimmkanals ist deaktiviert.

 $\mathbf{ii}$ Eine Rückmeldung des aktuellen Schaltstatus über das Objekt "Schalten" ist nicht möglich.

#### **Aktualisierung der "Rückmeldung Schalten" einstellen**

In der ETS kann festgelegt werden, wann der Aktor den Rückmeldewert für den Schaltstatus (Objekt "Rückmeldung Schalten") bei aktiv sendendem Kommunikationsobjekt aktualisiert. Der zuletzt vom Aktor aktualisierte Objektwert wird dann aktiv auf den KNX gemeldet.

Der Parameter "Aktualisierung des Objektwerts" ist separat für jeden Schaltausgang auf der Parameterseite "Dimmkanal... -> DA... - Allgemein -> Rückmeldungen" verfügbar.

#### Voraussetzung:

Die Rückmeldungen müssen auf der Parameterseite "Dimmkanal... -> DA... - Allgemein -> Freigaben" freigegeben sein. Zudem muss die Schaltstatus-Rückmeldung auf aktiv sendend konfiguriert sein.

Den Parameter einstellen auf "bei jeder Aktualisierung Objekt 'Schalten'/'Zentral'".

Der Aktor aktualisiert den Rückmeldewert im Objekt, sobald an den Eingangsobjekten "Schalten" oder "Zentral schalten" ein neues Telegramm empfangen wird oder sich der Schaltzustand intern verändert (z. B. durch eine Zeitfunktion). Bei einem aktiv sendenden Rückmeldeobjekt wird dann auch jedes Mal

ein neues Telegramm auf den KNX ausgesendet. Dabei muss sich der Telegrammwert der Rückmeldung nicht zwangsläufig ändern. Folglich wird bei z. B. zyklischen Telegrammen auf das Objekt "Schalten" auch eine entsprechende Schaltstatus-Rückmeldung erzeugt.

Den Parameter einstellen auf "nur bei Änderung des Rückmeldewerts".

Der Aktor aktualisiert den Rückmeldewert im Objekt nur dann, wenn sich auch der Telegrammwert (z. B. "AUS" nach "EIN") ändert oder sich der Schaltzustand intern verändert (z. B. durch eine Zeitfunktion). Ändert sich der Telegrammwert der Rückmeldung nicht (z. B. bei zyklischen Telegrammen auf das Objekt "Schalten" mit gleichem Telegrammwert), sendet der Aktor auch keine Rückmeldung aus. Folglich wird bei einem aktiv sendenden Rückmeldeobjekt dann auch kein Telegramm mit demselben Inhalt wiederholt ausgegeben. Diese Einstellung empfiehlt sich beispielsweise, wenn die Objekte "Schalten" und "Rückmeldung Schalten" mit einer identischen Gruppenadresse verbunden sind. Dies ist häufig bei Ansteuerung durch Lichtszenentastsensoren (Abruf und Speicherfunktion) der Fall.

## **Schaltstatus-Rückmeldungen bei Busspannungswiederkehr oder nach ETS-Programmiervorgang einstellen**

Die Zustände der Schaltstatus-Rückmeldungen werden nach Busspannungswiederkehr oder nach einem ETS Programmiervorgang bei der Verwendung als aktives Meldeobjekt auf den KNX ausgesendet. In diesen Fällen kann die Rückmeldung zeitverzögert erfolgen, wobei die Verzögerungszeit global für alle Ausgänge gemeinsam eingestellt wird.

■ Den Parameter "Verzögerung nach Busspannungswiederkehr" auf der Parameterseite "Dimmkanal ... -> DA... - Allgemein -> Rückmeldungen" aktivieren.

Die Schaltstatus-Rückmeldungen werden nach Busspannungswiederkehr oder nach einem ETS-Programmiervorgang zeitverzögert ausgesendet. In einer laufenden Verzögerungszeit wird keine Rückmeldung ausgesendet, auch dann nicht, wenn sich der Schaltzustand während der Verzögerung ändert.

■ Den Parameter deaktivieren.

Die Schaltstatus-Rückmeldungen werden nach Busspannungswiederkehr oder nach einem ETS-Programmiervorgang sofort ausgesendet.

#### **Zyklisches Senden der Schaltstatus-Rückmeldungen einstellen**

Die Schaltstatus-Rückmeldetelegramme können falls aktiv sendend zusätzlich zur Übertragung bei Aktualisierung auch zyklisch ausgesendet werden.

■ Den Parameter "Zyklisches Senden" auf der Parameterseite "Dimmkanal ... -> DA... - Allgemein -> Rückmeldungen" aktivieren.

Das Zyklische Senden ist aktiviert. Beim Parameter "Zeit für zyklisches Senden" kann separat für die Schaltstatus-Rückmeldung die Zykluszeit konfiguriert werden.

Den Parameter deaktivieren.

Das zyklische Senden ist deaktiviert, so dass die Rückmeldungen nur bei Aktualisierung durch den Aktor auf den KNX ausgesendet werden.

## **10.10.2** Helligkeitswert-Rückmeldung

Das Helligkeitswert-Rückmeldeobjekt wird intern bei den folgenden Ereignissen aktualisiert…

- Am Ende eines relativen (4 Bit) oder absoluten (1 Byte) Dimmvorgangs.
- Nach dem Einschalten eines Dimmkanals, wenn die Einschalthelligkeit eingestellt ist (ggf. erst nach Ablauf einer Einschaltverzögerung und am Ende eines Soft-EIN-Dimmvorgangs / auch bei einer Treppenhausfunktion).
- Nach dem Ausschalten eines Dimmkanals (ggf. erst nach Ablauf einer Ausschaltverzögerung und auch bei einer Treppenhausfunktion).
- Unmittelbar beim Ausschalten durch die automatische Ausschaltfunktion.
- Nur, wenn sich der Helligkeitswert verändert (wenn eine Helligkeitswertvorgabe durch relatives oder absolutes Dimmen von extern die Minimalhelligkeit unterschreitet oder die Maximalhelligkeit überschreitet, aktualisiert der Aktor eine Helligkeitswertrückmeldung gemäß Minimalhelligkeit oder Maximalhelligkeit nicht).
- Immer zu Beginn oder am Ende einer Sperrfunktion (nur, wenn sich der Helligkeitswert dadurch verändert).
- Immer bei Busspannungswiederkehr, bei Netzspannungsausfall ("0") oder am Ende eines ETS-Programmiervorgangs (ggf. auch zeitverzögert und nach dem Einmessen der Last).
- $\vert \mathbf{i} \vert$ Bei Sperrfunktion als Zusatzfunktion: Ein 'blinkender' Dimmkanal wird stets als "eingeschaltet" und mit Einschalthelligkeit zurückgemeldet. Auch für gesperrte Kanäle werden Schaltstatus-Rückmeldungen ausgesendet, wenn die Kanäle beispielsweise durch eine Handbedienung verstellt werden.

#### **Helligkeitswert-Rückmeldungen aktivieren**

Die Helligkeitswert-Rückmeldung kann als ein aktives Meldeobjekt oder als ein passives Statusobjekt verwendet werden. Als aktives Meldeobjekt wird die Helligkeitswert-Rückmeldung bei jeder Aktualisierung des Rückmeldewerts auch direkt auf den KNX ausgesendet. In der Funktion als passives Statusobjekt erfolgt keine Telegrammübertragung bei Aktualisierung. Hier muss der Objektwert ausgelesen werden. Die ETS setzt automatisch die zur Funktion erforderlichen Kommunikationsflags des Objekts.

Der Parameter "Helligkeitswert" ist separat für jeden Ausgang auf der Parameterseite "Dimmkanal ... -> DA... - Allgemein -> Rückmeldungen" verfügbar. Die Rückmeldung erfolgt über das Objekt "Rückmeldung Helligkeitswert".

#### Voraussetzung:

Die Rückmeldungen müssen auf der Parameterseite "Dimmkanal... -> DA... - Allgemein -> Freigaben" freigegeben sein.

■ Den Parameter einstellen auf "Rückmeldung ist aktives Meldeobjekt".

Ein Helligkeitswert wird ausgesendet, sobald dieser aktualisiert wird. Nach Busspannungswiederkehr oder nach einem ETS-Programmiervorgang erfolgt automatisch eine Telegrammübertragung der Rückmeldung.

■ Den Parameter einstellen auf "Rückmeldung ist passives Statusobjekt".

Ein Helligkeitswert wird nur dann als Antwort ausgesendet, wenn das Rückmeldeobjekt vom KNX ausgelesen wird. Nach Busspannungswiederkehr oder nach einem ETS-Programmiervorgang erfolgt keine automatische Telegrammübertragung der Rückmeldung.

■ Den Parameter einstellen auf "keine Rückmeldung". Die Helligkeitswert-Rückmeldung des betroffenen Dimmkanals ist deaktiviert.

## **Aktualisierung der "Rückmeldung Helligkeitswert" einstellen**

In der ETS kann festgelegt werden, wann der Aktor den Rückmeldewert für den Helligkeitswert (Objekt "Rückmeldung Helligkeitswert") bei aktiv sendendem Kommunikationsobjekt aktualisiert. Der zuletzt vom Aktor aktualisierte Objektwert wird dann aktiv auf den KNX gemeldet.

Der Parameter "Aktualisierung des Objektwerts" ist separat für jeden Ausgang auf der Parameterseite "Dimmkanal ... -> DA... - Allgemein -> Rückmeldungen" verfügbar.

Voraussetzung:

Die Rückmeldungen müssen auf der Parameterseite "Dimmkanal ... -> DA... - Allgemein -> Freigaben" freigegeben sein. Zudem muss die Helligkeitswert-Rückmeldung auf aktiv sendend konfiguriert sein.

Den Parameter einstellen auf "bei jeder Aktualisierung Objekt 'Helligkeitswert'/'Zentral Helligkeitswert'".

Der Aktor aktualisiert den Rückmeldewert im Objekt, sobald an den Eingangsobjekten "Helligkeitswert" oder "Zentral Helligkeitswert" ein neues Telegramm empfangen wird oder sich der Helligkeitswert intern verändert (z. B. durch eine Zeitfunktion). Bei einem aktiv sendenden Rückmeldeobjekt wird dann auch jedes Mal ein neues Telegramm auf den KNX ausgesendet. Dabei muss sich der Telegrammwert der Rückmeldung nicht zwangsläufig ändern. Folglich wird bei z. B. zyklischen Telegrammen auf das Objekt "Helligkeitswert" auch eine entsprechende Helligkeitswert-Rückmeldung erzeugt.

■ Den Parameter einstellen auf "nur bei Änderung des Rückmeldewerts".

Der Aktor aktualisiert den Rückmeldewert im Objekt nur dann, wenn sich auch der Telegrammwert (z. B. "1 %" nach "2 %") ändert oder sich der Helligkeitswert intern verändert (z. B. durch eine Zeitfunktion). Ändert sich der Telegrammwert der Rückmeldung nicht (z. B. bei zyklischen Telegrammen auf das Objekt "Helligkeitswert" mit gleichem Telegrammwert), sendet der Aktor auch keine Rückmeldung aus. Folglich wird bei einem aktiv sendenden Rückmeldeobjekt dann auch kein Telegramm mit demselben Inhalt wiederholt ausgegeben.

Diese Einstellung empfiehlt sich beispielsweise, wenn die Objekte "Helligkeits-

wert" und "Rückmeldung Helligkeitswert" mit einer identischen Gruppenadresse verbunden sind. Dies ist häufig bei Ansteuerung durch Lichtszenentastsensoren (Abruf und Speicherfunktion) der Fall.

## **Rückmeldungen bei Spannungswiederkehr oder ETS-Programmierung einstellen**

Die Zustände der Helligkeitswert-Rückmeldungen werden nach Spannungswiederkehr oder nach einem ETS Programmiervorgang bei der Verwendung als aktives Meldeobjekt auf den KNX ausgesendet.

Die Rückmeldung kann zeitverzögert erfolgen (Parameter "Verzögerung nach Spannungswiederkehr"). Die Verzögerungszeit wird global für alle Ausgänge gemeinsam eingestellt wird.

 $\lceil i \rceil$ In einer laufenden Verzögerungszeit wird keine Rückmeldung ausgesendet.

## **Zyklisches Senden der Helligkeitswert-Rückmeldungen einstellen**

Die Helligkeitswert-Rückmeldetelegramme können falls aktiv sendend zusätzlich zur Übertragung bei Aktualisierung auch zyklisch ausgesendet werden.

■ Den Parameter "Zyklisches Senden" auf der Parameterseite "Dimmkanal ... -> DA... - Allgemein -> Rückmeldungen" aktivieren.

Das Zyklische Senden ist aktiviert. Beim Parameter "Zeit für zyklisches Senden" kann separat für die Helligkeitswert-Rückmeldung die Zykluszeit konfiguriert werden.

Den Parameter deaktivieren

Das zyklische Senden ist deaktiviert, so dass die Rückmeldungen nur bei Aktualisierung durch den Aktor auf den KNX ausgesendet werden.

## **10.10.3** Parameter Rückmeldungen

Dimmkanal ... -> DA... - Allgemein -> Freigaben

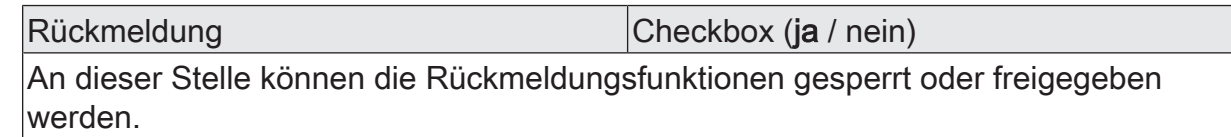

Dimmkanal ... -> DA... - Allgemein -> Rückmeldungen

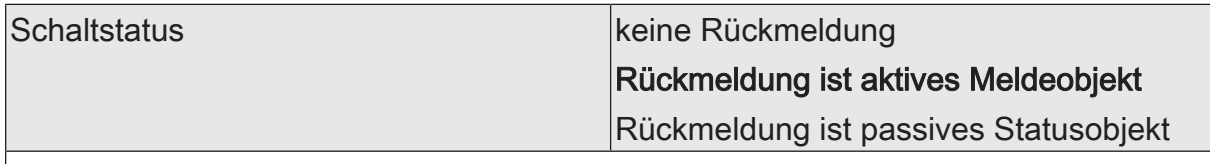

Der aktuelle Schaltzustand des Dimmausgangs kann separat auf den KNX zurückgemeldet werden.

keine Rückmeldung: Die Schaltstatus-Rückmeldung des betroffenen Dimmkanals ist deaktiviert.

Rückmeldung ist aktives Meldeobjekt: Ein Schaltstatus wird ausgesendet, sobald dieser aktualisiert wird. Nach Busspannungswiederkehr oder nach einem ETS-Programmiervorgang erfolgt automatisch eine Telegrammübertragung der Rückmeldung.

Rückmeldung ist passives Statusobjekt: Ein Schaltstatus wird nur dann als Antwort ausgesendet, wenn das Rückmeldeobjekt vom KNX ausgelesen wird. Nach Busspannungswiederkehr oder nach einem ETS-Programmiervorgang erfolgt keine automatische Telegrammübertragung der Rückmeldung.

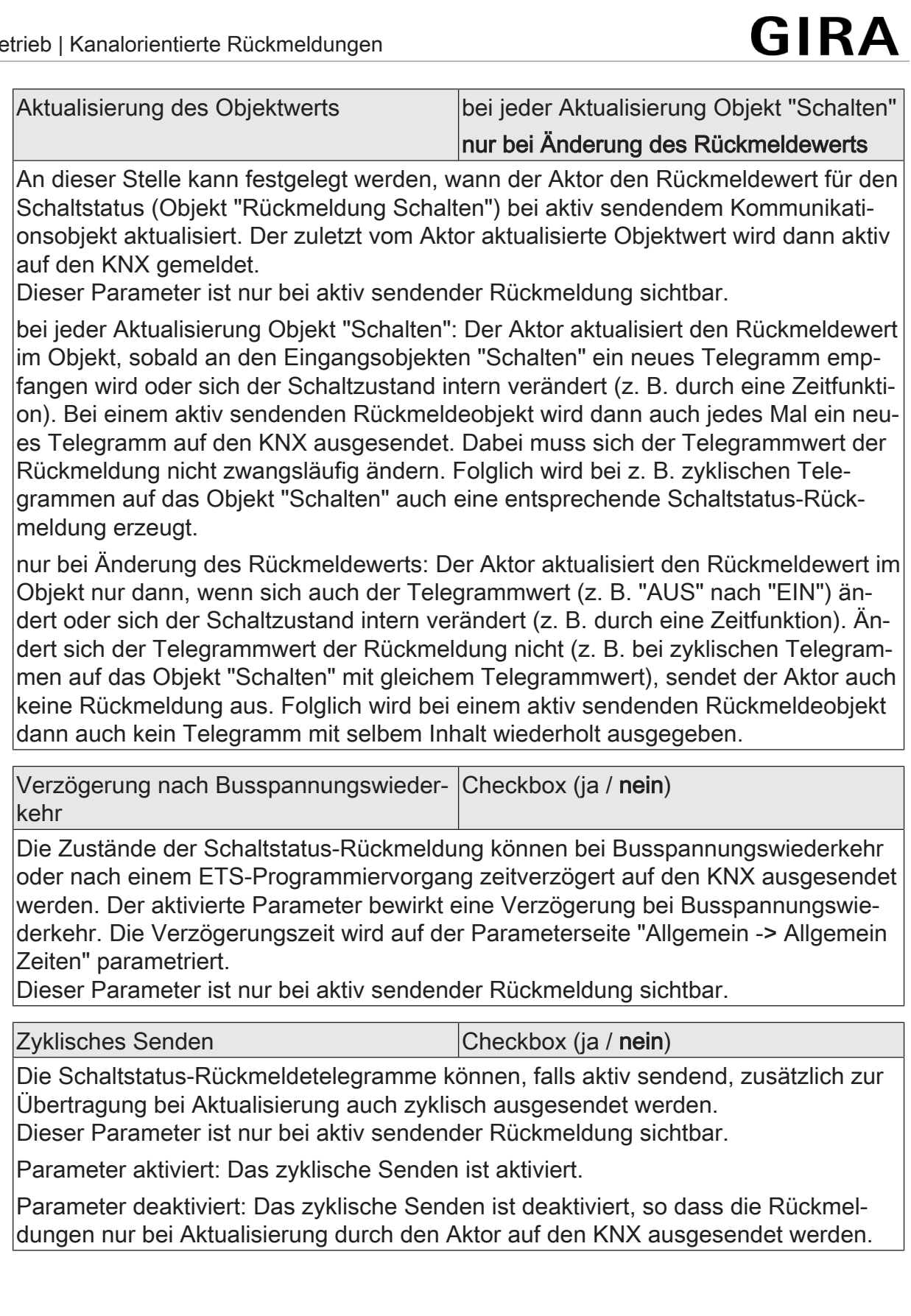

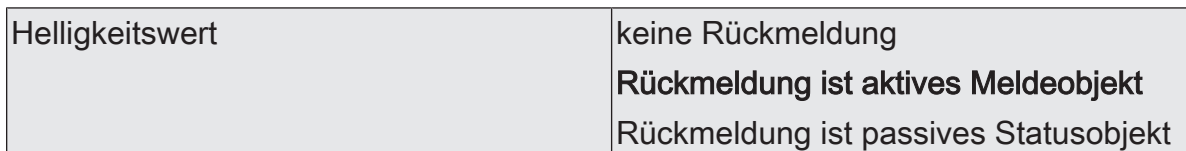

Der aktuelle Helligkeitswert des Dimmausgangs kann separat auf den KNX zurückgemeldet werden.

keine Rückmeldung: Die Helligkeitswert-Rückmeldung des betroffenen Dimmkanals ist deaktiviert.

Rückmeldung ist aktives Meldeobjekt: Der Helligkeitswert wird ausgesendet, sobald dieser aktualisiert wird. Nach Busspannungswiederkehr oder nach einem ETS-Programmiervorgang erfolgt automatisch eine Telegrammübertragung der Rückmeldung.

Rückmeldung ist passives Statusobjekt: Der Helligkeitswert wird nur dann als Antwort ausgesendet, wenn das Rückmeldeobjekt vom KNX ausgelesen wird. Nach Busspannungswiederkehr oder nach einem ETS-Programmiervorgang erfolgt keine automatische Telegrammübertragung der Rückmeldung.

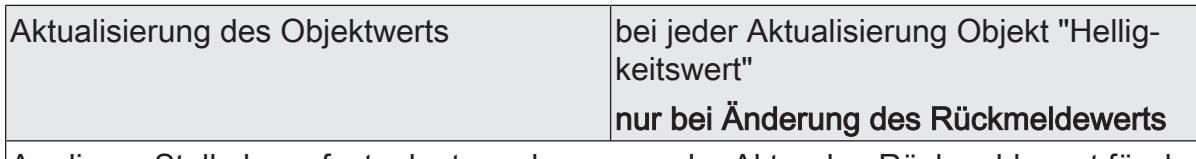

An dieser Stelle kann festgelegt werden, wann der Aktor den Rückmeldewert für den Schaltstatus (Objekt "Rückmeldung Helligkeitswert") bei aktiv sendendem Kommunikationsobjekt aktualisiert. Der zuletzt vom Aktor aktualisierte Objektwert wird dann aktiv auf den KNX gemeldet.

Dieser Parameter ist nur bei aktiv sendender Rückmeldung sichtbar.

bei jeder Aktualisierung Objekt "Helligkeitswert": Der Aktor aktualisiert den Rückmeldewert im Objekt, sobald an den Eingangsobjekten "Helligkeitswert" ein neues Telegramm empfangen wird oder sich der Wert intern verändert (z. B. durch eine Dimmfunktion). Bei einem aktiv sendenden Rückmeldeobjekt wird dann auch jedes Mal ein neues Telegramm auf den KNX ausgesendet. Dabei muss sich der Telegrammwert der Rückmeldung nicht zwangsläufig ändern. Folglich wird bei z. B. zyklischen Telegrammen auf das Objekt "Helligkeitswert" auch eine entsprechende Rückmeldung erzeugt.

nur bei Änderung des Rückmeldewerts: Der Aktor aktualisiert den Rückmeldewert im Objekt nur dann, wenn sich auch der Helligkeitswert ändert oder sich der Schaltzustand intern verändert (z. B. durch eine Zeitfunktion). Ändert sich der Telegrammwert der Rückmeldung nicht (z. B. bei zyklischen Telegrammen auf das Objekt "Helligkeitswert" mit gleichem Telegrammwert), sendet der Aktor auch keine Rückmeldung aus. Folglich wird bei einem aktiv sendenden Rückmeldeobjekt dann auch kein Telegramm mit selbem Inhalt wiederholt ausgegeben.

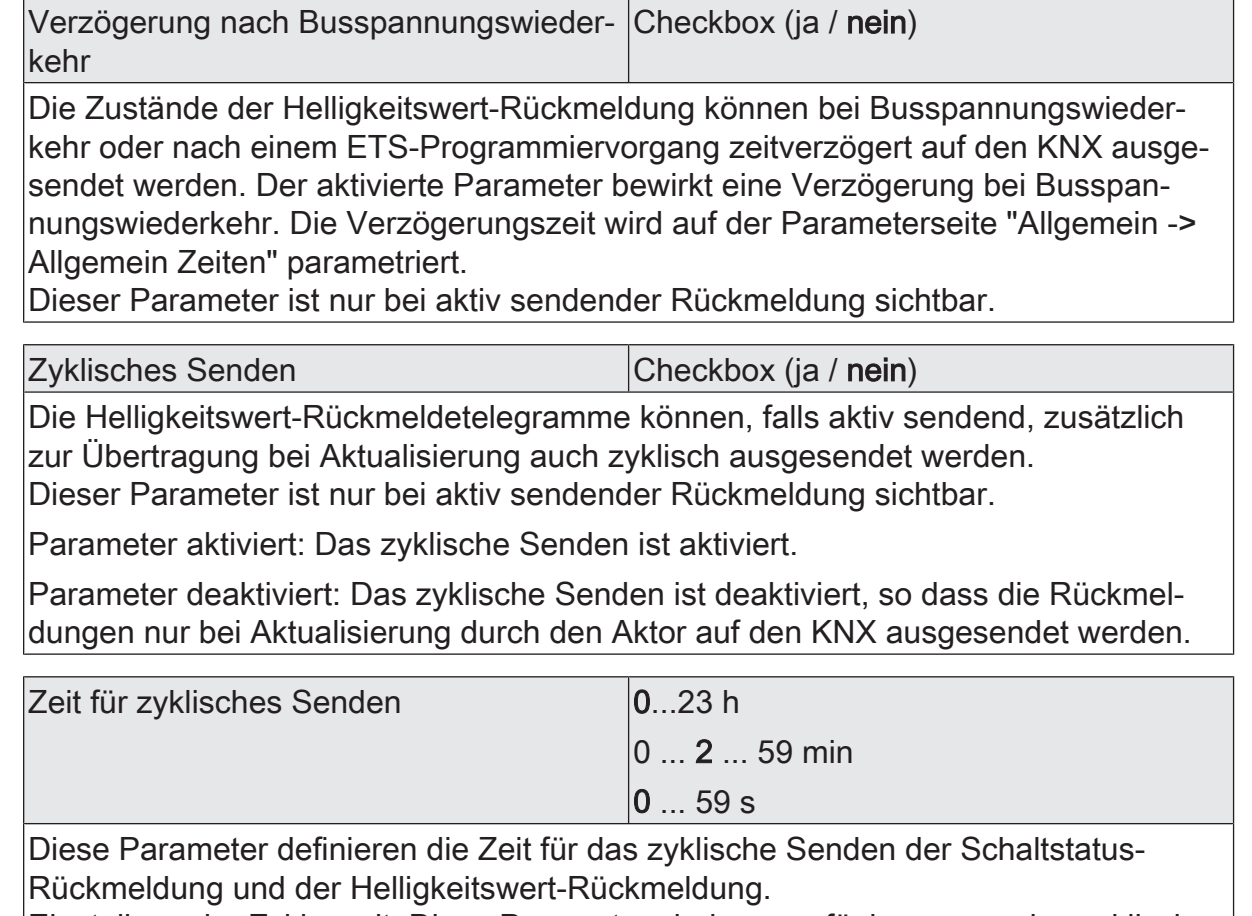

Einstellung der Zykluszeit. Diese Parameter sind nur verfügbar, wenn das zyklische Senden für den Schaltstatus oder den Helligkeitswert aktiviert ist.

## **10.10.4** Objektliste Rückmeldungen

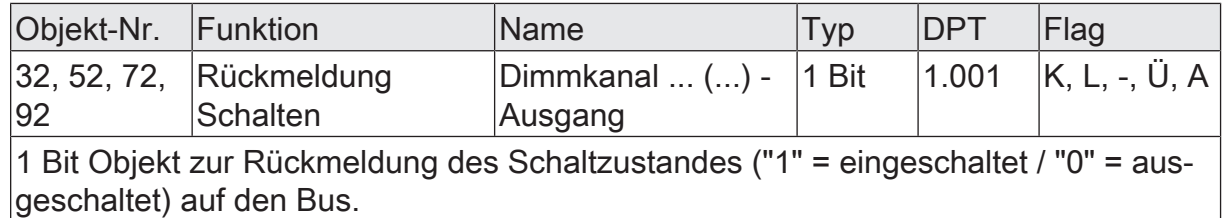

Objekt-Nr. Funktion Name Typ DPT Flag 36, 56, 76, 96 Rückmeldung Helligkeitswert Dimmkanal ... (...) - Ausgang  $\vert$ 1 Byte  $\vert$ 5.001  $\vert$ K, L, -, Ü, A

1 Byte Objekt zur Rückmeldung des absoluten Dimmwertes (Helligkeitswert 0…255) auf den Bus.
## **10.11** Zeitverzögerungen

Für jeden Dimmausgang können unabhängig voneinander bis zu zwei Zeitfunktionen eingestellt werden. Die Zeitfunktionen wirken ausschließlich auf die Kommunikationsobjekte "Schalten" (falls mindestens eine der Zentralfunktionen für den betroffenen Ausgang aktiviert ist) und verzögern den empfangenen Objektwert in Abhängigkeit der Telegrammpolarität.

- $\lceil \cdot \rceil$ Am Ende einer Sperrfunktion kann der während der Funktion empfangene oder der vor der Funktion eingestellte Schaltzustand nachgeführt werden. Dabei werden auch Restzeiten von Zeitfunktionen nachgeführt, wenn diese zum Zeitpunkt der Sperrfreigabe noch nicht vollständig abgelaufen sind.
- $\vert \cdot \vert$ Die Zeitverzögerungen beeinflussen nicht die Treppenhausfunktion, falls diese freigeschaltet ist.
- $|i|$ Eine ablaufende Zeitverzögerung wird durch einen Reset des Aktors (Busspannungsausfall oder ETS-Programmiervorgang) vollständig abgebrochen.

#### **Einschaltverzögerung aktivieren**

Die Einschaltverzögerung kann in der ETS separat für jeden Dimmausgang aktiviert werden.

Voraussetzung:

Die Zeitverzögerungen müssen auf der Parameterseite "Dimmkanal ... -> DA... - Allgemein -> Freigaben" freigegeben sein.

Die Checkbox "Einschaltverzögerung" aktivieren. Die gewünschte Einschaltverzögerungszeit parametrieren.

Die Einschaltverzögerung ist freigegeben. Nach Empfang eines EIN-Telegramms über das Objekt "Schalten" wird die parametrierbare Zeit gestartet. Ein weiteres EIN-Telegramm triggert die Zeit nur dann nach, wenn der Parameter "Einschaltverzögerung nachtriggerbar" aktiviert ist. Ein AUS-Telegramm während der Einschaltverzögerung bricht die Verzögerung ab und stellt den Schaltzustand auf "AUS".

#### **Ausschaltverzögerung aktivieren**

Die Ausschaltverzögerung kann in der ETS separat für jeden Dimmausgang aktiviert werden.

Voraussetzung:

Die Zeitverzögerungen müssen auf der Parameterseite "Dimmkanal ... -> DA... - Allgemein -> Freigaben" freigegeben sein.

■ Die Checkbox "Ausschaltverzögerung" aktivieren. Die gewünschte Ausschaltverzögerungszeit parametrieren.

Die Ausschaltverzögerung ist freigegeben. Nach Empfang eines AUS-Telegramms über das Objekt "Schalten" wird die parametrierbare Zeit gestartet. Ein weiteres AUS-Telegramm triggert die Zeit nur dann nach, wenn der Parameter "Ausschaltverzögerung nachtriggerbar" aktiviert ist. Ein EIN-Telegramm während der Ausschaltverzögerung bricht die Verzögerung ab und stellt den Schaltzustand auf "EIN".

Der Parameter ist deaktiviert, wenn die zyklische Überwachung freigeschaltet ist.

Dimmkanal ... -> DA... - Allgemein -> Zeitverzögerungen

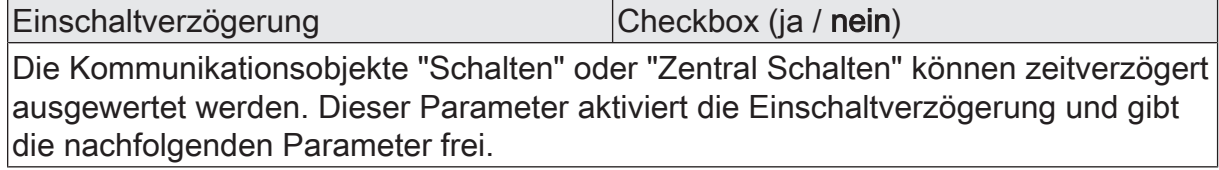

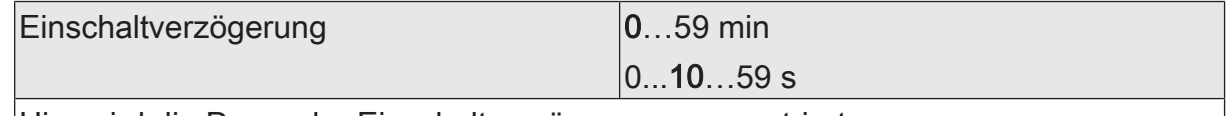

Hier wird die Dauer der Einschaltverzögerung parametriert.

Einschaltverzögerung nachtriggerbar  $|$ Checkbox (ja / nein) Eine ablaufende Einschaltverzögerung kann durch ein weiteres "EIN"-Telegramm nachgetriggert werden (Parameter aktiviert). Alternativ kann das Nachtriggern unterdrückt werden (Parameter deaktiviert). Die Parameter zur Einschaltverzögerung sind nur bei aktivierter Einschaltverzögerung oder Ein- und Ausschaltverzögerung sichtbar.

Ausschaltverzögerung Checkbox (ja / nein)

Die Kommunikationsobjekte "Schalten" oder "Zentral Schalten" können zeitverzögert ausgewertet werden. Dieser Parameter aktiviert die Ausschaltverzögerung und gibt die nachfolgenden Parameter frei.

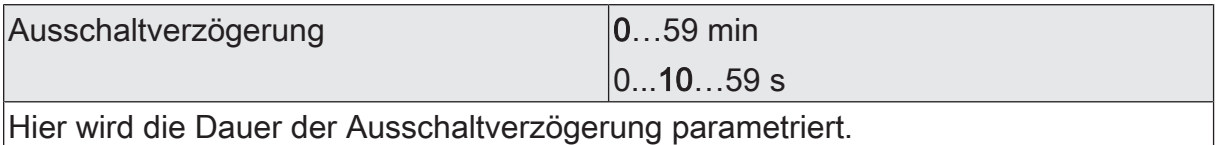

Ausschaltverzögerung nachtriggerbar | Checkbox (ja / nein)

Eine ablaufende Ausschaltverzögerung kann durch ein weiteres "AUS"-Telegramm nachgetriggert werden (Parameter aktiviert). Alternativ kann das Nachtriggern unterdrückt werden (Parameter deaktiviert). Die Parameter zur Ausschaltverzögerung sind nur bei aktivierter Einschaltverzögerung oder Ein- und Ausschaltverzögerung sichtbar.

GIRZ

## **10.12** Szenenfunktion

Separat für jeden Dimmkanal können bis zu 16 Szenen angelegt und Szenenwerte abgespeichert werden. Der Abruf oder auch das Abspeichern der Szenenwerte erfolgt über ein separates Szenennebenstellenobjekt. Der Datenpunkt-Typ des Nebenstellenobjekts erlaubt es, alle 64 Szenen zu adressieren.

Die Szenenfunktion muss auf der Parameterseite "Dimmkanal ... -> DA... - Allgemein -> Freigaben" je Dimmkanal freigegeben sein, damit die erforderlichen Kommunikationsobjekte und Parameter (auf der Parameterseite "Dimmkana ... -> DA... - Allgemein -> Szenen") sichtbar werden.

Die Anzahl der verwendeten Szenen kann beliebig im Bereich 1 bis 16 gewählt werden. Der Parameter "Anzahl der Szenen" entscheidet, wie viele Szenen für den Schaltausgang in der ETS sichtbar und folglich verwendbar sind. Zu jeder Szene kann festgelegt werden, über welche Szenennummer (1...64) die Ansteuerung erfolgt.

Die Szenenfunktion kann zusammen mit anderen Funktionen eines Dimmkanals kombiniert werden, wobei stets der zuletzt empfangene oder eingestellte Zustand ausgeführt wird:

Telegramme auf die Objekte "Schalten", "Dimmen" oder "Helligkeitswert" ein Szenenabruf oder ein Szenenspeichertelegramm zum Zeitpunkt einer aktiven Treppenhausfunktion bricht die Treppenhauszeit vorzeitig ab und stellt den Helligkeitszustand gemäß dem empfangenen Objektwert (dabei werden auch Zeitverzögerungen berücksichtigt) oder dem Szenenwert ein.

Analog kann der Zustand des Dimmkanals, der durch die Objekte "Schalten", "Dimmen" oder "Helligkeitswert" oder durch einen Szenenabruf eingestellt wurde, durch eine Treppenhausfunktion übersteuert werden.

#### **Szenenabrufverzögerung einstellen**

Jeder Szenenabruf eines Dimmkanals kann optional auch verzögert werden. Auf diese Weise lassen sich im Zusammenspiel mit mehreren Szenen-Ausgängen bei zyklischen Szenentelegrammen dynamische Szenenabläufe konfigurieren.

#### Voraussetzung

Die Szenenfunktion muss auf der Parameterkarte "Dimmkana ... -> DA... - Allgemein -> Freigaben" freigeschaltet sein.

■ Auf der Parameterseite "Dimmkanal ... -> DA... - Allgemein -> Szenen" den Parameter "Szenenabruf verzögern" aktivieren.

Die Verzögerungszeit ist aktiviert und kann separat parametriert werden. Die Verzögerung beeinflusst nur den Szenenabruf des Dimmkanals. Nach dem Eintreffen eines Abruftelegramms wird die Verzögerungszeit gestartet. Erst nach Ablauf der Zeit wird die entsprechende Szene abgerufen und der Helligkeitswert am Dimmkanal eingestellt.

- $\lceil \cdot \rceil$ Jedes Szenenabruf-Telegramm startet die Verzögerungszeit neu und triggert diese auch nach. Wenn zum Zeitpunkt einer ablaufenden Verzögerung (Szenenabruf noch nicht ausgeführt) ein neues Szenenabruf-Telegramm empfangen wird, dass wird die alte (noch nicht abgerufene) Szene verworfen und nur die zuletzt Empfangene ausgeführt.
- $\vert i \vert$ Die Szenenabrufverzögerung hat keine Auswirkung auf das Abspeichern von Szenenwerten. Ein Szenenspeichertelegramm innerhalb einer Szenenabrufverzögerung bricht die Verzögerungszeit und somit den Szenenabruf ab.

#### **Verhalten bei ETS-Programmiervorgang einstellen**

Beim Abspeichern einer Szene werden die Helligkeitswerte intern im Gerät nichtflüchtig gespeichert. Damit die gespeicherten Werte bei einem ETS-Programmiervorgang des Applikationsprogramms oder der Parameter nicht durch die ursprünglich projektierten Szenen-Helligkeitswerte ersetzt werden, kann der Aktor ein Überschreiben der Helligkeitswerte unterbinden. Alternativ können bei jedem Programmiervorgang durch die ETS die ursprünglichen Werte wieder in das Gerät geladen werden.

#### Voraussetzung

Die Szenenfunktion muss auf der Parameterkarte "Dimmkanal ... -> DA... - Allgemein -> Freigaben" freigeschaltet sein.

■ Auf der Parameterseite "Dimmkanal ... -> DA... - Allgemein -> Szenen" den Parameter "Im Gerät gespeicherte Werte beim ETS-Programmiervorgang überschreiben" aktivieren.

Bei jedem ETS-Programmiervorgang des Applikationsprogramms oder der Parameter werden die in der ETS parametrierten Szenen-Helligkeitswerte für den betroffenen Dimmkanal in den Aktor programmiert. Dabei werden ggf. die im Gerät durch eine Speicherfunktion abgespeicherten Szenen-Helligkeitswerte überschrieben.

■ Den Parameter "Im Gerät gespeicherte Werte beim ETS-Programmiervorgang überschreiben" deaktivieren.

Die ggf. durch eine Speicherfunktion im Gerät abgespeicherten Szenen-Helligkeitswerte bleiben erhalten. Wenn keine Szenen-Helligkeitswerte abgespeichert wurden, bleiben die zuletzt durch die ETS einprogrammierten Helligkeitswerte gültig.

 $\vert i \vert$ Bei der ersten Inbetriebnahme des Aktors sollte der Parameter aktiviert sein, damit der Helligkeitswerte auf gültige Szenen-Helligkeitswerte initialisiert wird.

#### **Szenennummern und Szenenschaltzustände einstellen**

Für jede Szene des Dimmkanals muss festgelegt werden, durch welche Szenennummer (1...64) die Szene angesprochen, also abgerufen oder abgespeichert wird. Der Datenpunkt-Typ des Szenennebenstellen-Objekts erlaubt es, alle Szenen zu adressieren.

Zusätzlich zur Festlegung der Szenennummer muss definiert werden, welcher Szenenbefehl (EIN, AUS) bei einem Szenenabruf am Dimmkanal eingestellt werden soll.

#### Voraussetzung

Die Szenenfunktion muss auf der Parameterkarte "Dimmkanal... -> DA... - Allgemein -> Freigaben" freigeschaltet sein.

Auf der Parameterseite "Dimmkanal... -> DA... - Allgemein -> Szenen" für jede Szene den Parameter "Szenennummer" auf die Nummer einstellen, durch welche die Szenen angesprochen werden sollen.

Eine Szene kann über die parametrierte Szenennummer angesprochen werden. Die Einstellung "0" deaktiviert die entsprechende Szene, so dass weder ein Abruf noch ein Speichervorgang möglich ist.

- $\mathbf{1}$ Wenn mehrere Szenen auf dieselbe Szenennummer parametriert sind, wird nur die Szene mit der geringsten laufenden Nummer angesprochen. Die anderen Szenen werden in diesem Fall ignoriert.
- Auf der Parameterseite "Dimmkanal ... -> DA... Allgemein -> Szenen" für jede Szene den Parameter "Helligkeitswert" auf den gewünschten Wert einstellen. Bei einem Szenenabruf wird der parametrierte Helligkeitswert abgerufen und beim Dimmkanal eingestellt.
- $\mathbf{1}$ Der parametrierte Helligkeitswert wird nur dann bei einem ETS-Programmiervorgang in den Aktor übernommen, wenn der Parameter "Im Gerät gespeicherte Werte beim ETS-Download überschreiben" aktiviert ist.

#### **Speicherverhalten einstellen**

Der beim Dimmkanal eingestellte Schaltzustand kann beim Empfang eines Szenenspeichertelegramms über das Nebenstellenobjekt intern abgespeichert werden. Dabei ist der Schaltzustand vor dem Abspeichern durch alle Funktionen des Dimmkanals beeinflussbar, sofern die einzelnen Funktionen auch freigeschaltet sind (z. B. auch Sperrfunktion, Zwangsstellungsfunktion etc.).

#### Voraussetzung

Die Szenenfunktion muss auf der Parameterkarte "Dimmkanal ... -> DA... - Allgemein -> Freigaben" freigeschaltet sein.

Auf der Parameterseite "Dimmkanal ... -> DA... - Allgemein -> Szenen" für jede Szene den Parameter "Speicherfunktion" aktivieren.

Die Speicherfunktion ist für die betroffene Szene aktiviert. Beim Empfang eines Speichertelegramms über das Objekt "Szenennebenstelle" wird der aktuelle Schaltzustand intern abgespeichert.

Für jede Szene den Parameter "Speicherfunktion" deaktivieren.

Die Speicherfunktion ist für die betroffene Szene deaktiviert. Ein empfangenes Speichertelegramm über das Objekt "Szenennebenstelle" wird verworfen.

GIRZ

An dieser Stelle kann die Szenenfunktion gesperrt oder freigegeben werden. Der Parameter ist deaktiviert, wenn die zyklische Überwachung freigeschaltet ist.

Dimmkanal ... -> DA... - Allgemein -> Szenen

Szenenabruf verzögern **Checkbox** (ja / nein) Eine Szene wird über das Szenennebenstellen-Objekt abgerufen. Nach Bedarf kann der Szenenabruf nach dem Empfang eines Abruftelegramms zeitverzögert erfolgen (Parameter aktiviert). Alternativ erfolgt der Abruf sofort, nachdem das Telegramm empfangen wurde (Parameter deaktiviert).

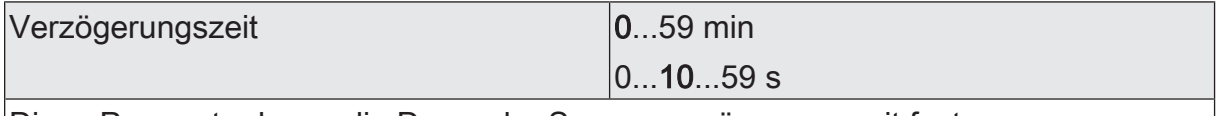

Diese Parameter legen die Dauer der Szenenverzögerungszeit fest.

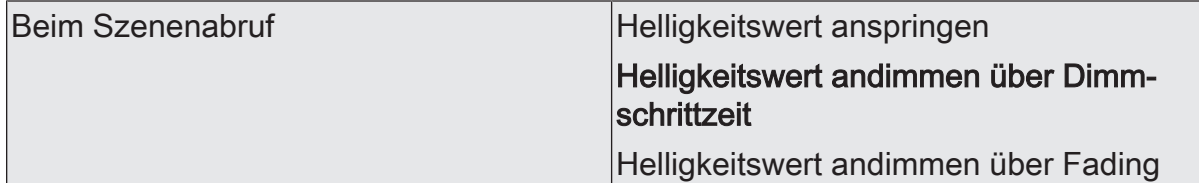

Beim Abruf einer Szene wird für den betroffenen Dimmkanal der parametrierte oder abgespeicherte Szenen-Wert eingestellt. Durch diesen Parameter kann eingestellt werden, ob der Helligkeitswert direkt angesprungen, angedimmt oder über ein Fading eingestellt wird. Beim Fading wird der einzustellende Helligkeitswert in exakt der parametrierten Fadingzeit erreicht, unabhängig von der Dimmkennlinie eines Kanals und unabhängig davon, bei welchem Helligkeitswert der Dimmvorgang gestartet wurde. Dadurch lassen sich beispielsweise mehrere Dimmkanäle zeitgleich auf die selbe Helligkeit einstellen.

Dimmschrittzeit  $\vert 0 \ldots 5 \ldots 255 \text{ ms} \vert$ 

Einstellung der Dimmschrittzeit, wenn der Helligkeitswert einer Szene angedimmt werden soll. Dieser Parameter ist nur sichtbar, wenn der Parameter "Verhalten beim Szenenabruf" auf "Helligkeitswert andimmen über Dimmschrittzeit" eingestellt ist.

Zeit für Helligkeitswert über Fading  $\vert$  0 ... 2 ... 240 s

Einstellung der Fadingzeit, wenn der Helligkeitswert einer Szene über ein Fading angedimmt werden soll. Dieser Parameter ist nur sichtbar, wenn der Parameter "Verhalten beim Szenenabruf" auf "Helligkeitswert andimmen über Fading" eingestellt ist. Visuelle Rückmeldung bei Speicherfunkti- |Checkbox (ja / **nein**) on

Optional kann beim Ausführen eines Speicherbefehls eine visuelle Rückmeldung über den Dimmausgang signalisiert werden. Als Rückmeldung blinkt der Kanal einmal in der konfigurierten Blinkzeit.

Parameter aktiviert: Beim Ausführen einer Speicherfunktion wird unmittelbar die visuelle Rückmeldung aktiviert. Der Ausgang schaltet für die Dauer der konfigurierten Blinkzeit in den entgegengesetzten Schaltzustand und danach wieder zurück in den gespeicherten Szenenbefehl.

Parameter deaktiviert: Beim Speichern einer Szene wird die visuelle Rückmeldung nicht ausgeführt. Der Aktor übernimmt den aktuellen Zustand des Ausgangs ohne besondere Rückmeldung.

Blinkzeit (0...10) 0...5...10

An dieser Stelle wird die Blinkzeit eingestellt, in der die visuelle Rückmeldung ausgeführt werden soll.

Dieser Parameter ist nur sichtbar, wenn die visuelle Rückmeldung verwendet wird.

Im Gerät gespeicherte Werte beim ETS-Programmiervorgang überschreiben Checkbox (ja / nein)

Beim Abspeichern einer Szene werden die Szenenwerte (aktuelle Zustände der betroffenen Dimmausgänge) intern im Gerät gespeichert. Damit die gespeicherten Werte bei einem ETS-Programmiervorgang nicht durch die ursprünglich projektierten Szenenwerte ersetzt werden, kann der Aktor ein Überschreiben der Szenenwerte unterbinden (Parameter deaktiviert). Alternativ können bei jedem Programmiervorgang durch die ETS die ursprünglichen Werte wieder in das Gerät geladen werden (Parameter aktiviert).

Anzahl der Szenen (1...16) 1...10...16

Dieser Parameter definiert, wie viele Szenen für den Dimmkanal in der ETS sichtbar und folglich verwendbar sind.

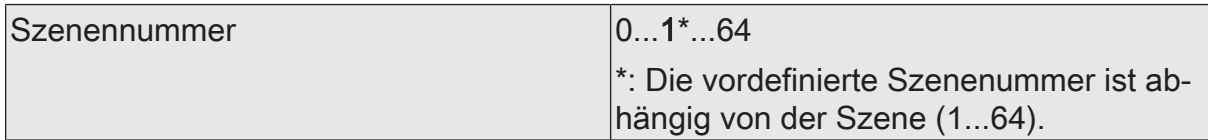

Die Anzahl der verwendeten Szenen beliebig im Bereich 1 bis 16 gewählt werden. Zu jeder Szene ist dann einstellbar, über welche Szenennummer (1...64) die Ansteuerung erfolgt.

Die Einstellung "0" deaktiviert die entsprechende Szene, so dass weder ein Abruf noch ein Speichervorgang möglich ist. Wenn mehrere Szenen auf dieselbe Szenennummer parametriert sind, wird nur die Szene mit der geringsten laufenden Nummer angesprochen. Die anderen Szenen werden in diesem Fall ignoriert.

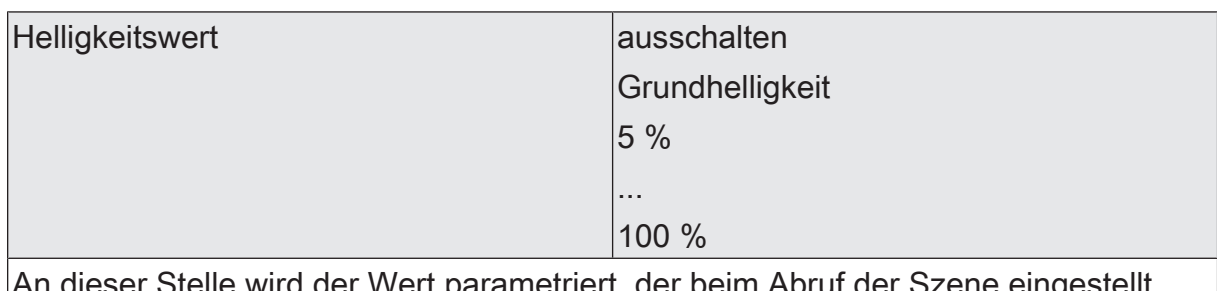

An dieser Stelle wird der Wert parametriert, der beim Abruf der Szene eingestellt wird.

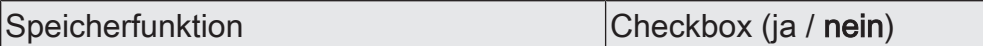

Bei aktiviertem Parameter ist die Speicherfunktion der Szene freigegeben. Es kann dann der aktuelle Schaltzustand beim Empfang eines Speichertelegramms über das Nebenstellenobjekt intern abgespeichert werden. Bei deaktiviertem Parameter werden Speichertelegramme verworfen.

# **10.12.2** Objektliste Szenenfunktion

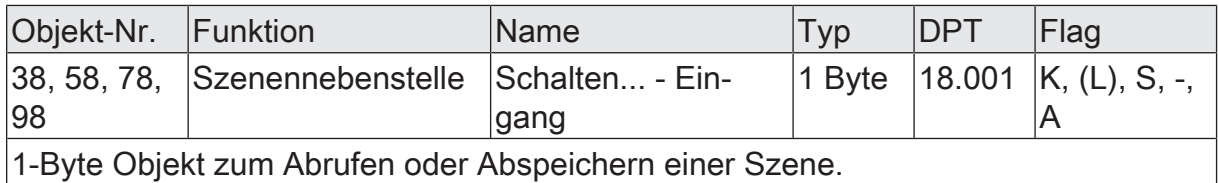

## **10.13** Treppenhausfunktion

Zur Realisierung einer zeitgesteuerten Beleuchtung eines Treppenhauses oder für funktionsähnliche Anwendungen kann die Treppenhausfunktion verwendet werden. Die Treppenhausfunktion muss in der ETS auf der Parameterseite "Dimmkanal ... -> DA... - Allgemein -> Freigaben" freigegeben sein, damit die erforderlichen Kommunikationsobjekte und Parameter sichtbar geschaltet werden.

Die Treppenhausfunktion wird über das Kommunikationsobjekt "Treppenhausfunktion start/stopp" angesteuert und ist vom Objekt "Schalten" eines Dimmkanals unabhängig. Auf diese Weise ist ein Parallelbetrieb von Zeit- und Normalansteuerung möglich, wobei stets der zuletzt empfangene Befehl ausgeführt wird: Ein Telegramm auf das Objekt "Schalten" zum Zeitpunkt einer aktiven Treppenhausfunktion bricht die Treppenhauszeit vorzeitig ab und stellt den Schaltzustand gemäß dem empfangenen Objektwert ein (dabei werden auch Zeitverzögerungen berücksichtigt). Analog kann der Schaltzustand des Objektes "Schalten" durch eine Treppenhausfunktion übersteuert werden.

In Kombination mit einer Sperrfunktion ist auch eine zeitunabhängige Dauerlichtschaltung realisierbar, da die Sperrfunktion eine höhere Priorität besitzt und den Schaltzustand der Treppenhausfunktion übersteuert.

Weiter ist eine Erweiterung der Treppenhausfunktion durch eine separate Einschaltverzögerung und durch eine Vorwarnfunktion realisierbar. Die Vorwarnung soll gemäß DIN 18015-2 eine sich noch im Treppenhaus aufhaltende Person warnen, dass in kurzer Zeit das Licht ausgeschaltet wird. Alternativ zur Vorwarnung am Ende der Treppenhauszeit kann der Aktor eine reduzierte Dauerbeleuchtung aktivieren. Dadurch können beispielsweise lange, dunkle Flure permanent grundbeleuchtet werden.

#### **Einschaltverhalten der Treppenhausfunktion festlegen**

Ein EIN-Telegramm auf das Objekt "Treppenhausfunktion start/stopp" aktiviert die Treppenhauszeit  $(T_{FIN})$ , deren zeitliche Länge durch die Parameter "Treppenhauszeit" definiert wird. Zusätzlich kann eine Einschaltverzögerung ( $T_{\text{Verr}}$ ) aktiviert werden (siehe "Einschaltverzögerung der Treppenhausfunktion einstellen"). Am Ende der Treppenhauszeit schaltet der Ausgang aus oder aktiviert optional die Vorwarnzeit  $(T_{Vonvar}$ ) der Vorwarnfunktion (siehe "Vorwarnfunktion der Treppenhausfunktion einstellen"). Unter Berücksichtigung einer möglichen Einschaltverzögerung und einer Vorwarnfunktion ergibt sich das im folgenden Bild gezeigte Einschaltverhalten der Treppenhausfunktion.

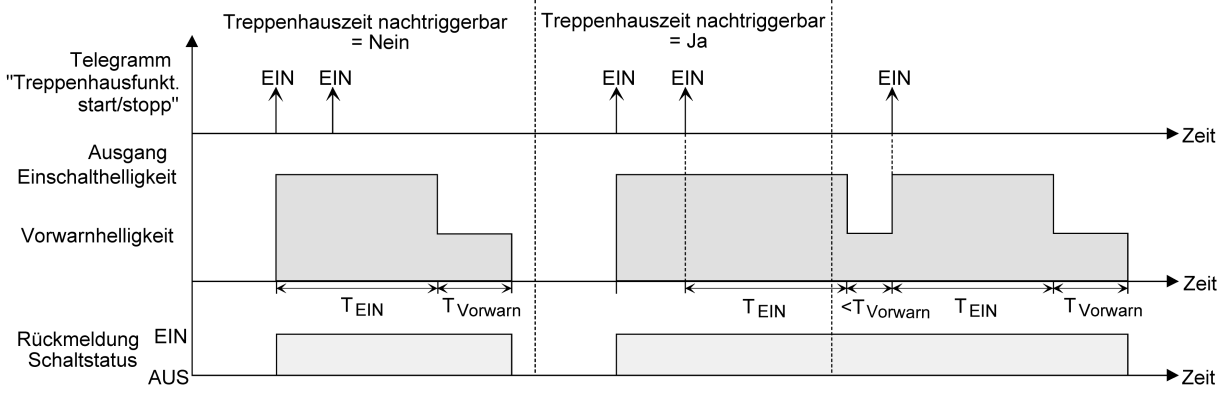

Bild 12: Einschaltverhalten der Treppenhausfunktion

Der Parameter "Treppenhauszeit nachtriggerbar" legt fest, ob die Treppenhauszeit nachgetriggert werden kann.

#### Voraussetzung:

Die Treppenhausfunktion muss auf der Parameterkarte "Dimmkanal ... -> DA... - Allgemein -> Freigaben" freigeschaltet sein.

- Im Parameter "Treppenhauszeit" auf der Parameterseite "Dimmkanal ... -> DA... - Allgemein -> Treppenhausfunktion" die erforderliche Einschaltzeit der Treppenhausfunktion konfigurieren.
- Parameter "Treppenhauszeit nachtriggerbar" aktivieren.

Jedes während der EIN-Phase der Treppenhauszeit empfangene EIN-Telegramm triggert die Treppenhauszeit vollständig nach.

■ Parameter "Treppenhauszeit nachtriggerbar" deaktivieren.

Empfangene EIN-Telegramme während der EIN-Phase der Treppenhauszeit werden verworfen. Die Treppenhauszeit wird nicht nachgetriggert.

 $\vert \mathbf{i} \vert$ Ein empfangenes EIN-Telegramm während der Vorwarnzeit triggert die Treppenhauszeit unabhängig vom Parameter "Treppenhauszeit nachtriggerbar" immer nach.

#### **Ausschaltverhalten der Treppenhausfunktion festlegen**

Bei einer Treppenhausfunktion ist auch die Reaktion auf ein AUS-Telegramm auf das Objekt "Treppenhausfunktion start / stopp" parametrierbar. Ohne den Empfang eines AUS-Telegramms zeigt ein Dimmkanal nach Ablauf der Treppenhauszeit stets die in der ETS konfigurierte Reaktion "Am Ende der Treppenhauszeit". Dabei kann der Kanal ausschalten, optional die Vorwarnzeit (TVorwarn) der Vorwarnfunktion aktivieren oder auf die reduzierte Dauerbeleuchtung (Anwendung: z. B. lange, dunkle Flure) dimmen. Empfängt der Dimmkanal hingegen vorzeitig ein AUS-Telegramm über das Objekt "Treppenhausfunktion start / stopp", wertet der Aktor den Parameter "Reaktion auf ein AUS-Telegramm" aus. Dabei kann der Kanal unmittelbar auf das AUS-Telegramm reagieren und die Treppenhauszeit vorzeitig beenden. Alternativ kann das AUS-Telegramm ignoriert werden. Unter Berücksichtigung einer möglichen Vorwarnfunktion ergibt sich das beispielhafte Ausschaltverhalten der Treppenhausfunktion.

# GIRZ

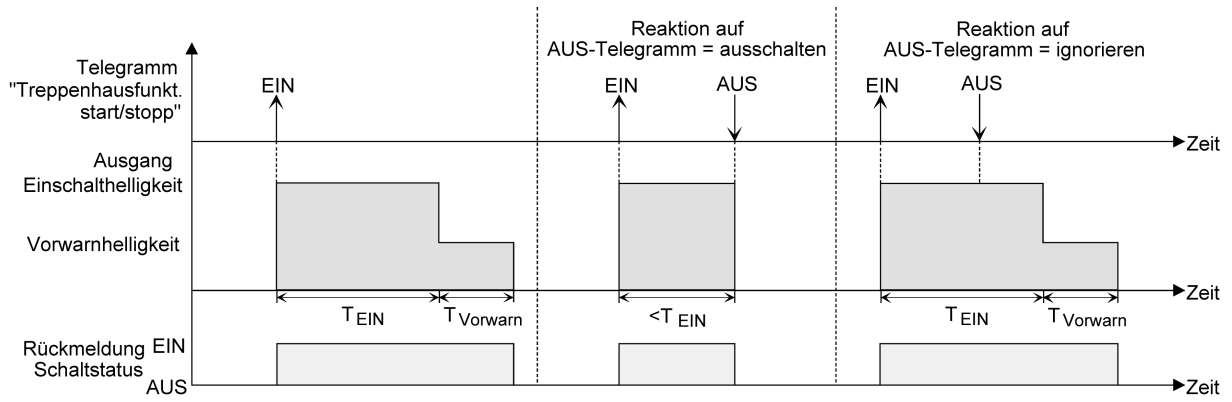

Bild 13: Ausschaltverhalten der Treppenhausfunktion

Der Parameter "Reaktion auf AUS-Telegramm" legt fest, ob die Treppenhauszeit  $(T_{\text{in}})$  der Treppenhausfunktion vorzeitig abgebrochen werden kann.

#### Voraussetzung:

Die Treppenhausfunktion muss auf der Parameterkarte "Dimmkanal ... -> DA... - Allgemein -> Freigaben" freigeschaltet sein.

Parameter "Reaktion auf AUS-Telegramm" einstellen auf "ausschalten". Sobald während der EIN-Phase der Treppenhauszeit ein AUS-Telegramm über das Objekt "Treppenhausfunktion start/stopp" empfangen wird, schaltet der Ausgang sofort aus. Ein vorzeitiger Abbruch der Treppenhauszeit auf diese Weise erfolgt ohne Vorwarnung, d. h. die Vorwarnzeit wird nicht gestartet.Auch wird nicht auf eine reduzierte Dauerbeleuchtung gedimmt. Das vor-

zeitige Ausschalten ist auch während eines Dimmvorganges einer Soft-Funktion oder während einer Vorwarnung oder einer reduzierten Dauerbeleuchtung möglich.

- Parameter "Reaktion auf AUS-Telegramm" einstellen auf "ignorieren". Empfangene AUS-Telegramme während der EIN-Phase der Treppenhauszeit werden verworfen. Die Treppenhauszeit wird ggf. mit Vorwarnung vollständig zu Ende ausgeführt.
- $\lceil \cdot \rceil$ Der Parameter "Reaktion auf AUS-Telegramm" beeinflusst den Empfang und die Auswertung von AUS-Telegrammen über das Objekt "Schalten" nicht.

#### **Einschaltverzögerung der Treppenhausfunktion einstellen**

Ein EIN-Telegramm zur Aktivierung der Treppenhausfunktion kann auch zeitverzögert ausgewertet werden. Diese Einschaltverzögerung kann separat für die Treppenhausfunktion aktiviert werden und hat keinen Einfluss auf die parametrierbaren Zeitverzögerungen für das Objekt "Schalten".

#### Voraussetzung:

Die Treppenhausfunktion muss auf der Parameterkarte "Dimmkanal ... -> DA... - Allgemein -> Freigaben" freigeschaltet sein.

Auf der Parameterseite "Dimmkanal ... -> DA... - Allgemein -> Treppenhausfunktion" den Parameter "Einschaltverzögerung" deaktivieren.

Die Einschaltverzögerung ist deaktiviert. Nach Empfang eines EIN-Telegramms auf das Objekt "Treppenhausfunktion start/stopp" wird unmittelbar die Treppenhauszeit aktiviert und der Ausgang eingeschaltet.

Den Parameter "Einschaltverzögerung" aktivieren.

Die Einschaltverzögerung für die Treppenhausfunktion ist freigegeben. Es kann die gewünschte Einschaltverzögerungszeit vorgegeben werden. Nach Empfang eines EIN-Telegramms auf das Objekt "Treppenhausfunktion start/stopp" wird die Einschaltverzögerung gestartet. Ein weiteres EIN-Telegramm triggert die Zeit nur dann nach, wenn der Parameter "Einschaltverzögerung nachtriggerbar" aktiviert ist. Erst nach Ablauf der Zeitverzögerung wird die Treppenhauszeit aktiviert und der Ausgang eingeschaltet.

 $\lceil i \rceil$ Ein AUS-Telegramm über das Objekt "Treppenhausfunktion start/stopp" während der Einschaltverzögerung beendet die Verzögerung nur dann, wenn der Parameter "Reaktion auf AUS-Telegramm" auf "ausschalten" eingestellt ist. Andernfalls wird das AUS-Telegramm ignoriert.

#### **Vorwarnfunktion der Treppenhausfunktion einstellen**

Nach Ablauf der Einschaltzeit der Treppenhausfunktion zeigt der Aktor für den betroffenen Dimmkanal die in der ETS konfigurierte Reaktion "Am Ende der Treppenhauszeit". Es kann eingestellt werden, dass der Kanal unmittelbar ausschaltet, alternativ auf eine reduzierte Dauerbeleuchtung dimmt (Anwendung: lange, dunkle Flure), oder die Vorwarnfunktion ausführt. Sofern der Parameter auf "Vorwarnzeit aktivieren" parametriert ist, können Vorwarnzeit (TVorwarn) und die Vorwarnhelligkeit in der ETS konfiguriert werden.

Die Vorwarnung soll gemäß DIN 18015-2 Personen, die sich noch im Treppenhaus aufhalten, warnen, dass bald das Licht ausgeschaltet wird. Als Vorwarnung kann ein Dimmkanal auf eine Vorwarnhelligkeit eingestellt werden, bevor der Kanal dauerhaft ausschaltet. In der Regel ist die Vorwarnhelligkeit gegenüber der Einschalthelligkeit im Helligkeitswert reduziert. Die Vorwarnzeit wird auf die Treppenhauszeit ( $T_{FIN}$ ) aufaddiert. Die Vorwarnzeit beeinflusst den Wert des Rückmeldeobjekts, so dass erst nach dem Ablauf der Vorwarnzeit im Objekt der Wert "AUS" (bei nicht invertierter Übertragung) nachgeführt wird.

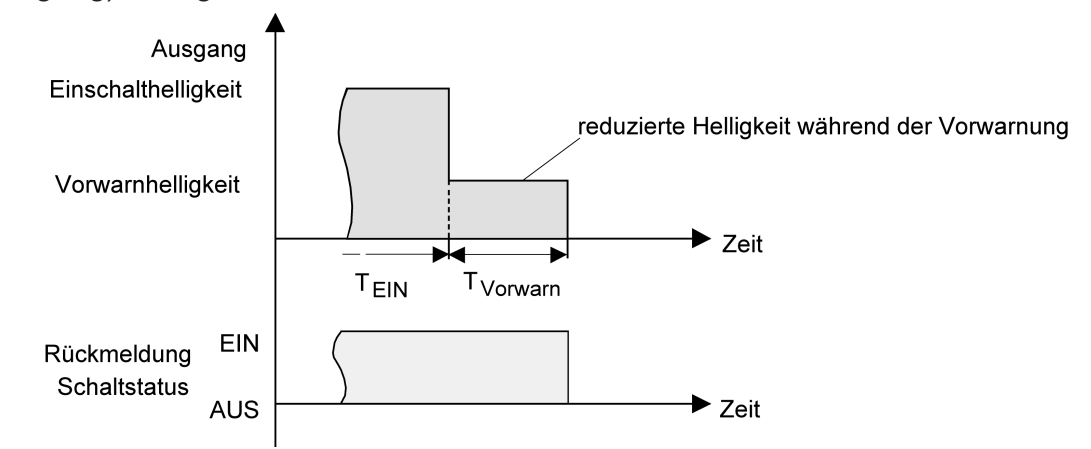

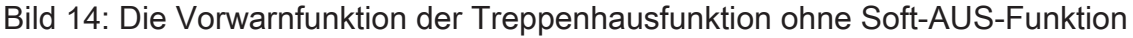

Zusätzlich kann die Vorwarnfunktion auch durch die Soft-AUS-Funktion erweitert werden. Unter Berücksichtigung einer Soft-AUS-Funktion ergibt sich ein modifiziertes Ausschaltverhalten der Treppenhausfunktion nach Ablauf der Vorwarnung.

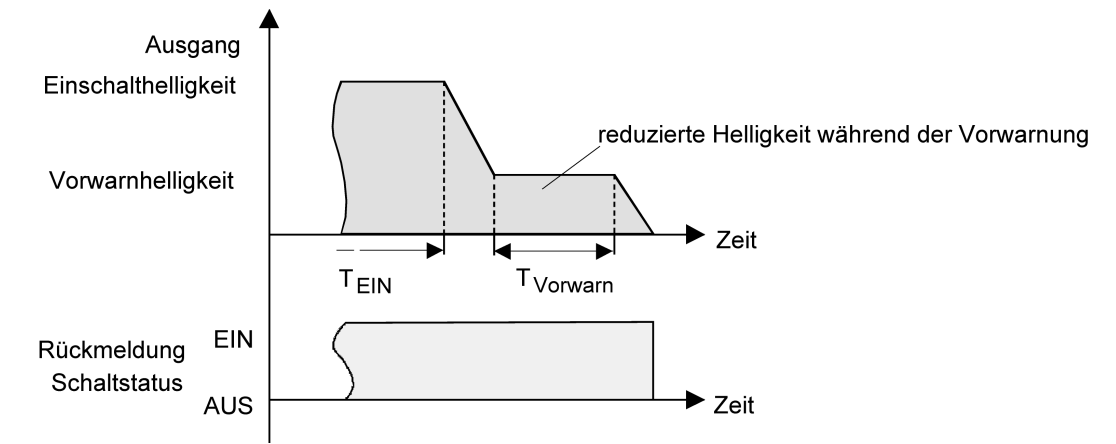

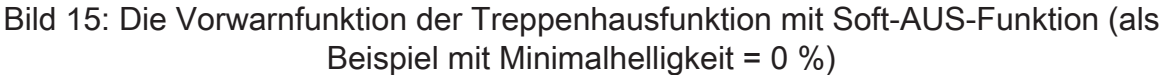

#### Voraussetzung:

Die Treppenhausfunktion muss auf der Parameterkarte "Dimmkanal ... -> DA... - Allgemein -> Freigaben" freigeschaltet sein.

Auf der Parameterseite "Dimmkanal ... -> DA... - Allgemein -> Treppenhausfunktion" den Parameter "Am Ende der Treppenhauszeit" auf "Vorwarnzeit aktivieren" einstellen.

Die Vorwarnfunktion ist freigegeben. Es kann die gewünschte Vorwarnzeit  $(T_{Vonvar}$ ) eingestellt werden.

- Den Parameter "Reduzierte Helligkeit" auf den gewünschten Wert einstellen. Innerhalb der Vorwarnzeit wird der Dimmkanal auf den parametrierten Helligkeitswert eingestellt.
- $\lceil i \rceil$ Der parametrierte Wert für die reduzierte Helligkeit muss größer oder gleich der Minimalhelligkeit sein (falls konfiguriert) oder kleiner oder gleich der Maximalhelligkeit sein!
- $\mathbf{1}$ Ein EIN-Telegramm auf das Objekt "Treppenhausfunktion start/stopp" während einer ablaufenden Vorwarnfunktion stoppt die Vorwarnzeit und startet immer (unabhängig vom Parameter "Treppenhauszeit nachtriggerbar") die Treppenhauszeit neu. Auch in der Vorwarnzeit wird der Parameter "Reaktion auf AUS-Telegramm" ausgewertet, so dass eine ablaufende Vorwarnung durch Ausschalten vorzeitig beendet werden kann.
- $\vert \mathbf{i} \vert$ Ein EIN-Telegramm auf das Objekt "Treppenhausfunktion start / stopp" während einer ablaufenden Vorwarnfunktion stoppt die Vorwarnzeit und startet immer (unabhängig vom Parameter "Treppenhauszeit nachtriggerbar ?") die Treppenhauszeit neu. Auch in der Vorwarnzeit wird der Parameter "Reaktion auf AUS-Telegramm" ausgewertet, so dass eine ablaufende Vorwarnung durch Ausschalten vorzeitig beendet werden kann.

 $|i|$ Bei Verwendung der automatischen Ausschaltfunktion: Die reduzierte Helligkeit der Vorwarnung startet beim Erreichen oder Unterschreiten der Ausschalthelligkeit die Ausschaltfunktion nicht!

#### **Dauerbeleuchtung der Treppenhausfunktion einstellen**

Nach Ablauf der Einschaltzeit der Treppenhausfunktion zeigt der Aktor für den betroffenen Dimmkanal die in der ETS konfigurierte "Reaktion am Ende der Treppenhauszeit". Es kann eingestellt werden, dass der Kanal unmittelbar ausschaltet, alternativ eine Vorwarnfunktion ausführt, oder auf eine reduzierte Dauerbeleuchtung dimmt. Das Reduzieren der Beleuchtung auf eine Dauerbeleuchtung nach Ablauf der Treppenhauszeit bietet sich beispielsweise an, wenn in langen, baulich dunklen Fluren dauerhaft ein gewisses Maß an Kunstlicht eingeschaltet sein soll. Das Schalten auf Einschalthelligkeit durch Aktivieren der Treppenhausfunktion erfolgt dann in der Regel durch zusätzliche Präsenzmelder oder Wächter, wenn Personen im Flur anwesend sind.

Sofern der Parameter "Reaktion am Ende der Treppenhauszeit" auf "reduzierte Dauerbeleuchtung aktivieren" parametriert ist, kann die Helligkeit für die Dauerbeleuchtung in der ETS konfiguriert werden. In der Regel ist die Dauerhelligkeit gegenüber der Einschalthelligkeit im Helligkeitswert reduziert.

Die Dauerbeleuchtung bleibt nach Ablauf der Treppenhauszeit dauerhaft aktiv. Erst, wenn wieder ein EIN-Telegramm über das Objekt "Treppenhausfunktion start / stopp" empfangen wird, schaltet der Aktor zurück auf Einschalthelligkeit und zählt die Treppenhauszeit neu an. Der Empfang eines AUS-Telegramms über das Objekt "Treppenhausfunktion start / stopp" schaltet die Dauerbeleuchtung nur dann ab, wenn der Parameter "Reaktion auf AUS-Telegramm" auf "ausschalten" parametriert ist.

 $\lceil \cdot \rceil$ Grundsätzlich kann ein Dimmkanal über das Objekt "Schalten" unabhängig der Treppenhausfunktion ein- und ausgeschaltet werden. Folglich wird auch eine Dauerbeleuchtung übersteuert, wenn beim Aktor Telegramme über das Objekt "Schalten" eintreffen. Wenn ein permanentes Dauerlicht gewünscht ist, das weder durch das Objekt "Schalten", noch durch das Objekt der Treppenhausfunktion beeinflusst werden kann, sollte die Sperrfunktion des Aktors verwendet werden.

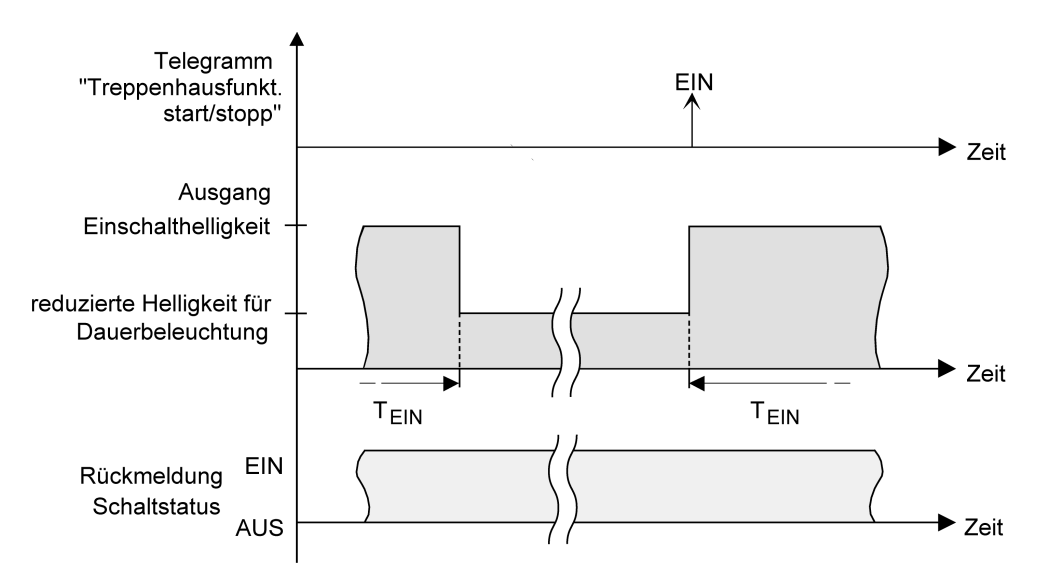

Bild 16: Die Dauerbeleuchtung der Treppenhausfunktion ohne Soft-Funktionen

Zusätzlich kann die Dauerbeleuchtung auch durch die Soft-Funktionen erweitert werden. Unter Berücksichtigung einer Soft-EIN- und AUS-Funktion ergibt sich ein modifiziertes Verhalten der Dauerbeleuchtung der Treppenhausfunktion.

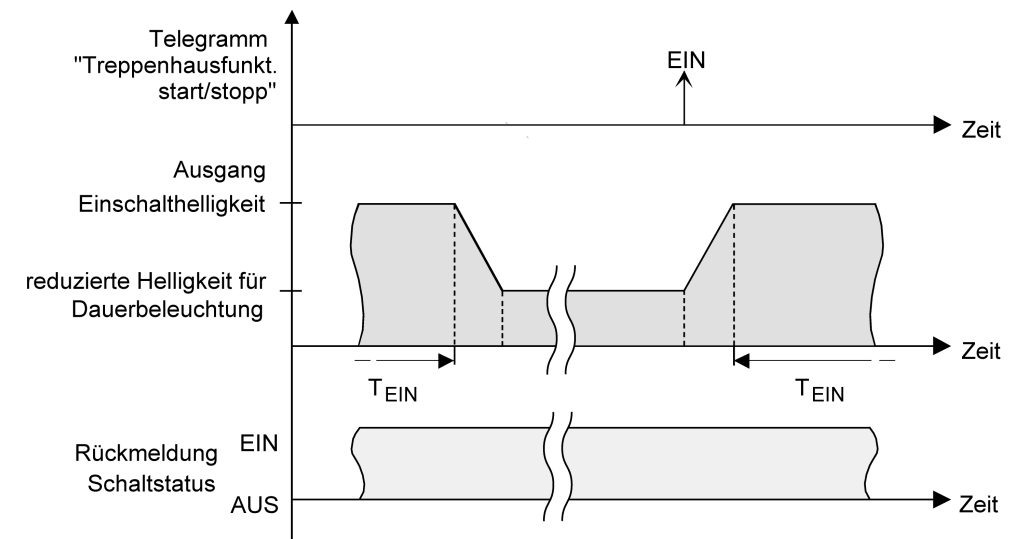

Bild 17: Die Dauerbeleuchtung der Treppenhausfunktion mit Soft-AUS-Funktion

 $\lceil \cdot \rceil$ Die Helligkeit der Dauerbeleuchtung muss nicht zwingend geringer als die Einschalthelligkeit sein. Grundsätzlich kann die Helligkeit der Dauerbeleuchtung auf Werte zwischen Grund-/Minimalhelligkeit und Maximalhelligkeit parametriert werden.

Voraussetzung:

Die Treppenhausfunktion muss auf der Parameterkarte "Dimmkanal ... -> DA... - Allgemein -> Freigaben" freigeschaltet sein.

Auf der Parameterseite "Dimmkanal ... -> DA... - Allgemein -> Treppenhausfunktion" den Parameter "Am Ende der Treppenhauszeit" auf "reduzierte Dauerbeleuchtung aktivieren" einstellen.

Die Dauerbeleuchtung ist freigegeben. Es kann die "Reduzierte Helligkeit" auf den gewünschten Helligkeitswert eingestellt werden.

- $\lceil \cdot \rceil$ Der parametrierte Wert für die reduzierte Helligkeit muss größer oder gleich der Minimalhelligkeit sein (falls konfiguriert) oder kleiner oder gleich der Maximalhelligkeit sein!
- $\lceil \cdot \rceil$ Ein EIN-Telegramm auf das Objekt "Treppenhausfunktion start/stopp" während einer ablaufenden Vorwarnfunktion stoppt die Vorwarnzeit und startet immer (unabhängig vom Parameter "Treppenhauszeit nachtriggerbar") die Treppenhauszeit neu. Auch bei aktivierter Dauerbeleuchtung wird der Parameter "Reaktion auf AUSTelegramm" ausgewertet, so dass eine Dauerbeleuchtung abgeschaltet werden kann.
- $\vert i \vert$

Bei Verwendung der automatischen Ausschaltfunktion: Die reduzierte Helligkeit der Dauerbeleuchtung startet beim Erreichen oder Unterschreiten der Ausschalthelligkeit die Ausschaltfunktion nicht!

#### **Verhalten nach Busspannungswiederkehr der Treppenhausfunktion einstellen**

Die Treppenhausfunktion kann nach Busspannungswiederkehr optional automatisch gestartet werden.

#### Voraussetzung:

Die Treppenhausfunktion muss auf der Parameterkarte "Dimmkanal ... -> DA... - Allgemein -> Freigaben" freigeschaltet sein.

Auf der Parameterseite "Dimmkanal ... -> DA... - Allgemein" den Parameter "Nach Busspannungswiederkehr" auf "Treppenhausfunktion aktivieren" einstellen.

Unmittelbar nach Busspannungswiederkehr wird die Treppenhauszeit der Treppenhausfunktion gestartet.

- $\lceil \cdot \rceil$ Beim automatischen Starten der Treppenhausfunktion nach Busspannungswiederkehr wird keine Einschaltverzögerung gestartet, falls die Treppenhausfunktion eine solche Verzögerung parametriert hat.
- $\lceil \cdot \rceil$ Das parametrierte Verhalten "bei Busspannungswiederkehr" wird beim Einschalten der Busspannung nur dann ausgeführt, wenn der letzte ETS-Programmiervorgang der Applikation oder der Parameter länger als ca. 20 s zurückliegt. Andernfalls ( $T_{\text{FTS}}$  < 20 s) wird auch bei Buswiederkehr das Verhalten "nach ETS-Programmiervorgang" ausgeführt.
- $\lceil \cdot \rceil$ Das parametrierte Verhalten wird nur dann ausgeführt, wenn keine Zwangsstellung nach Busspannungswiederkehr aktiviert ist.

## **10.13.1** Parameter Treppenhausfunktion

Dimmkanal ... -> DA... - Allgemein -> Freigaben

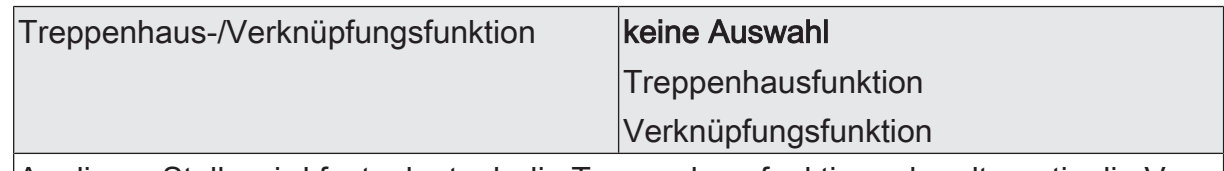

An dieser Stelle wird festgelegt, ob die Treppenhausfunktion oder alternativ die Verknüpfungsfunktion für den Dimmkanal verfügbar ist.

Dimmkanal ... -> DA... - Allgemein -> Treppenhausfunktion

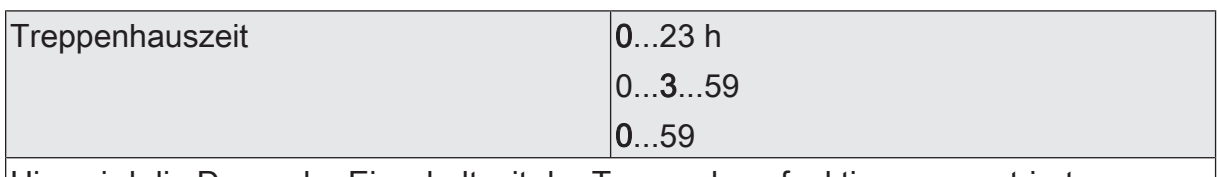

Hier wird die Dauer der Einschaltzeit der Treppenhausfunktion parametriert.

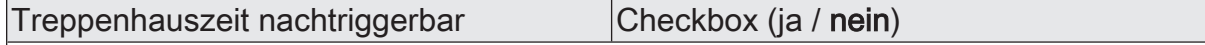

Eine aktive Einschaltzeit kann nachgetriggert werden (Parameter aktiviert). Alternativ kann das Nachtriggern unterdrückt werden (Parameter deaktiviert).

Dieser Parameter ist fest deaktiviert eingestellt, wenn die Zusatzfunktion "Zeitverlängerung" parametriert ist. Ein Nachtriggern ist dabei nicht möglich.

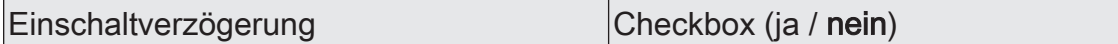

Die Treppenhausfunktion ermöglicht die Aktivierung einer eigenen Einschaltverzögerung. Diese Einschaltverzögerung wirkt auf das Triggerereignis der Treppenhausfunktion und verzögert deshalb das Einschalten.

aktiviert: Die Einschaltverzögerung für die Treppenhausfunktion ist freigegeben. Nach Empfang eines EIN-Telegramms auf das Objekt "Treppenhausfunktion start/ stopp" wird die Einschaltverzögerung gestartet. Ein weiteres EIN-Telegramm triggert die Zeit nur dann nach, wenn der Parameter "Einschaltverzögerung nachtriggerbar" aktiviert ist. Erst nach dem Ablauf der Zeitverzögerung wird die Treppenhauszeit aktiviert und der Ausgang eingeschaltet.

deaktiviert: Die Einschaltverzögerung ist deaktiviert. Nach Empfang eines EIN-Telegramms auf das Objekt "Treppenhausfunktion start/stopp" wird unmittelbar die Treppenhauszeit aktiviert und der Ausgang eingeschaltet.

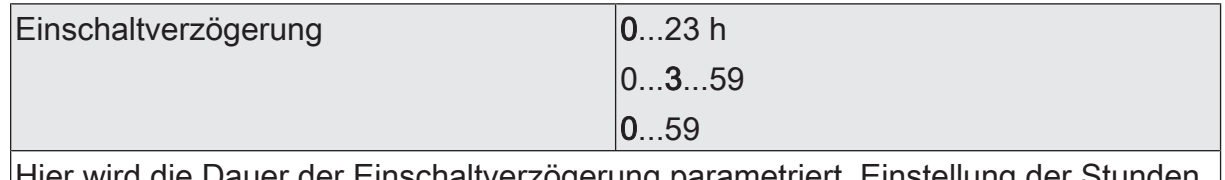

er der Einschaltverzogerung parametriert. der Einschaltverzögerung.

Einschaltverzögerung nachtriggerbar Checkbox (ja / nein)

Eine aktive Einschaltverzögerung kann nachgetriggert werden (Parameter aktiviert). Alternativ kann das Nachtriggern unterdrückt werden (Parameter deaktiviert).

Dieser Parameter ist fest deaktiviert, wenn die Zusatzfunktion "Zeitverlängerung" parametriert ist. Ein Nachtriggern ist dabei nicht möglich.

Die Parameter zur Einschaltverzögerung sind nur sichtbar, wenn die Einschaltverzögerung" verwendet wird.

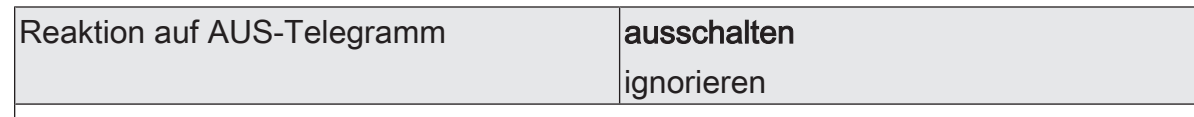

Durch Ausschalten der Treppenhausfunktion kann eine aktive Einschaltzeit vorzeitig abgebrochen werden.

ausschalten: Durch Empfang eines AUS-Telegramms auf das Objekt "Treppenhauszeit start/stopp" wird die Einschaltzeit abgebrochen.

Bei der Zusatzfunktion "Zeitvorgabe über Bus" und der Einstellung "Treppenfunktion über Objekt 'Treppenhauszeit' aktivierbar = aktiviert" kann durch einen Faktor von "0" die Einschaltzeit ebenfalls vorzeitig beendet werden.

ignorieren: AUS-Telegramme oder Faktoren "0" werden ignoriert. Die Einschaltzeit wird vollständig zu Ende ausgeführt.

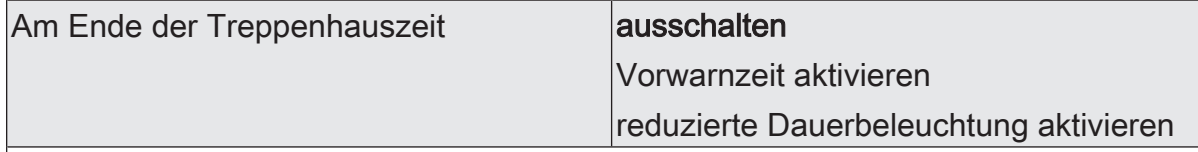

Nach Ablauf der Treppenhauszeit zeigt der Aktor für den betroffenen Dimmkanal das an dieser Stelle konfigurierte Verhalten. Es kann eingestellt werden, dass der Ausgang unmittelbar ausschaltet oder alternativ die Vorwarnfunktion ausführt.

ausschalten: Nach Ablauf der Treppenhauszeit schaltet der Aktor den betroffenen Dimmkanal aus.

Vorwarnzeit aktivieren: Nach Ablauf der Treppenhauszeit kann der Dimmkanal vor dem Abschalten eine Vorwarnung erzeugen. Die Vorwarnung soll z. B. eine sich noch im Treppenhaus aufhaltende Person warnen, dass gleich das Licht ausgeschaltet wird.

reduzierte Dauerbeleuchtung aktivieren: Nach Ablauf der Einschaltzeit aktiviert der Aktor für den betroffenen Dimmkanal die reduzierte Dauerbeleuchtung. Das Reduzieren der Beleuchtung auf eine Dauerbeleuchtung bietet sich beispielsweise an, wenn in langen, baulich dunklen Fluren dauerhaft ein gewisses Maß an Kunstlicht eingeschaltet sein soll. Das Schalten auf Einschalthelligkeit durch Aktivieren der Treppenhausfunktion erfolgt dann in der Regel durch zusätzliche Präsenzmelder oder Wächter, wenn Personen im Flur anwesend sind. Die Dauerbeleuchtung bleibt nach Ablauf der Einschaltzeit dauerhaft aktiv. Erst, wenn wieder ein EIN-Telegramm über das Objekt "Treppenhausfunktion start / stopp" empfangen wird, schaltet der Aktor zurück auf Einschalthelligkeit und zählt die Einschaltzeit neu an.

# **GIRA**

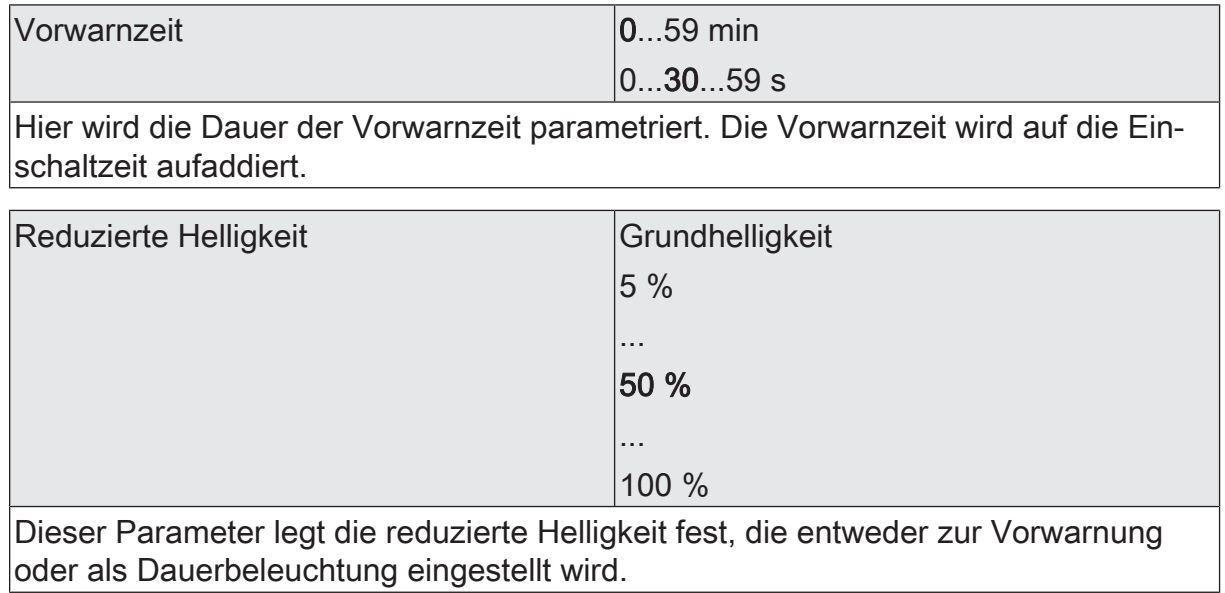

# **10.13.2** Objektliste Treppenhausfunktion

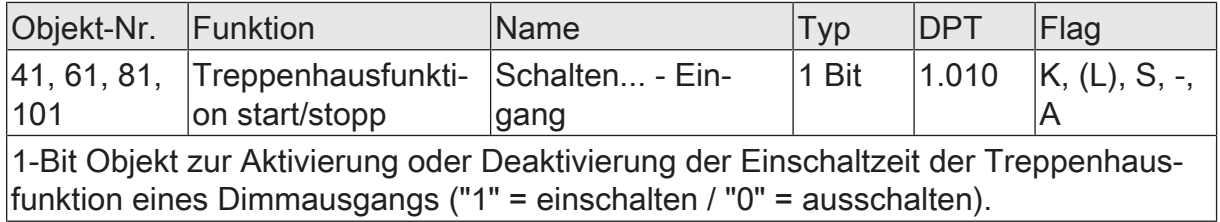

# **10.14** Verknüpfungsfunktion

Für jeden Dimmkanal kann separat eine Verknüpfungsfunktion parametriert werden. Diese Funktion ermöglicht das logische Verknüpfen der Zustände vom Objekt "Schalten" und von einem zusätzlichen Verknüpfungsobjekt. Der Zustand des Kommunikationsobjekts für "Schalten" kann auch zeitverzögert ausgewertet werden, wenn eine Ein- oder Ausschaltverzögerung eingestellt ist.

Die Verknüpfungsfunktion lässt sich mit anderen Funktionen eines Dimmkanals kombinieren. Eine Kombination mit der Treppenhausfunktion ist jedoch nicht möglich.

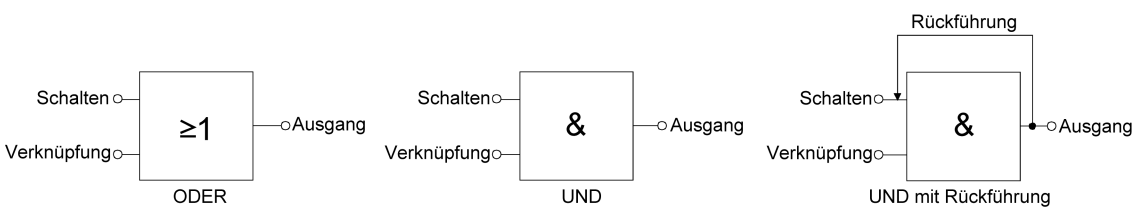

Bild 18: Verknüpfungsarten der Verknüpfungsfunktion

 $\vert$ i $\vert$ "UND mit Rückführung":

> Bei einem Verknüpfungs-Objekt = "0" ist der Schaltausgang immer "0" (logisch UND). In diesem Fall wird durch die Rückführung des Ausgangs auf den Eingang "Schalten" dieser beim Setzen wieder zurückgesetzt. Erst, wenn das Verknüpfungs-Objekt = "1" ist, kann durch eine neu empfangene "1" am Eingang "Schalten" der Ausgang des Schaltausgangs den logischen Zustand "1" annehmen.

Das Objekt "Verknüpfung" kann nach Busspannungswiederkehr oder nach einem ETS-Programmiervorgang mit einem parametrierten Wert initialisiert werden, so dass bei einem Telegrammupdate auf das Objekt "Schalten" unmittelbar ein korrektes Verknüpfungsergebnis ermittelt und am Ausgang eingestellt werden kann.

Auf der Parameterseite "Dimmkanal... -> DA... - Allgemein -> Freigaben" den Parameter "Verknüpfungsfunktion" aktivieren.

Die Verknüpfungsfunktion ist freigeschaltet. Es werden das Kommunikationsobjekt "Verknüpfung" und die Parameter der Verknüpfungsfunktion auf der Parameterseite "Dimmkanal ... -> DA... - Allgemein -> Verknüpfungsfunktion" sichtbar.

- Den Parameter "Art der Verknüpfungsfunktion" auf die gewünschte logische Verknüpfungsart einstellen.
- Die Parameter "Objektwert nach Busspannungswiederkehr" und "Objektwert nach ETS-Programmiervorgang" auf die erforderlichen Initialzustände einstellen.

Nach Busspannungswiederkehr oder nach einem ETS-Programmiervorgang des Applikationsprogramms oder der Parameter wird das Objekt "Verknüpfung" mit den eingestellten Schaltzuständen initialisiert.

- $\lceil \mathbf{i} \rceil$ Eine Ausführung der Verknüpfungsfunktion nach einem Reset des Aktors (Busspannungswiederkehr oder ETS-Programmiervorgang) erfolgt erst, wenn das Schalten-Objekt als Eingang der Verknüpfung durch mindestens ein Telegramm aktualisiert wird.
- $\lceil \mathbf{i} \rceil$ Die am Ende einer Sperrfunktion vorgegebenen Zustände oder die Schaltzustände, die nach einem ETS-Programmiervorgang, bei Busspannungsausfall oder nach Busspannungswiederkehr eingestellt werden, übersteuern die Verknüpfungsfunktion. Die parametrierte Verknüpfung wird erst dann wieder ausgeführt und das Ergebnis am Schaltausgang eingestellt, wenn das Schalten-Objekt als Eingang der Verknüpfung durch mindestens ein Telegramm aktualisiert wird.

# **10.14.1** Parameter Verknüpfungsfunktion

Dimmkanal ... -> DA... - Allgemein -> Freigaben

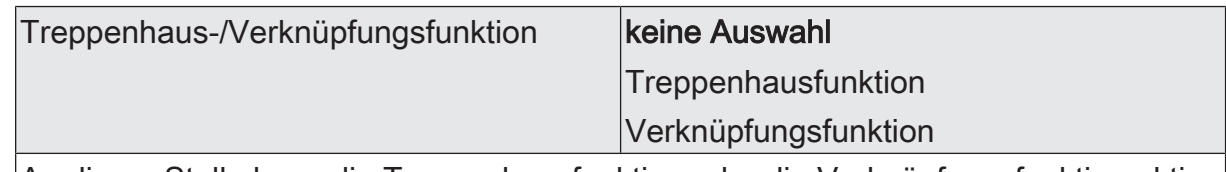

An dieser Stelle kann die Treppenhausfunktion oder die Verknüpfungsfunktion aktiviert oder deaktiviert werden.

Dimmkanal ... -> DA... - Allgemein -> Verknüpfungsfunktion

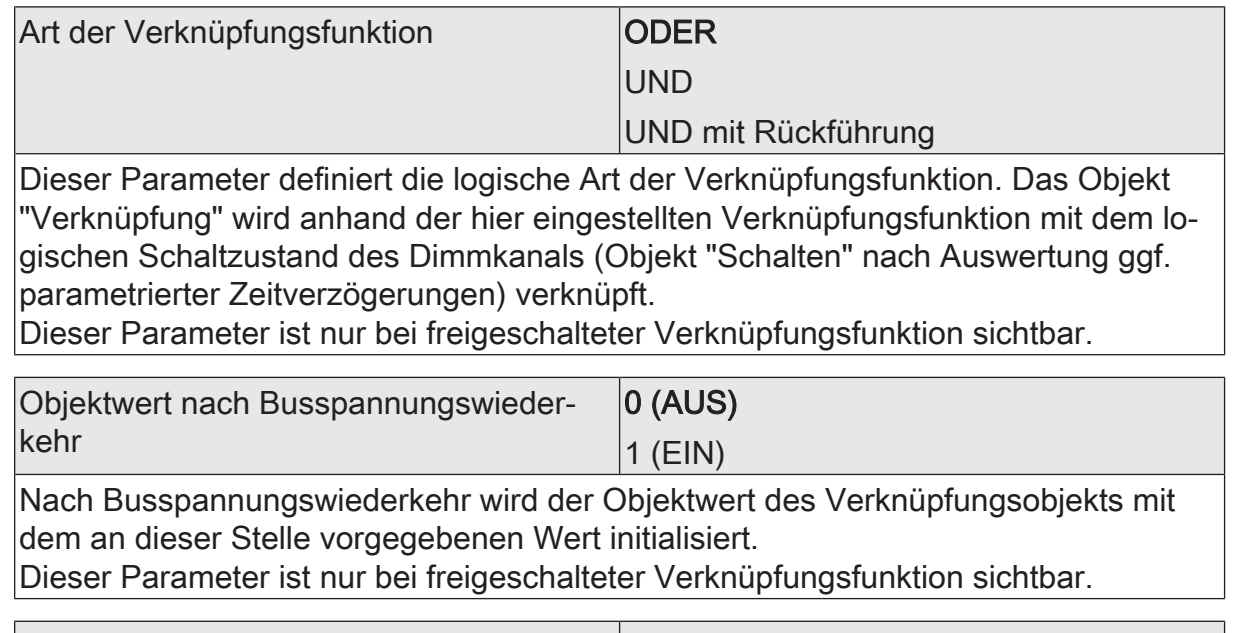

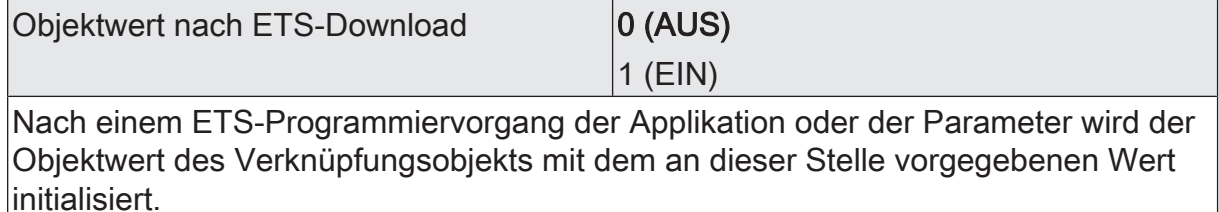

Dieser Parameter ist nur bei freigeschalteter Verknüpfungsfunktion sichtbar.

# **10.14.2** Objektliste Verknüpfungsfunktion

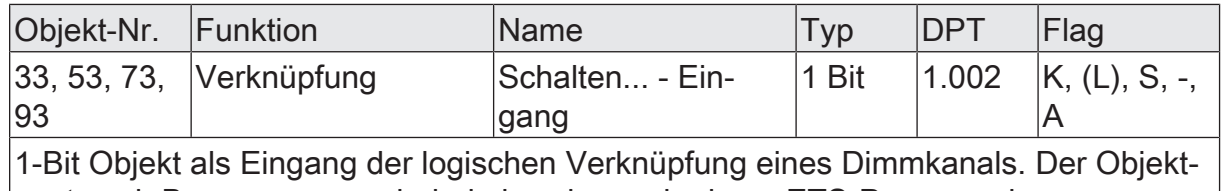

wert nach Busspannungswiederkehr oder nach einem ETS-Programmiervorgang kann per Parameter vordefiniert werden.

# **10.15** Sperrfunktion

#### **Sperrfunktion als Zusatzfunktion einstellen**

Bei einer aktiven Sperrung wird die KNX-Bedienung des betroffenen Dimmkanals übersteuert und verriegelt. Durch die Übersteuerung kann beispielsweise auch eine Dauerlichtschaltung realisiert werden. Das Aufheben der Sperrfunktion kann optional über ein zusätzliches 1-Bit Quittierungsobjekt erfolgen. Hierdurch wird das Deaktivieren der Sperrfunktion durch das Sperrobjekt verhindert.

Auf der Parameterseite "Dimmkanal... -> DA... - Allgemein -> DA... - Freigaben" den Parameter "Sperrfunktion" aktivieren.

Die Sperrfunktion ist freigeschaltet. Es werden das Kommunikationsobjekt "Sperren" und die Parameter der Sperrfunktion auf der Parameterseite "Dimmkanal... -> DA... - Allgemein -> DA... - Sperrfunktion" sichtbar.

- Den Parameter "Polarität Sperrobjekt" auf die gewünschte Polarität einstellen.
- Den Parameter "Beginn der Sperrfunktion" auf das erforderliche Verhalten einstellen.

Zu Beginn der Sperrung wird das parametrierte Verhalten ausgeführt und die Busbedienung des Dimmkanals verriegelt.

Bei der Einstellung "Ausschalten" schaltet der Ausgang aus und verbleibt in diesem Zustand.

Bei der Einstellung "Helligkeitswert" stellt der Kanal den nachgfolgend eingestellten Helligkeitswert ein und verbleibt in diesem Helligkeitszustand.

Bei der Einstellung "Memorywert (Helligkeitswert vor letztem Ausschalten)" wird der vor dem letzten Ausschalten (über das Objekt "Schalten" oder "Zentral Schalten") aktive und intern abgespeicherte Helligkeitswert eingestellt. Nach einem ETS-Programmiervorgang ist der Wert auf Maximalhelligkeit vordefiniert. Nur ein Busspannungsausfall löscht hingegen den Memorywert nicht.

Bei der Einstellung "keine Reaktion" zeigt der Kanal keine Reaktion und verbleibt im zuletzt eingestellten Helligkeitszustand.

In der Einstellung "Blinken" wird der Dimmkanal während der Sperrung zyklisch ein- und ausgeschaltet. Die "Zeit für Blinken der Sperrfunktionen" wird allgemein auf der Parameterseite "Allgemein -> Zeiten" parametriert. Während des Blinkens wird der logische Schaltzustand des Dimmkanals als "eingeschaltet" rückgemeldet. und der Helligkeitswert als "Einschalthelligkeit" rückgemeldet. Eine Soft-EIN/AUS-Funktion wird beim Blinken nicht ausgeführt.

Verhalten bei Beenden der Sperre einstellen ...

Die Sperrfunktion wird über das Sperrobjekt gemäß eingestellter Polarität aufgehoben.

■ Den Parameter "Ende der Sperrfunktion" auf das erforderliche Verhalten einstellen.

Am Ende der Sperrung wird das parametrierte Verhalten ausgeführt und die Busbedienung des Dimmkanals wieder freigegeben.

Bei der Einstellung "Ausschalten" schaltet der Ausgang aus und verbleibt in diesem Zustand.

Bei der Einstellung "Helligkeitswert" stellt der Kanal den nachgfolgend eingestellten Helligkeitswert ein.

Bei der Einstellung "Memorywert (Helligkeitswert vor letztem Ausschalten)" wird der vor dem letzten Ausschalten (über das Objekt "Schalten" oder "Zentral Schalten") aktive und intern abgespeicherte Helligkeitswert eingestellt. Nach einem ETS-Programmiervorgang ist der Wert auf Maximalhelligkeit vordefiniert. Nur ein Busspannungsausfall löscht hingegen den Memorywert nicht.

Bei "nachgeführter Helligkeitswert" wird am Sperrende der während der Sperrfunktion empfangene oder der vor der Sperrfunktion eingestellte Helligkeitswert nachgeführt. Dabei werden auch ggf. ablaufende Zeitfunktionen berücksichtigt.

Bei der Einstellung "keine Reaktion" zeigt der Ausgang keine Reaktion und verbleibt im zuletzt durch die Sperrfunktion eingestellten Zustand.

In der Einstellung "Blinken" wird der Dimmkanal nach der Sperrung zyklisch ein- und ausgeschaltet. Die Blinkzeit wird allgemein auf der Parameterseite "Allgemein -> Zeiten" parametriert. Während des Blinkens wird der logische Schaltzustand des Ausgangs als "eingeschaltet" rückgemeldet. Der Blinkzustand bleibt solange aktiv, bis ein anderer KNX-Befehl empfangen wird und dadurch einen anderen Zustand vorgibt.

- $|i|$ Nach einem Busspannungsausfall oder nach einem ETS-Programmiervorgang der Applikation oder der Parameter ist die Sperrfunktion stets deaktiviert (Objektwert "0"). Bei der invertierten Einstellung ("1 = freigegeben; 0 = gesperrt") muss nach der Initialisierung zunächst ein Telegrammupdate "0" erfolgen, bis dass die Sperrung aktiviert wird.
- $|i|$ Aktualisierungen des Sperrobjektes von "aktiviert" nach "aktiviert" oder von "deaktiviert" nach "deaktiviert" zeigen keine Reaktion.
- $\lceil i \rceil$ Ein gesperrter Dimmkanal kann weiterhin per Hand bedient werden!
- $\lceil \cdot \rceil$ Bei Einstellung "nachgeführten Zustand einstellen": Während einer Sperrung werden die übersteuerten Funktionen des Aktors (Schalten, Szenen) intern weiterhin abgearbeitet. Somit werden neu empfangene Bustelegramme ausgewertet und auch Zeitfunktionen getriggert. Am Sperrende werden die nachgeführten Zustände eingestellt.

## **10.15.1** Parameter Sperrfunktion/Zwangsstellung

Dimmkanal ... -> DA... - Allgemein -> Freigaben

Sperrfunktion Checkbox (ja / nein)

An dieser Stelle kann die Sperrfunktion freigegeben werden.

Dimmkanal ... -> DA... - Allgemein -> Sperrfunktion

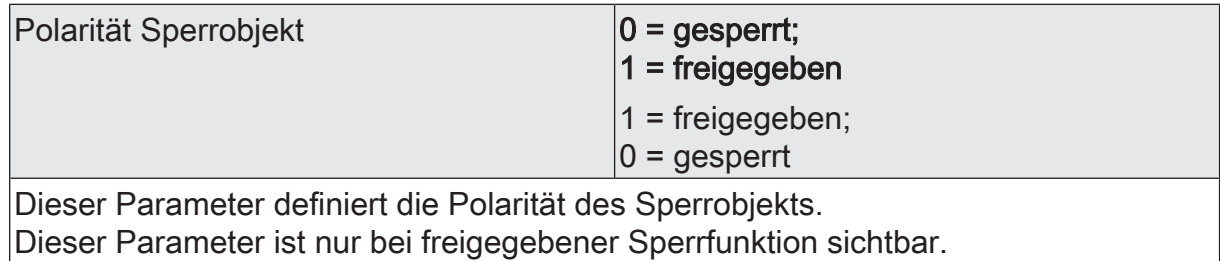

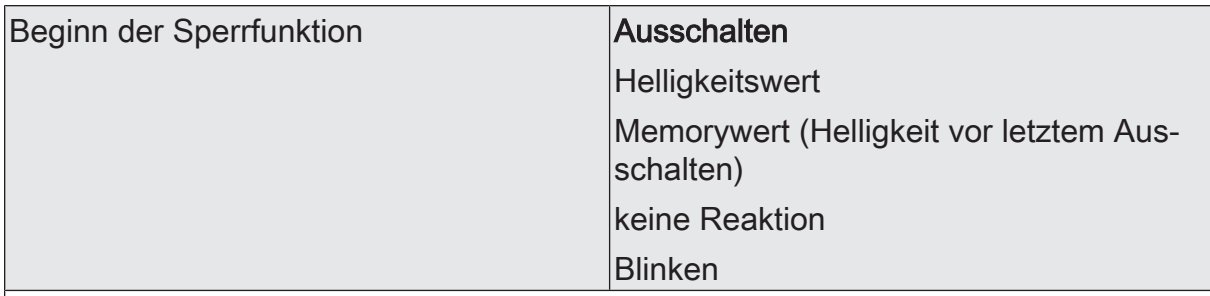

Das Verhalten des Dimmausgangs zu Beginn der Sperrfunktion ist parametrierbar. Dieser Parameter ist nur bei freigeschalteter Sperrfunktion sichtbar.

Ausschalten: Der Dimmausgang wird zu Beginn der Sperrung ausgeschaltet und verriegelt.

Helligkeitswert: Zu Beginn der Sperrung wird der Dimmkanal auf den vorgegebenen Helligkeitswert eingestellt und verriegelt.

Memorywert: Zu Beginn der Sperre wird der vor dem letzten Ausschalten (über das Objekt "Schalten" oder "Zentral schalten") aktive und intern abgespeicherte Wert eingestellt.

keine Reaktion: Zu Beginn der Sperre zeigt der Dimmkanal keine Reaktion und verbleibt im aktuell eingestellten Zustand. Die Busbedienung des Dimmkanals ist im Anschluss verriegelt.

Einschalten: Der Dimmkanal wird zu Beginn der Sperrung eingeschaltet und verriegelt.

Blinken: Der Dimmkanal blinkt während der Sperre ein und aus und die Busbedienung ist während dieser Zeit verriegelt. Die Blinkzeit wird allgemein für alle Kanäle auf der Parameterseite "Allgemein" parametriert. Während des Blinkens ist der logische Schaltzustand "ein 1" und als Helligkeit wird die Einschalthelligkeit zurückgemeldet. Eine Soft-EIN/AUS-Funktion wird beim Blinken nicht berücksichtigt.

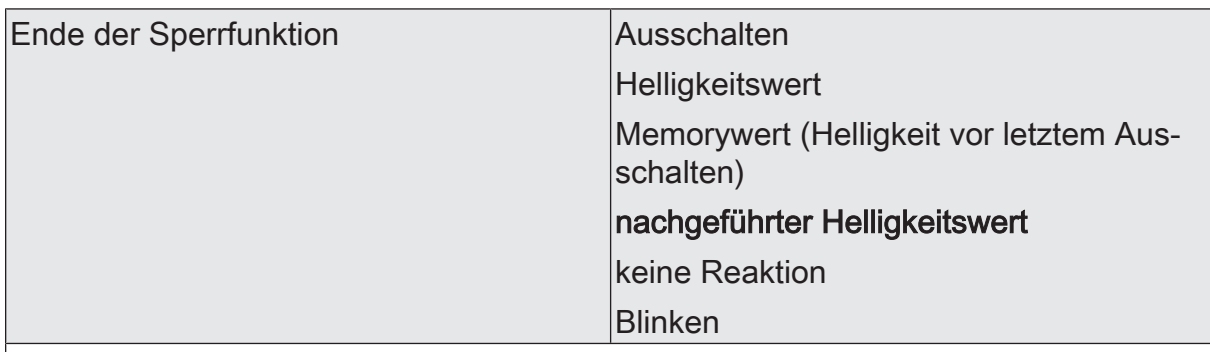

Das Verhalten des Dimmausgangs am Ende der Sperrfunktion ist parametrierbar. Dieser Parameter ist nur bei freigeschalteter Sperrfunktion und nicht verwendeter Quittierung sichtbar.

Ausschalten: Der Dimmausgang wird am Ende der Sperrung ausgeschaltet und wieder freigegeben.

Helligkeitswert: Am Ende der Sperrung wird der Dimmkanal auf den vorgegebenen Helligkeitswert eingestellt und wieder freigegeben.

Memorywert: Am Ende der Sperre wird der vor dem letzten Ausschalten (über das Objekt "Schalten" oder "Zentral schalten") aktive und intern abgespeicherte Helligkeitswert eingestellt.

nachgeführter Helligkeitswert: Am Ende der Sperre wird der während der Sperrfunktion empfangene oder der vor der Sperrfunktion eingestellte Zustand mit dem passenden Helligkeitswert nachgeführt. Dabei werden auch ggf. ablaufende Zeitfunktionen berücksichtigt.

keine Reaktion: Am Ende der Sperre zeigt der Dimmkanal keine Reaktion und verbleibt im aktuell eingestellten Zustand. Die Busbedienung des Dimmkanals ist wieder freigegeben.

Blinken: Der Dimmkanal wird nach Sperrende für die Busbedienung wieder freigegeben und blinkt ein und aus. Die Blinkzeit wird allgemein für alle Kanäle auf der Parameterseite "Allgemein" parametriert. Während des Blinkens ist der logische Schaltzustand "ein 1" und als Helligkeit wird die Einschalthelligkeit zurück gemeldet. Eine Soft-EIN/AUSFunktion wird beim Blinken nicht berücksichtigt. Der Blinkzustand bleibt solange aktiv, bis dass ein anderer Busbefehl empfangen wird und einen anderen Zustand vorgibt.

# **10.15.2** Objektliste Sperrfunktion/Zwangsstellung

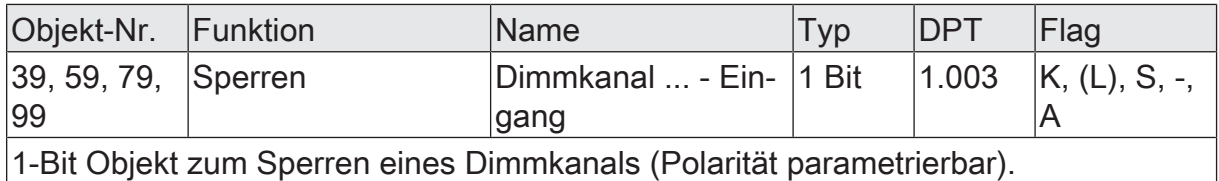

## **11** Auslieferungszustand

Im Auslieferungszustand des Aktors verhält sich das Gerät passiv, d. h. es werden keine Telegramme auf den KNX ausgesendet. Alle Dimmkanäle sind auf das Dimmprinzip Universal mit automatischer Erkennung der Lastart eingestellt. Eine Ansteuerung der Ausgänge über die Handbedienung am Gerät ist möglich, sofern die Busspannung eingeschaltet ist. Bei Handbedienung erfolgt keine Rückmeldung auf den KNX.

Das Gerät kann durch die ETS programmiert und in Betrieb genommen werden. Die physikalische Adresse ist auf 15.15.255 voreingestellt.

Weiter sind in der Werksauslieferung die folgenden Eigenschaften konfiguriert…

- Verhalten bei Busspannungsausfall: keine Reaktion
- Verhalten bei Busspannungswiederkehr: Helligkeit vor Busspannungsausfall
- Statusanzeige: dauerhaft
- $\Box$ Der Auslieferungszustand kann durch das Entladen des Applikationsprogramms mit Hilfe der ETS nicht wiederhergestellt werden. Bei einem entladenen Applikationsprogramm bleiben alle Ausgänge stets ausgeschaltet. Die Handbedienung bleibt in diesem Fall funktionslos.

#### Gira

Giersiepen GmbH & Co. KG Elektro-Installations-

Systeme

Industriegebiet Mermbach Dahlienstraße 42477 Radevormwald

Postfach 12 20 42461 Radevormwald

**Deutschland** 

Tel +49(0)21 95 - 602-0 Fax +49(0)21 95 - 602-191

www.gira.de info@gira.de